# Modulnorm N - Train - Fan

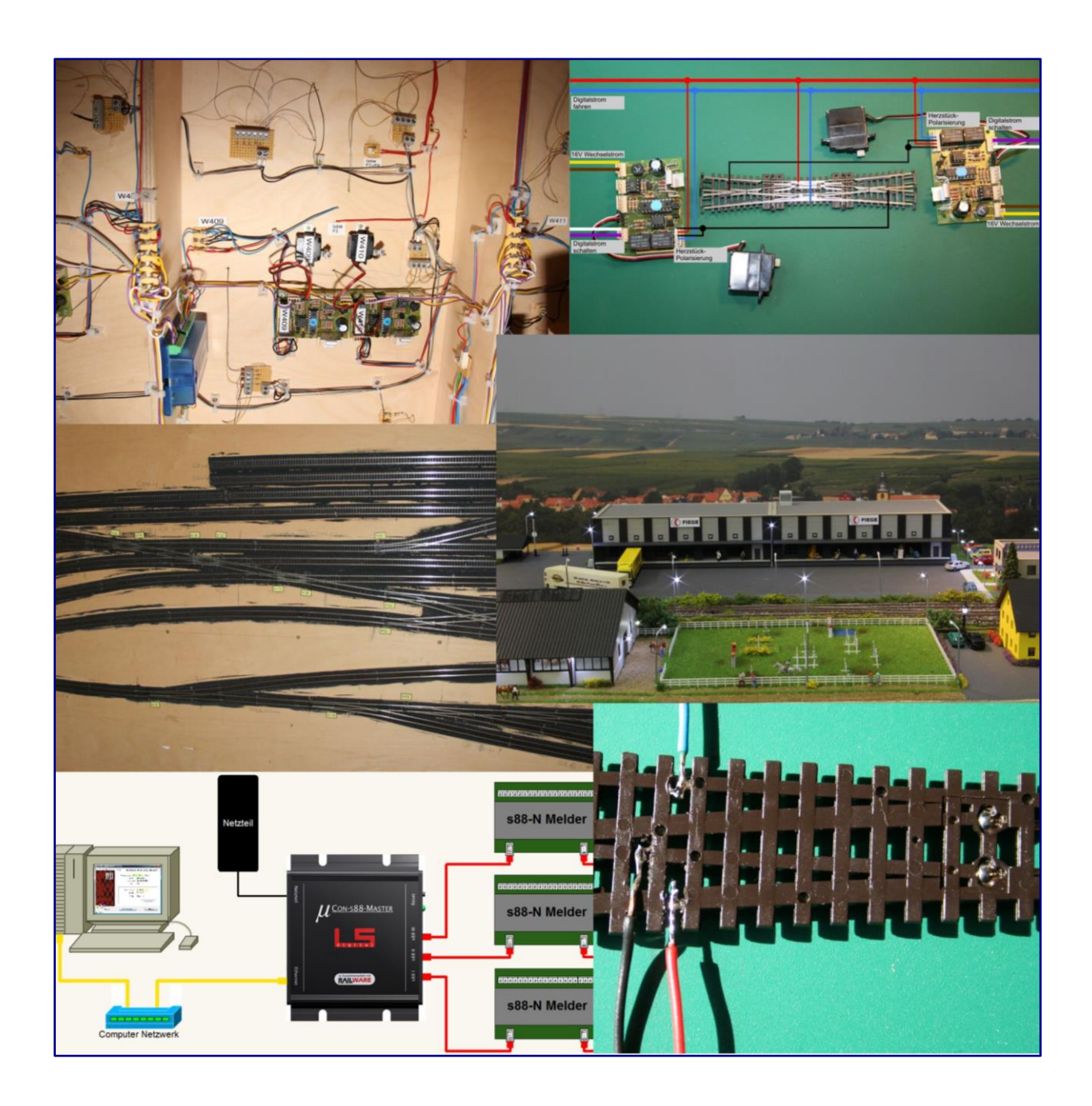

# Ausgabe 2015

Ausgearbeitet und erstellt durch: Benno Sahre - Worms - August 2015

# F Modulnorm

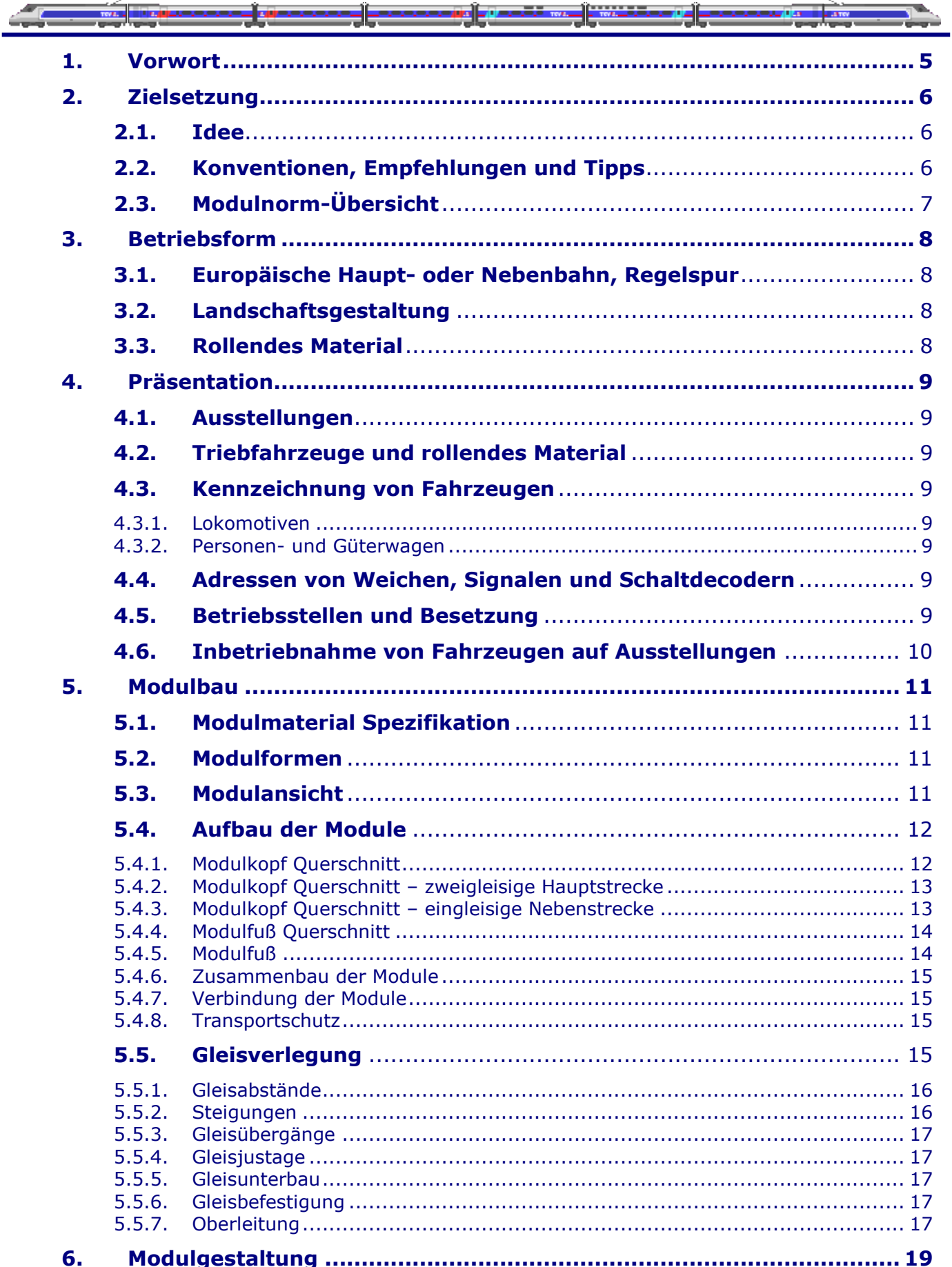

# F Modulnorm

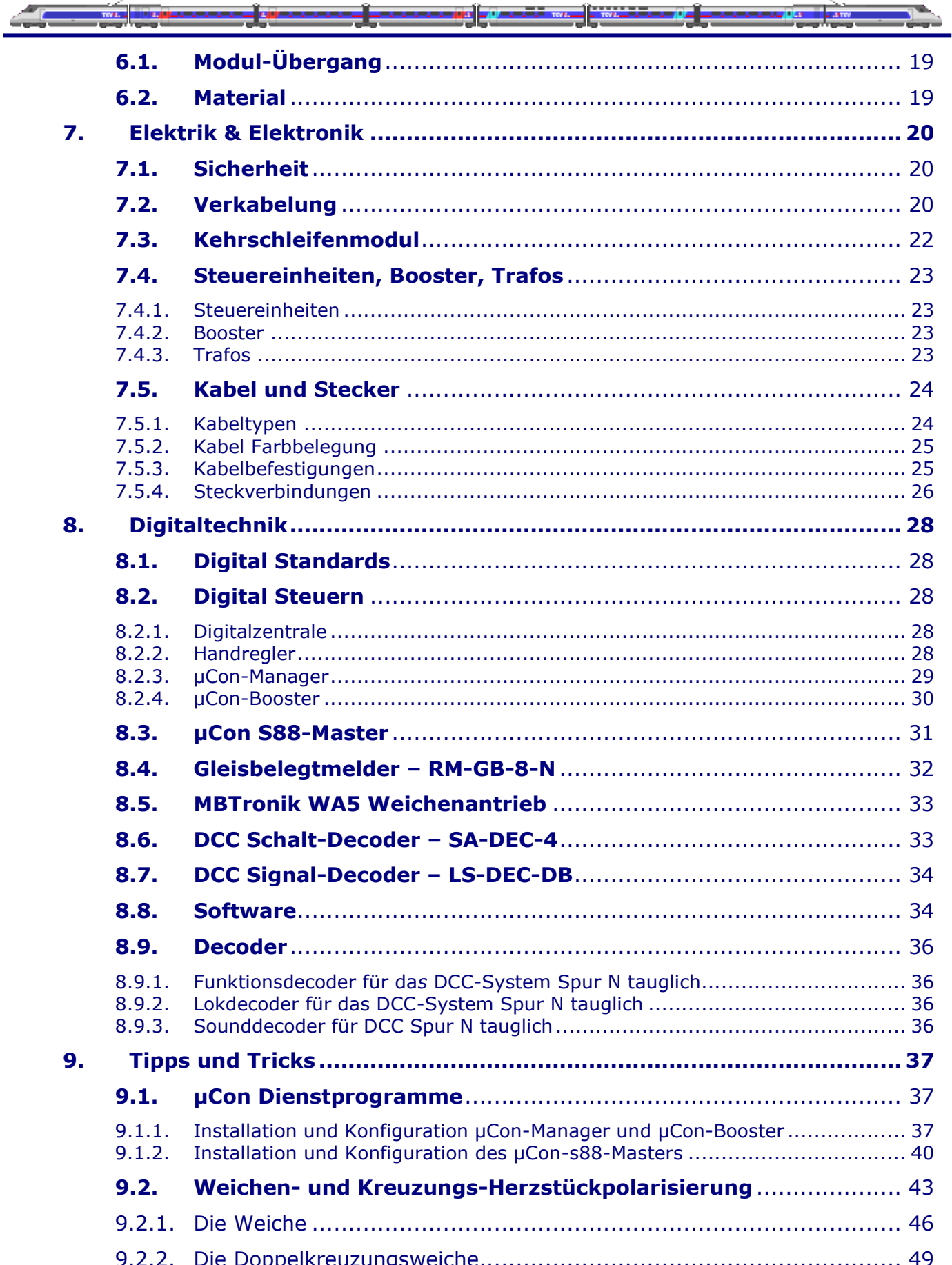

# **odulnorm**

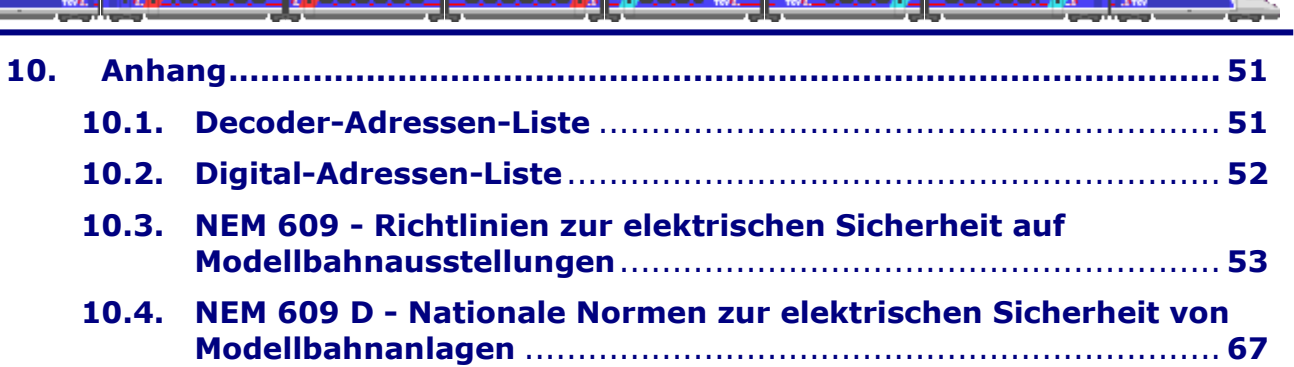

<u>est</u>

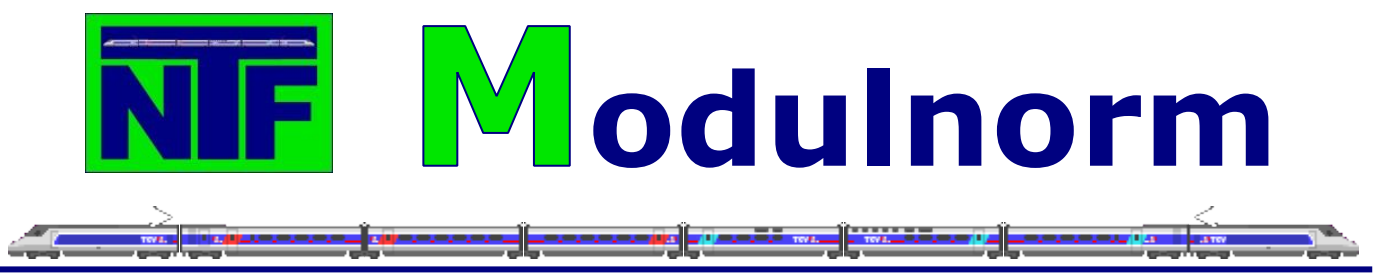

# <span id="page-4-0"></span>**1. Vorwort**

Schon vor langer Zeit sind Modelleisenbahner auf den Gedanken gekommen, Modellbahnen nicht auf einer großflächigen Grundlage (Platte) sondern auf einzelnen, miteinander zu verbindenden Teilstücken aufzubauen. Die Grundidee dabei ist, dass verschiedene Leute ein oder mehrere kleine Anlagenstücke, so genannte Module bauen, diese zu Treffen mit anderen Modellbahnern mitbringen, dort zu mehr oder weniger großen Anlagen zusammenbauen und gemeinsam betreiben.

Damit dies auch funktioniert, müssen verschiedene Voraussetzungen erfüllt sein. Die Wichtigste ist, dass alle beteiligten Module an ihren Verbindungsstellen genau gleich ausgeführt sind, damit eine individuelle Kombination möglich ist. Zu diesem Zweck wurden Normen aufgestellt. Es gibt mittlerweile weltweit für Modelleisenbahnen fast aller Baugrößen und Spurweiten die verschiedensten Modulsysteme in den unterschiedlichsten Ausführungen. Diese sind zwar in der Regel untereinander nicht kompatibel aber allen gemein ist, dass ihre Ausführungen und Verbindungen in irgendeiner Form genormt sind, damit sich die einzelnen Module beliebig kombinieren lassen. Diese Normung beschränkt sich natürlich nicht nur auf die Form der Stirnseiten und die elektrischen Anschlüsse. Auch allgemeine Dinge wie generelles Thema, Epoche, Stromversorgung, Lichtraumprofil, Gleismaterial, Mindestkurvenradien usw. usw. müssen geregelt werden, damit ein reibungsloser gemeinsamer Betrieb gewährleistet ist.

*Ich habe diese Art von Modelleisenbahn-Modulbau nicht erfunden, sondern möchte in dieser Norm, die teilweise von anderen Normen beeinflusst wurde, meine eigenen Vorstellungen darstellen.*

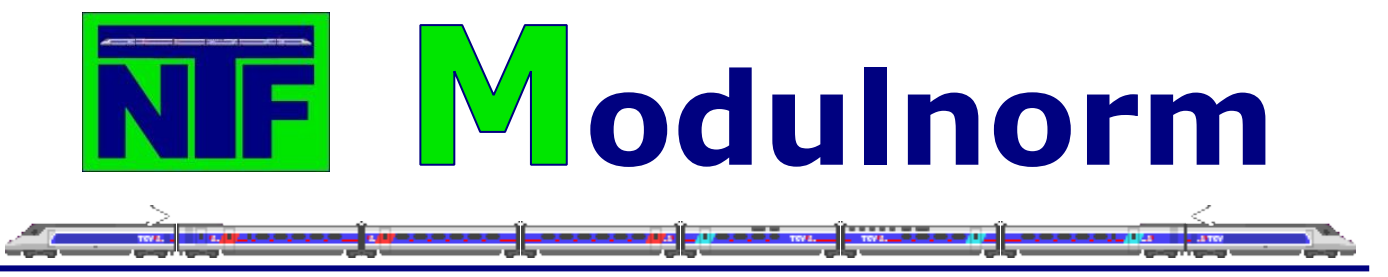

# <span id="page-5-1"></span><span id="page-5-0"></span>**2. Zielsetzung**

# **2.1. Idee**

Im Oktober 2003 traf sich, in einem Eisenbahnkeller, eine kleine Gruppe von 5 Leuten, zum ersten Mal. Recht schnell wurde es ihnen klar, dass das Bestreben, gemeinsam weiter zu machen, von jedem geteilt wurde.

So entstand eine Modulnorm, die anfangs für die "N-Bahn Freunde Worms" gedacht war. Im Wesentlichen wurde diese Modulnorm Thomas Enders und Benno Sahre entwickelt und auch gepflegt. Sowohl Thomas Enders als auch Benno Sahre haben die "N-Bahn Freunde Worms" im Jahr 2015 verlassen, da eine Entwicklung im Verein stattgefunden hatte, die nur noch sehr wenig mit den Ideen aus dem Oktober 2003 gemeinsam hatte.

Um aber den vielen N-Bahnern die Möglichkeit zu geben Informationen und Ideen für eine Modulnorm zu bekommen, wird die Modulnorm von mir weiter gepflegt und durch neuere technische Entwicklungen ergänzt.

# <span id="page-5-2"></span>**2.2. Konventionen, Empfehlungen und Tipps**

Das Modulnormenheft enthält **Konventionen**, **Empfehlungen** und **Tipps**.

**Konventionen**: Sind Vereinbarungen, die für alle Mitglieder verbindlich sind. Dies betrifft insbesondere das verwendete Material, die mechanische Verbindung der Module, die Gleislage und einen großen Teil der Elektrik und Elektronik.

**Empfehlungen**: Gibt es zu Themen, die zwar eine gewisse einheitliche Regelung als wünschenswert erachten, die jedoch nicht notwendigerweise von allen Modulbauern berücksichtigt werden müssen. Bei der Gestaltung der Module soll die persönliche Freiheit nicht unnötig eingeschränkt werden.

**Tipps**: Hier werden aus unseren bisherigen Erfahrungen Hinweise auf Problemlösungen, Adressen von Herstellern, Bestellnummern, und andere Tipps gegeben. Die Akzeptanz und Einhaltung dieser Normen ist Voraussetzung für ein gemeinsames Betreiben der Module im Team.

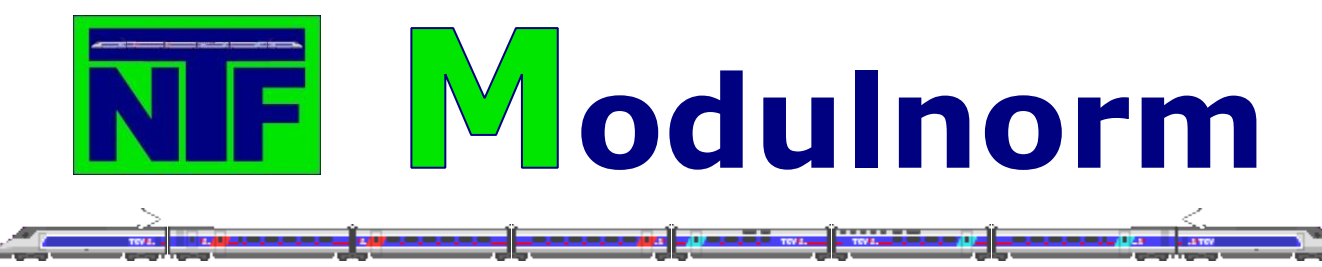

# <span id="page-6-0"></span>**2.3. Modulnorm-Übersicht**

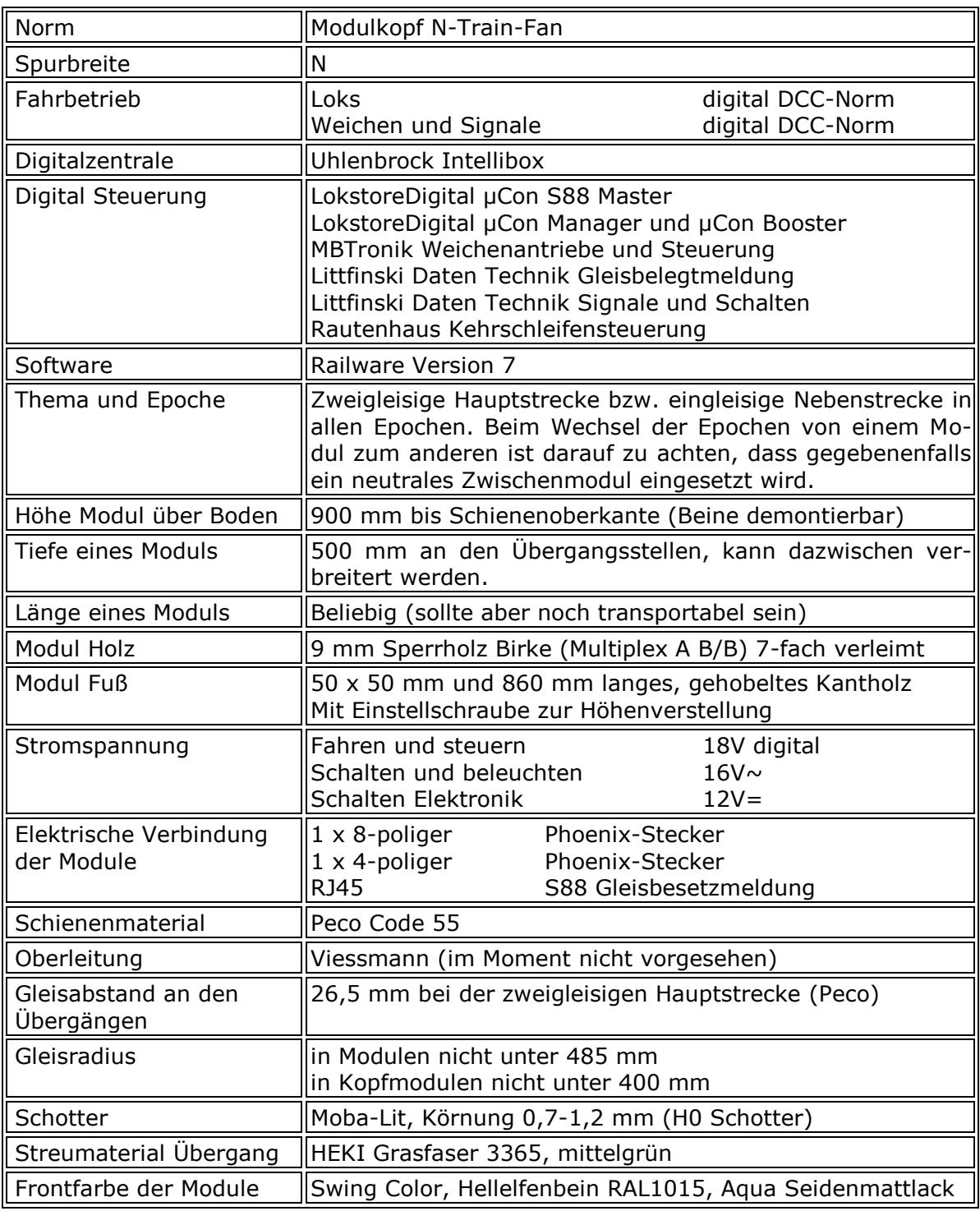

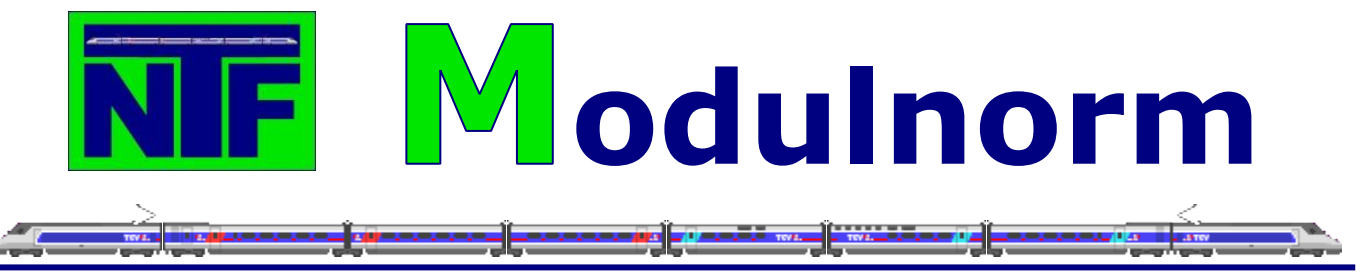

# <span id="page-7-1"></span><span id="page-7-0"></span>**3. Betriebsform**

# **3.1. Europäische Haupt- oder Nebenbahn, Regelspur**

Die Darstellung erfolgt im Maßstab 1:160

Als Thema ist die Darstellung einer zweigleisigen, elektrifizierten (im Moment nicht vorgesehen) Hauptstrecke mit Haltepunkten zwischen den Bahnhöfen und eingleisigen Abzweigungen als Nebenbahn definiert.

# <span id="page-7-2"></span>**3.2. Landschaftsgestaltung**

Die Bahngesellschaften waren bemüht teure Kunstbauten zu vermeiden und die Strecke möglichst in der Ebene oder Talsohle zu verlegen. Unsere Module zeigen nur einen Landschaftsausschnitt von 80 m Tiefe. Daher ist eine flache Landschaftsgestaltung durchaus vorbildgerecht. Dies schließt den Bau von Brücken, Hügeln, Unterführungen etc. mit ein.

Jede vorbildgerechte Landschaft, sowie beim Vorbild übliche, bzw. glaubhafte Betriebseinrichtung kann dargestellt werden.

Zeit: ca. 1950 bis heute ( Epoche  $3 - 6$  )

Jahreszeit: Sommer

Diese Jahreszeit wird von den meisten Modellbahnern bevorzugt und lässt sich auch leicht und überzeugend darstellen. Ausnahmen, wie Frühling oder Herbst können in ein Arrangement eingestellt werden.

Verkehr: Personen- und Güterverkehr mit Dampf-, Diesel- oder Ellok-Traktionen.

### <span id="page-7-3"></span>**3.3. Rollendes Material**

Triebfahrzeuge sowie Güter- und Personenwagen können von sämtlichen Epochen gefahren werden.

Es sollte nur darauf geachtet werden, dass bei Ausstellungen ein einheitliches Bild dargeboten wird.

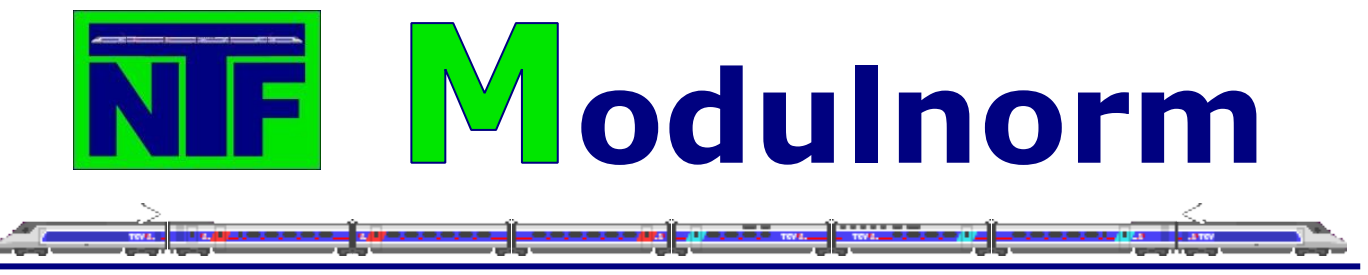

# <span id="page-8-1"></span><span id="page-8-0"></span>**4. Präsentation**

# **4.1. Ausstellungen**

Welche Module auf eine Ausstellung mitgenommen und gezeigt werden entscheiden die Team-Mitglieder gemeinsam. Damit soll in Zweifelsfällen ein reibungsloser Betrieb und ein harmonischer Gesamteindruck sichergestellt werden.

# <span id="page-8-2"></span>**4.2. Triebfahrzeuge und rollendes Material**

Triebfahrzeuge, Wagen und Module die auf einer Ausstellung benutzt werden sollen, müssen durch eine Kommission abgenommen werden. Die Kommission besteht aus zwei oder mehr, von der Gemeinschaft bestimmten, Mitgliedern.

Die Lokomotiven müssen alle vorher mit Railware eingemessen und alle Fahrzeuge müssen entsprechen der Vereinsnorm gekennzeichnet sein.

Nur diese Fahrzeuge dürfen auf Ausstellungen gefahren werden.

# <span id="page-8-3"></span>**4.3. Kennzeichnung von Fahrzeugen**

### <span id="page-8-4"></span>**4.3.1. Lokomotiven**

Die Kennzeichnung der Lokomotiven setzt sich wie folgt zusammen: **NN** = erster Buchstabe des Vor- und des Nachnamens **####** = fortlaufende vierstellige Decoderadresse der Lokomotive

Beispiel:

Max Mustermann und Decoderadresse 1023: **MM1023**

Eine genaue Zuordnung der Lok-Decoder-Adressbereiche zu den einzelnen Mitgliedern befindet sich im Anhang der Modulnorm.

### <span id="page-8-5"></span>**4.3.2. Personen- und Güterwagen**

Die Kennzeichnung der Personen- und Güterwagen setzt wie folgt zusammen:<br>**VyvNnn** ab eine ersten drei Buchstaben des Vorname und die ersten drei  $=$  die ersten drei Buchstaben des Vorname und die ersten drei Buchstaben des Nachnamens

Beispiel: Max Mustermann = MaxMus

# <span id="page-8-6"></span>**4.4. Adressen von Weichen, Signalen und Schaltdecodern**

Alle eingesetzten Komponenten, wie Weichen, Signale oder Schaltdecoder müssen eine eindeutige Adresse haben, damit eine Doppelbelegung der Adressen von Komponenten ausgeschlossen ist. Eine genaue Zuordnung der Adressbereiche zu den einzelnen Mitgliedern befindet sich im Anhang der Modulnorm.

# <span id="page-8-7"></span>**4.5. Betriebsstellen und Besetzung**

An Betriebsstellen werden nur Mitglieder eingesetzt, die mit der dortigen Technik vertraut sind. Allen Mitgliedern wird die Möglichkeit geboten, sich mit dem Betrieb und der Funktionsweise der Steuergeräte, sowie der einzelnen Betriebsstellen vertraut zu machen.

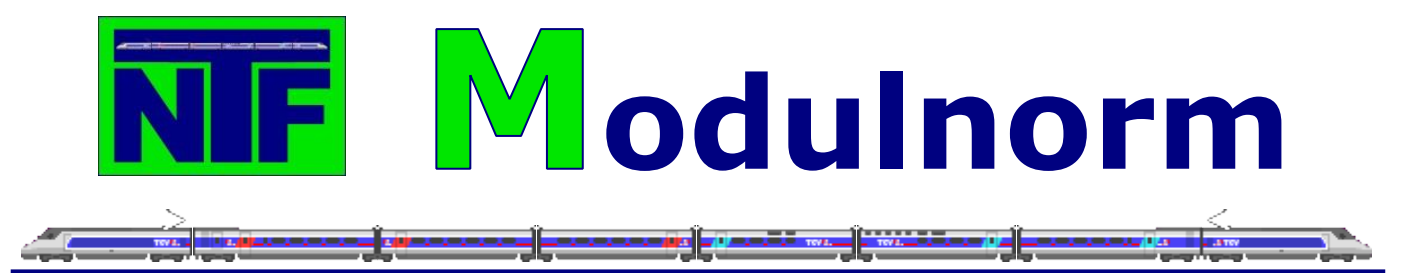

Auch aus diesem Grund werden so genannte "interne Fahrtage" durchgeführt, um das Erlernte umsetzen und vertiefen zu können.

# <span id="page-9-0"></span>**4.6. Inbetriebnahme von Fahrzeugen auf Ausstellungen**

Aufgleisen von Loks und Wagen darf nur durch die Betriebsstellenleiter auf dem dafür festgelegten Modul erfolgen. Er ist für zusammengehörende Wagenkombinationen verantwortlich und verhindert Doppelbelegungen von Lok - Nummern im Betrieb. Zur schnelleren Erkennung sind Lokomotiven mit gut lesbarer Lok-Kennzeichnung zu versehen, die der Clubnorm entsprechen. Auf Ausstellungen sorgen die Betriebsstellenleiter dafür, dass alle Lokomotiven annähernd gleiche Laufzeiten haben.

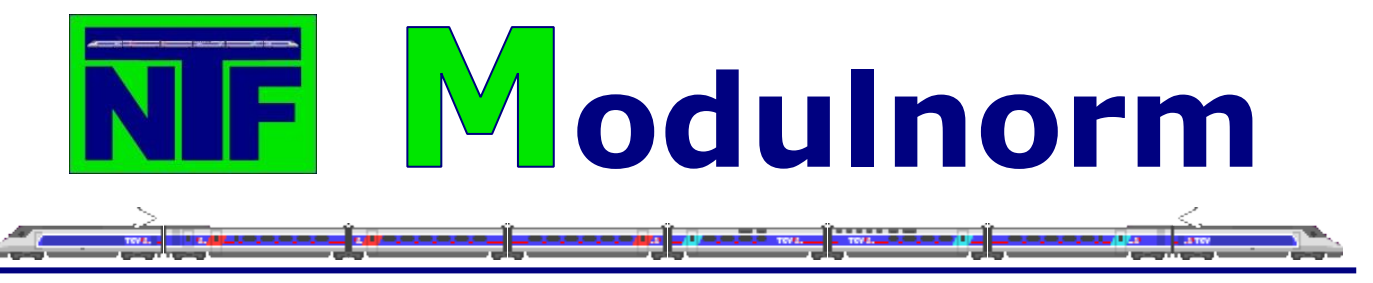

# <span id="page-10-1"></span><span id="page-10-0"></span>**5. Modulbau**

# **5.1. Modulmaterial Spezifikation**

Die Module werden aus 9 mm starkem und 7-fach verleimten Birken Sperrholz (Multiplex A B/B) gebaut. Dieses Sperrholz kann man in den meisten Baumärkten kaufen und auch zuschneiden lassen. Um eine bessere Qualität beim Zuschnitt zu bekommen, wird empfohlen sich an einen örtlichen Tischler zu wenden. Die Preise sind dann zwar höher, aber die Genauigkeit des Zuschnitts ist perfekt und erspart zusätzliche Nacharbeiten.

# <span id="page-10-2"></span>**5.2. Modulformen**

Die Modullänge und die Geometrie sind grundsätzlich nicht eingeschränkt. Diese hängen in erster Linie von den individuellen Wünschen und den Transportgelegenheiten ab.

Das so genannte Standardmodul hat bei rechteckiger Form eine Länge von 900 mm. Kürzere Module sollen nur in Ausnahmefällen Verwendung finden, da der elektrische und mechanische Aufwand bei kurzen Modulen im Vergleich zur Streckenlänge unverhältnismäßig ansteigt. Auch zur Vermeidung zu vieler Modulübergänge sollen kurze Module möglichst selten eingebaut werden. Andererseits sollte die Länge der Module aus Transportgründen 1400 mm nicht unbedingt überschreiten.

Für neue Module sind auch vom Standardmodul abweichende Formen nicht unerwünscht. Insbesondere Bogen- und Abzweigmodule, mit Radien nicht unter 500 mm, sollen unsere Modulanlage in Zukunft bereichern.

# **5.3. Modulansicht**

<span id="page-10-3"></span>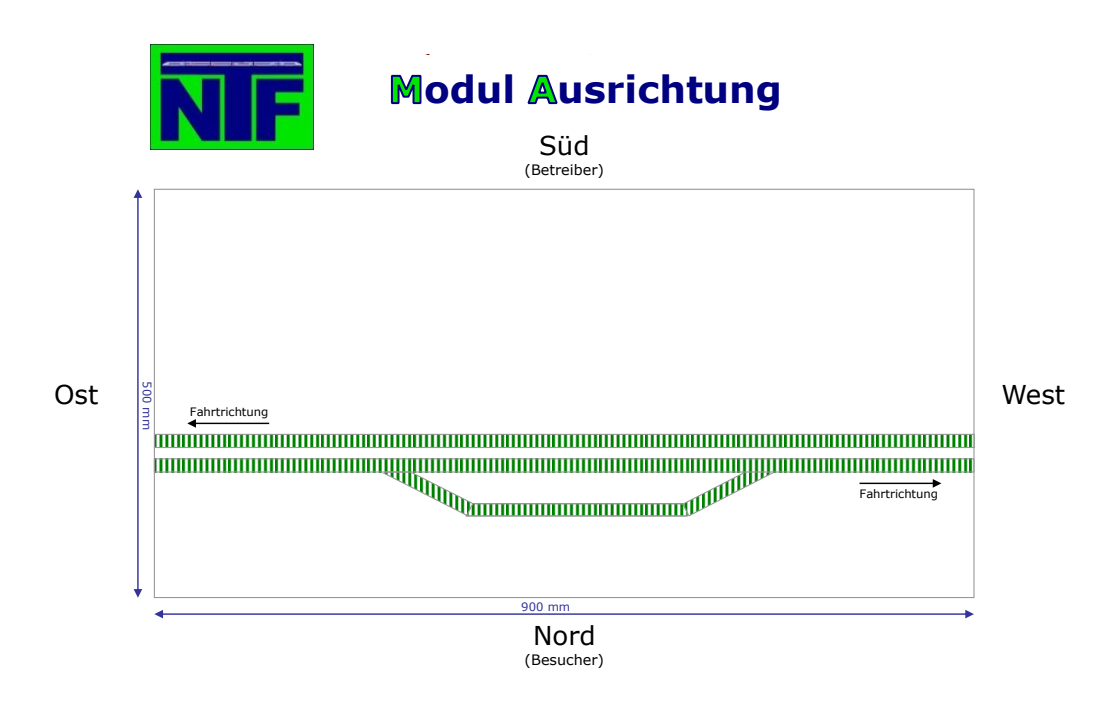

Die vier Seiten des Moduls werden mit

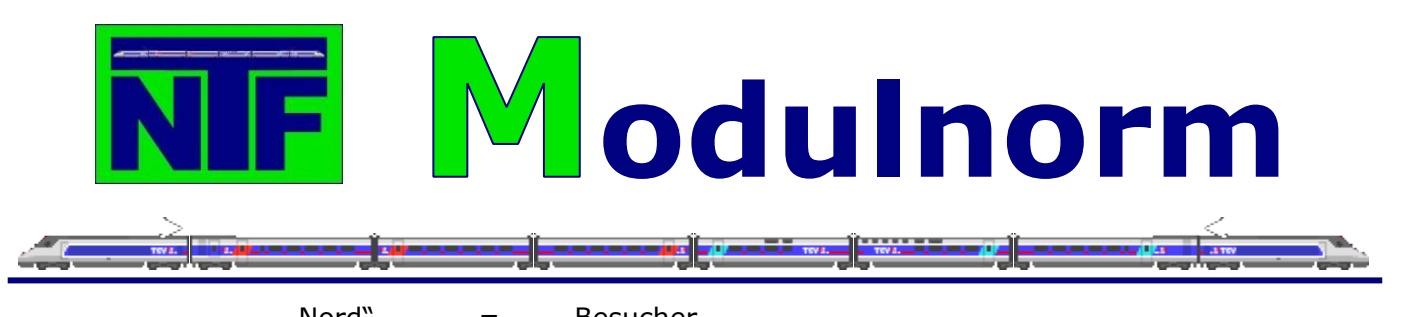

- "
nord" = Besucher<br>"
Süd" = Betreiber = Betreiber (NBFW)
	-
- "
muslim = rechts (vom Betreiber)<br>
"
west" = links (vom Betreiber)
	- $=$  links (vom Betreiber)

festgelegt. Damit werden Verwechslungen bei der Angabe von Positionen und bei der Verkabelung ausgeschlossen. Die Gleise werden vom Rand nach innen gezählt, damit man weitere Gleise auf einem Modul einfach durchzählen kann. Somit ist jede Schiene eines jeden Gleises eindeutig gekennzeichnet. Das erleichtert die elektrische Verkabelung.

# <span id="page-11-0"></span>**5.4. Aufbau der Module**

### <span id="page-11-1"></span>**5.4.1. Modulkopf Querschnitt**

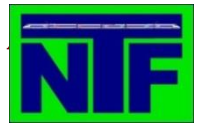

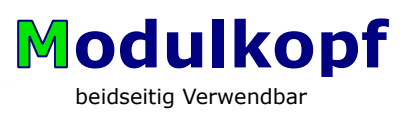

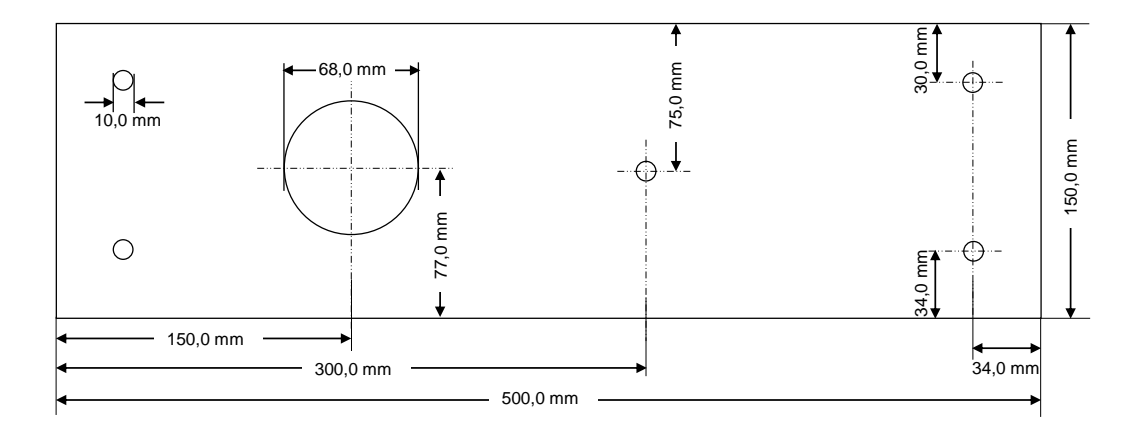

Materialspezifikation:

Sperrholz Birke (Multiplex A B/B) Universelle Furnierplatte Sperrholz für alle Anwendungsbereiche, Feuchtigkeitsbeständige Verleimung 7-fach verleimt Stärke 9 mm

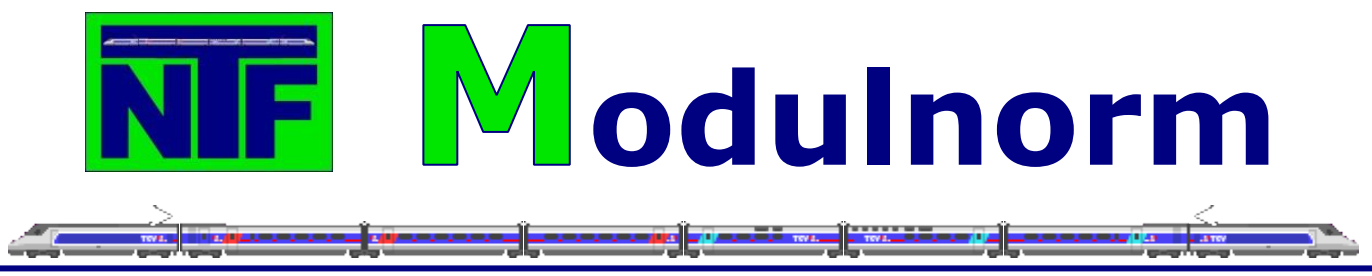

**5.4.2. Modulkopf Querschnitt – zweigleisige Hauptstrecke**

<span id="page-12-0"></span>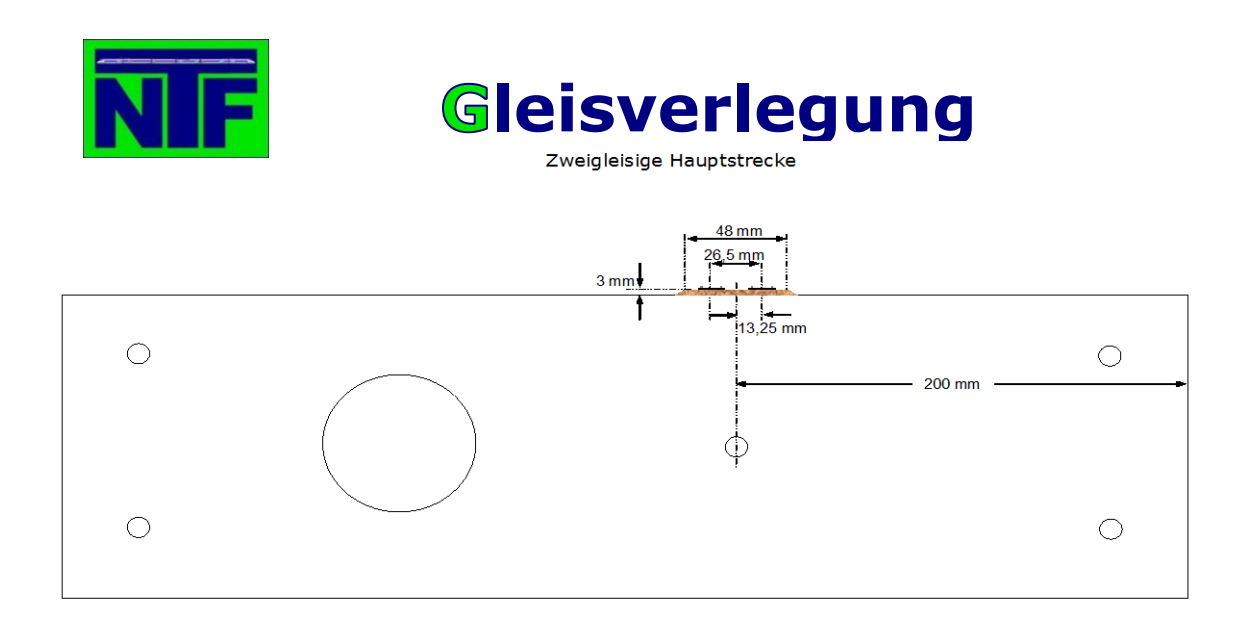

# **5.4.3. Modulkopf Querschnitt – eingleisige Nebenstrecke**

<span id="page-12-1"></span>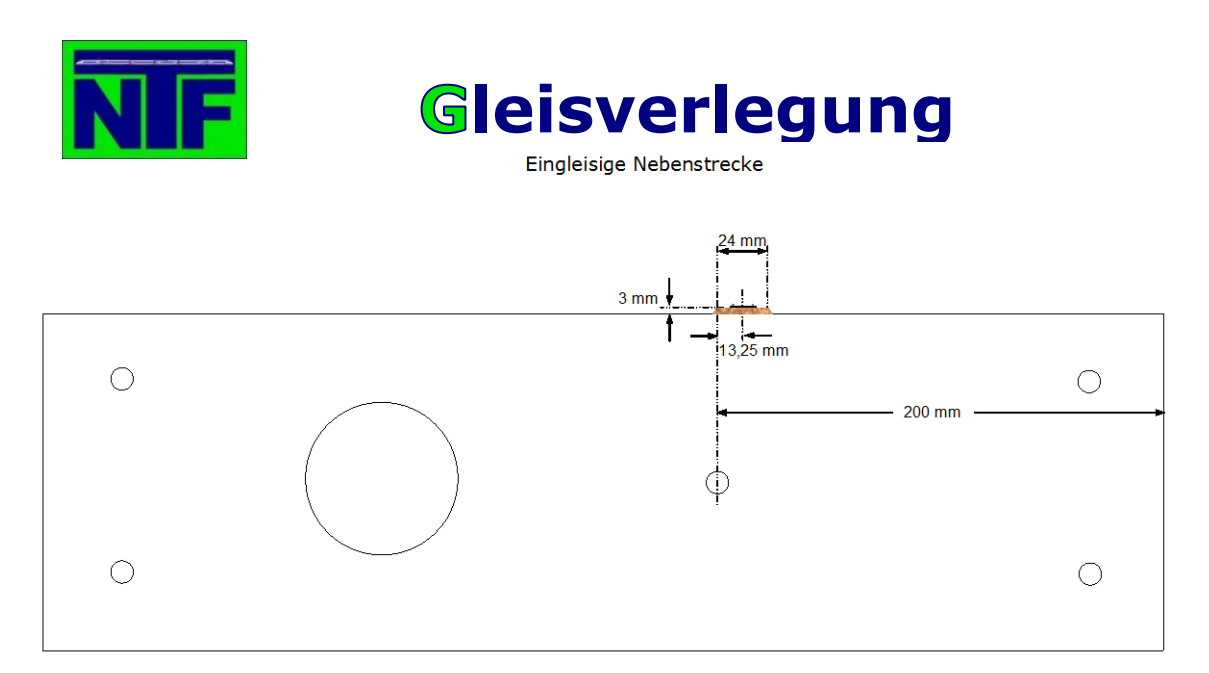

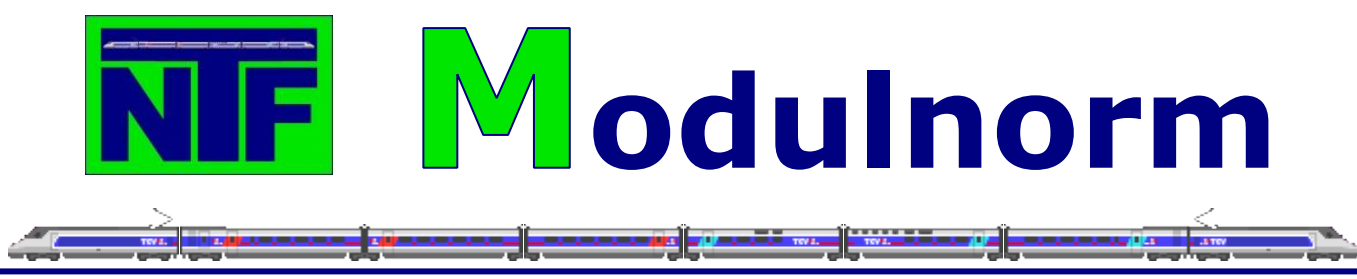

### <span id="page-13-0"></span>**5.4.4. Modulfuß Querschnitt**

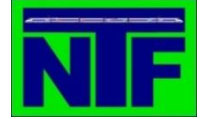

# *M* **odulfuß** *odulfuss*

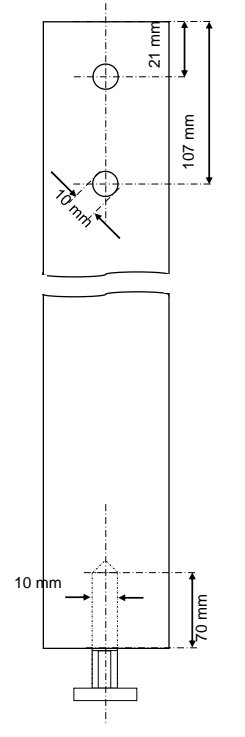

### <span id="page-13-1"></span>**5.4.5. Modulfuß**

Grundsätzlich gehören zu jedem Modul zwei Füße. Modul und Fuß ergeben eine Höhe von 900 mm +/- 10 mm bis Oberkante Trassenbrett (= Planungshöhe).

Ein Fuß besteht aus einem gehobelten Kantholz 50 x 50 mm mit einer Länge von 860 mm. Die Lage der Bohrungen deckt sich mit denen im Kopfstück (siehe Detailzeichnung Modulfuß 5.4.4). In das untere Ende des Kantholzes wird zentrisch ein Loch für eine 8 mm Einschlagmutter mit einem Durchmesser von 10 mm und einer Tiefe von 70 mm zur Aufnahme der Verstellschraube gebohrt. Die Einschlagmutter wird auf das Loch gelegt und mit einem gezielten Hammerschlag befestigt und die Verstellschraube wird entsprechen eingeschraubt. 01392 21 mm 107 mm 70 mm

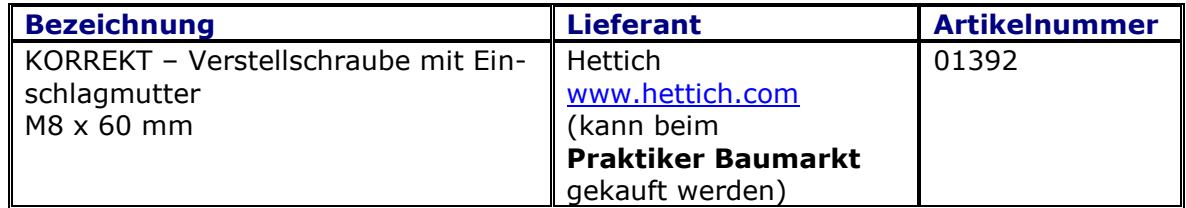

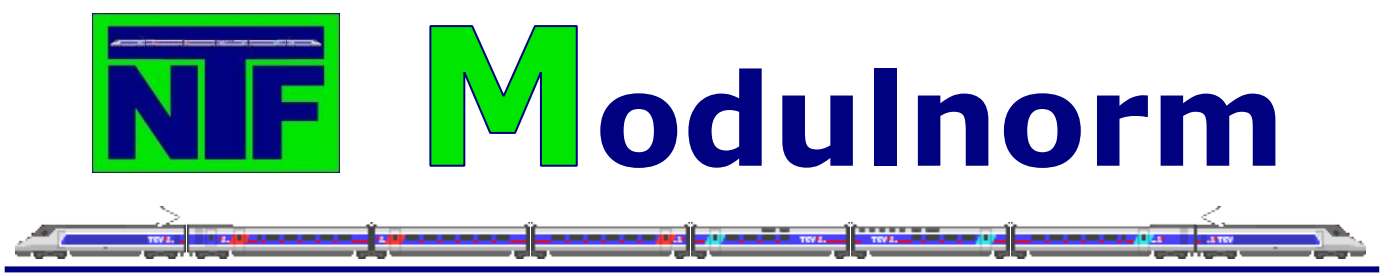

#### <span id="page-14-0"></span>**5.4.6. Zusammenbau der Module**

Der Modulkasten besteht aus zwei genormten Kopfstücken, sowie einer Vorder- und Rückwand. Vorder- und Rückwände sollten aus dem gleichen Material wie die Kopfstücke sein. Das Modul ist als verwindungssteifer Kasten auszubilden, wobei dieser von unten grundsätzlich auf der ganzen Fläche offen bleiben muss. Querspanten (482x100x9 mm) zur Aufnahme von Trassenbrett und Gelände sind an Vorder- und Rückwand zu befestigen. Dabei ist zu beachten, dass der Innenabstand der Querspante zum Kopfstück 150 mm beträgt.

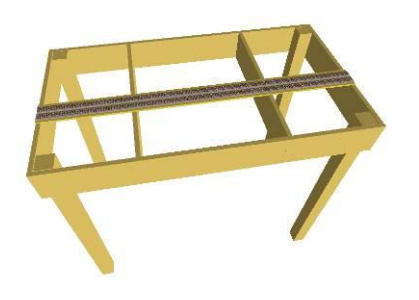

Das Trassenbrett dient zur Aufnahme des Gleises und sollte mindestens 80 mm breit sein. Im Bereich der Kopfstücke ist das Trassenbrett diesen entsprechend anzupassen. Da die Planungshöhe durch die Kopfstücke bestimmt wird, muss das Trassenbrett zwischen diesen eingepasst werden.

Die Vorder- und Rückseite des Modulkastens ist von außen mit seidenmatter Lackfarbe im Farbton (Swing Color, Hellelfenbein RAL1015, Aqua Sei-

denmattlack erhältlich bei Bauhaus) zu streichen. Die Flächen der Kopfstücke werden nicht lackiert. Hier besteht die Gefahr, dass die Modulkästen durch den Anpressdruck beim Zusammenbau festkleben können. Es ist darauf zu achten, dass alle Unebenheiten vor dem Streichen entsprechend ausgespachtelt und geschliffen werden, um eine saubere Oberfläche zu erhalten.

### <span id="page-14-1"></span>**5.4.7. Verbindung der Module**

Die Module werden mit den Kopfstücken so zusammengestellt, dass sich je zwei Module und zwei Modulfüße miteinander verschrauben lassen. Die Verschraubung erfolgt mit M8 Sechskantschrauben, M8 Unterlegscheiben sowie M8 Sechskantmuttern. Die Länge der Sechskantschrauben ist unterschiedlich. Siehe Auflistung:

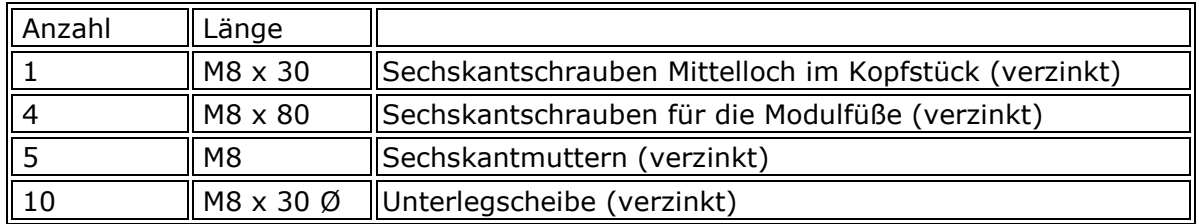

#### <span id="page-14-2"></span>**5.4.8. Transportschutz**

Alle Module müssen für den Transport durch Transportkästen geschützt werden. Es gibt keine feste Norm für die Bauweise der Transportkästen. Es ist lediglich darauf zu achten, dass die Transportkästen aus festem Material bestehen und stapelbar sind. Der Transportkasten muss fest mit dem Modul verschraubt sein. (M6 oder M8 Sechskantschrauben (verzinkt))

### <span id="page-14-3"></span>**5.5. Gleisverlegung**

Die Gleise werden mit Peco Verbindern (Peco SL310) und Isolierern (Peco SL311) entsprechend verbunden. Achtung Weichen und Kreuzungen komplett isolieren.

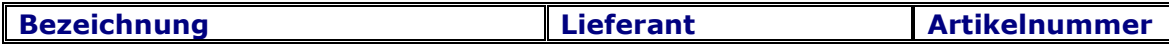

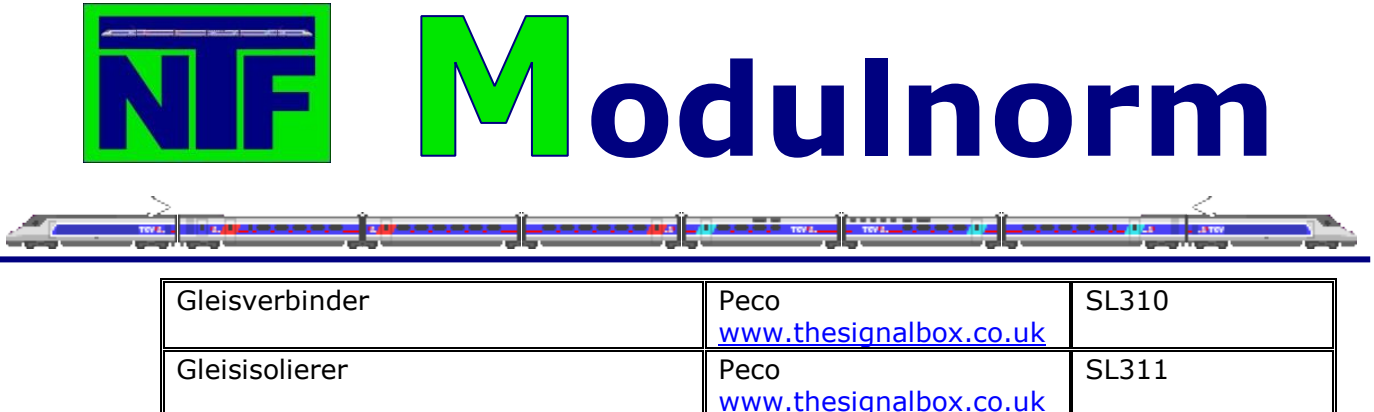

# <span id="page-15-0"></span>**5.5.1. Gleisabstände**

Der Abstand der Parallelgleise (Gleismitte - Gleismitte) auf Streckenmodulen beträgt 26,50 mm, d.h. der Abstand von der Gleisbettmitte zur Gleismitte ist 13,25 mm.

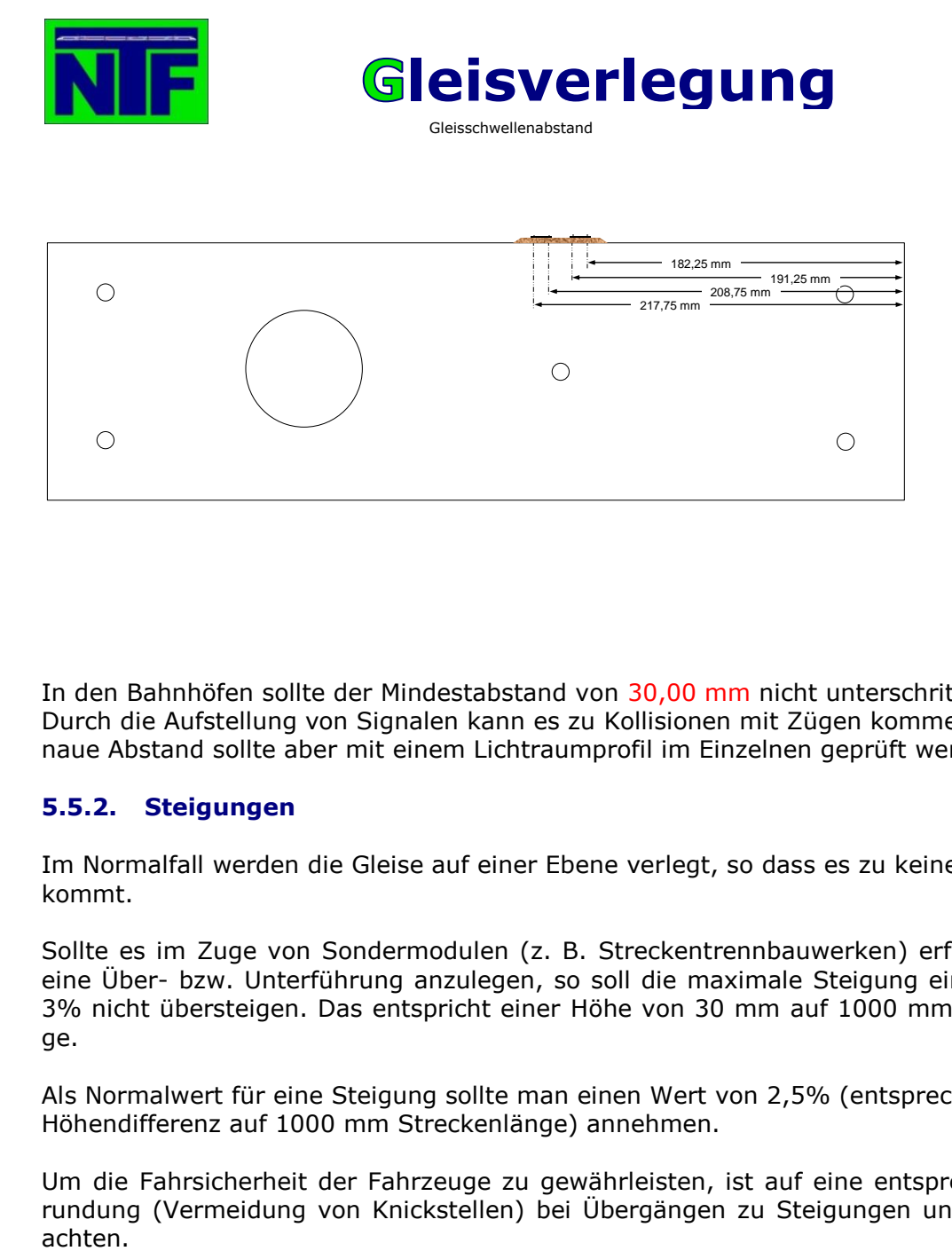

In den Bahnhöfen sollte der Mindestabstand von 30,00 mm nicht unterschritten werden. Durch die Aufstellung von Signalen kann es zu Kollisionen mit Zügen kommen. Der genaue Abstand sollte aber mit einem Lichtraumprofil im Einzelnen geprüft werden.

### <span id="page-15-1"></span>**5.5.2. Steigungen**

Im Normalfall werden die Gleise auf einer Ebene verlegt, so dass es zu keiner Steigung kommt.

Sollte es im Zuge von Sondermodulen (z. B. Streckentrennbauwerken) erforderlich sein eine Über- bzw. Unterführung anzulegen, so soll die maximale Steigung einen Wert von 3% nicht übersteigen. Das entspricht einer Höhe von 30 mm auf 1000 mm Streckenlänge.

Als Normalwert für eine Steigung sollte man einen Wert von 2,5% (entsprechend 25 mm Höhendifferenz auf 1000 mm Streckenlänge) annehmen.

Um die Fahrsicherheit der Fahrzeuge zu gewährleisten, ist auf eine entsprechende Ausrundung (Vermeidung von Knickstellen) bei Übergängen zu Steigungen und Gefällen zu

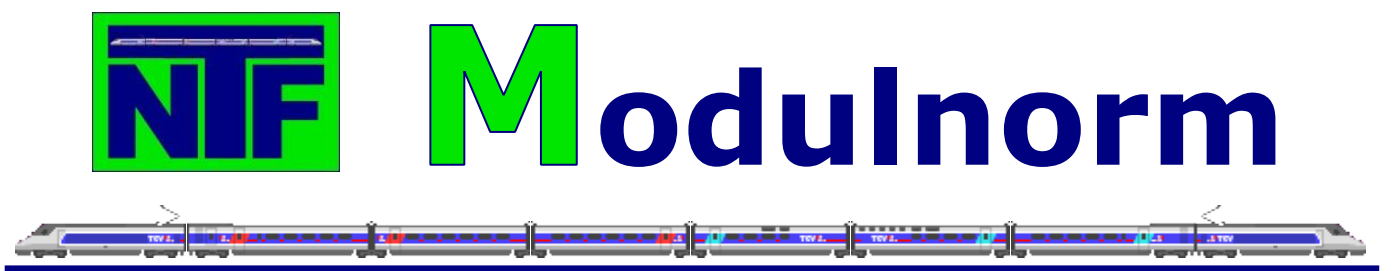

#### <span id="page-16-0"></span>**5.5.3. Gleisübergänge**

Die Gleisübergänge zwischen den Modulen werden stumpf, ohne Schienenverbinder, hergestellt. Die exakte Justierung der Gleise an den Modulköpfen (Seiten- und Höhenlage, sowie der rechte Winkel zwischen Gleis und Kopfplatte), erfolgt mit einer Montagelehre. Die Enden der Gleise werden auf Messingschrauben, welche in den Modulkopf eingeschraubt werden, verlötet. Damit wird eine Beschädigung der Übergänge durch Herausreißen oder Verbiegen weitgehend verhindert.

### <span id="page-16-1"></span>**5.5.4. Gleisjustage**

Die exakte Justierung der Gleise an den Modulköpfen (Seiten- und Höhenlage, sowie der rechte Winkel zwischen Gleis und Kopfplatte), erfolgt mit einer Montagelehre.

#### <span id="page-16-2"></span>**5.5.5. Gleisunterbau**

Der Gleisunterbau erfolgt mit einem handelsüblichen Kork aus dem Baumarkt. Die Dicke des Korkes beträgt 3 mm.

Aus den Korkplatten werden 12 mm breite Streifen geschnitten. Jeweils zwei Korkstreifen ergeben einen Gleiskörper von 24 mm. An den Außenseiten wird mit Hilfe eines Teppichmessers eine kleine Schräge angebracht, dass die Gleisböschung andeuten soll.

Die Korkstreifen werden mit Ponal oder Pattex auf das Trassenbrett aufgeklebt.

#### <span id="page-16-3"></span>**5.5.6. Gleisbefestigung**

Die Gleise werden mit Gleisnägeln (Peco SL14) auf dem Unterbau befestigt. Die Nägel werden durch die Schwellen ca. bis zur Hälfte einschlagen, dann wird mit einem Seitenschneider der Kopf des Nagels abgeknipst und mit einem Dorn sauber versenkt.

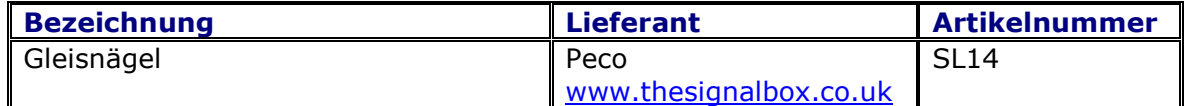

#### <span id="page-16-4"></span>**5.5.7. Oberleitung**

Es ist im Augenblick nicht geplant die Module mit einer Oberleitung zu versehen. Damit die Modulnorm aber vollständig ist, wurde beschlossen die Norm für die Oberleitung jetzt schon zu veröffentlichen.

Die zweigleisige Hauptstrecke wird mit einer nicht funktionsfähigen Oberleitung ausgerüstet.

Dabei wurden Maste der Fa. Viessmann ausgewählt; dieses Material bietet sehr gute Qualität und Vorbildtreue und wird daher für die Ausrüstung weiterer Module empfohlen.

Bei der Aufstellung der Masten entlang der Strecke sind folgende Punkte zu beachten:

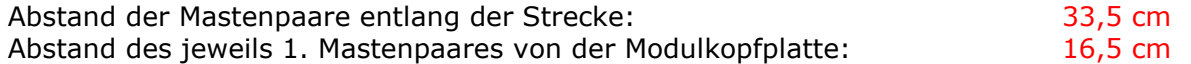

Diese Maße gelten für die Standardmodule mit 0,90 m Länge. Bei Modulen mit abweichender Länge sind die Mastabstände entsprechend anzupassen. Es soll jedoch eine gleichmäßige Verteilung der Masten angestrebt werden.

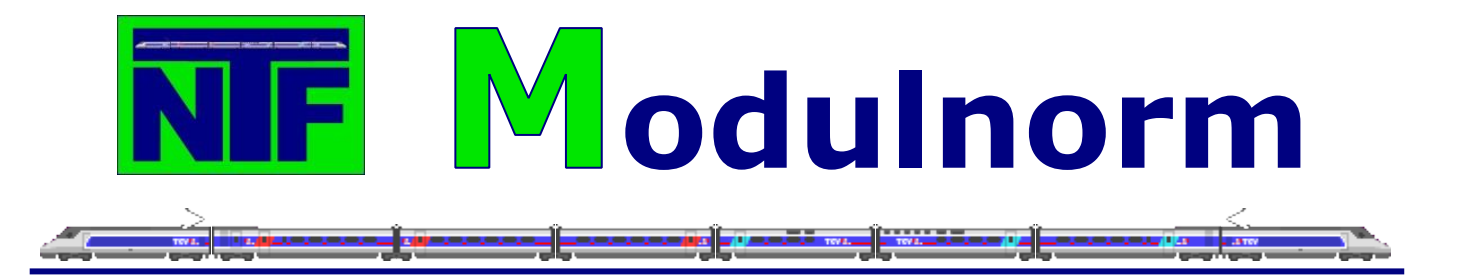

Bei Bogenmodulen mit relativ engen Radien muss der oben genannte Mastabstand zur Modulkopfplatte unterschritten werden, da ansonsten die Lage des Fahrdrahtes zu weit von der Gleismitte abweichen würde. Bei diesen Bogenmodulen erfolgt daher die Aufstellung des ersten Mastenpaares im Abstand von 10 cm von der Modulkopfplatte, innerhalb dieses Bereiches sind die Gleise normgerecht gerade zu verlegen.

In Abhängigkeit des Bogenradius müssen die Masten auch im weiteren Verlauf des Bogens sowie über Weichenstraßen so gesetzt werden, dass keine zu starke Abweichung der Fahrdrahtlage von der Gleismitte eintritt.

Mit der Schablonen der Fa. Viessmann werden der Mastabstand vom Gleis (Best-Nr. 4397) sowie die Höhenlage der Maste (Best-Nr. 4396) zweckmäßigerweise justiert.

*Die Stromabnehmer der E-Lokomotiven müssen in ihrer Höhe auf maximal 35 mm über Schienenoberkante justiert werden, damit eine Berührung der Oberleitung ausgeschlossen ist.*

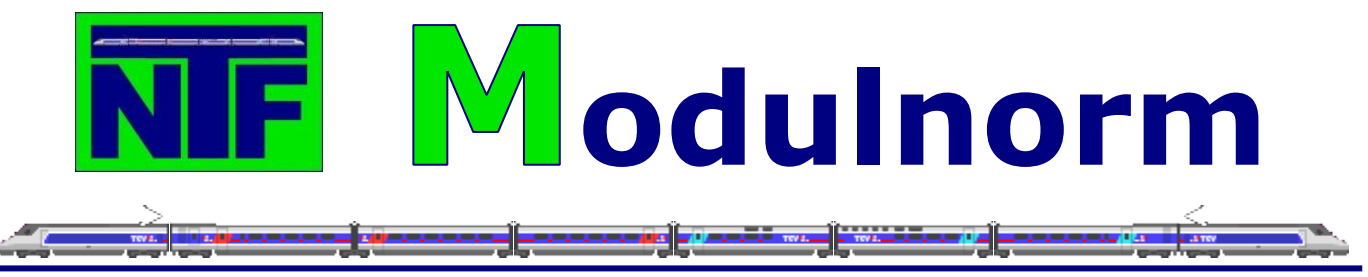

# <span id="page-18-1"></span><span id="page-18-0"></span>**6. Modulgestaltung**

# **6.1. Modul-Übergang**

Es ist darauf zu achten, dass bei den Übergängen ein harmonisches Bild entsteht. Hierzu werden auf beiden Seiten ca. 5 cm mit brauner Abtönfarbe (Hornbach, Holzbraun 113) gestrichen und dann mit Heki Grasfasern Mittelgrün (3365) bestreut.

# <span id="page-18-2"></span>**6.2. Material**

Die Wahl der zu verwendenden Materialien ist jedem Clubmitglied selbst überlassen. Es sollte jedoch darauf geachtet werden, dass das Modul nicht zu schwer wird. Also leichte Materialien, wie zum Beispiel Styropor oder Styrodur, verwenden.

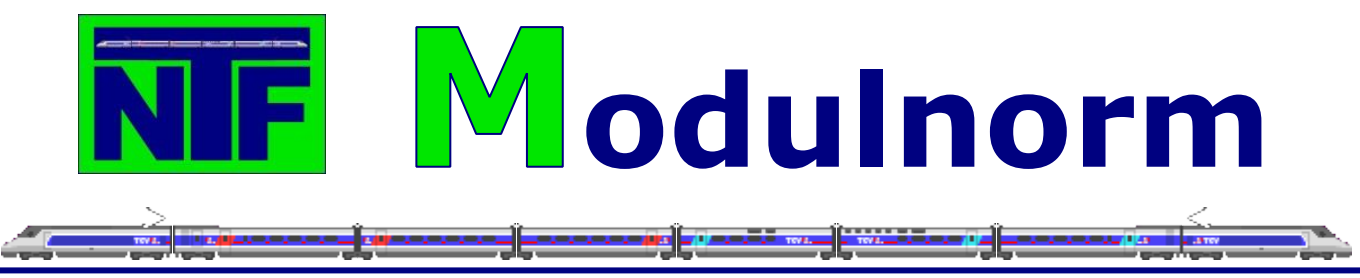

# <span id="page-19-1"></span><span id="page-19-0"></span>**7. Elektrik & Elektronik**

# **7.1. Sicherheit**

Die Sicherheit auf Ausstellungen für Betreiber und Besucher, richtet sich nach folgenden NEM Blättern:

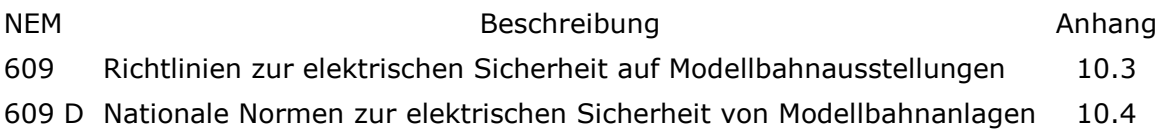

# <span id="page-19-2"></span>**7.2. Verkabelung**

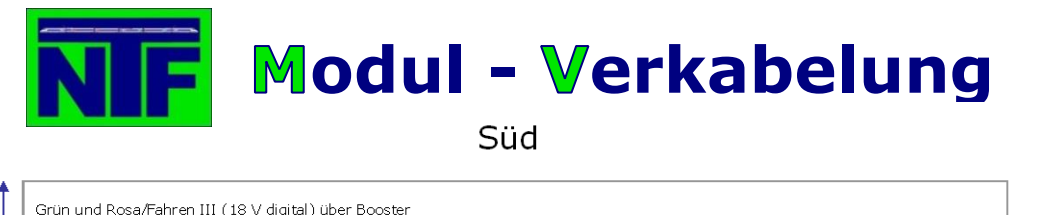

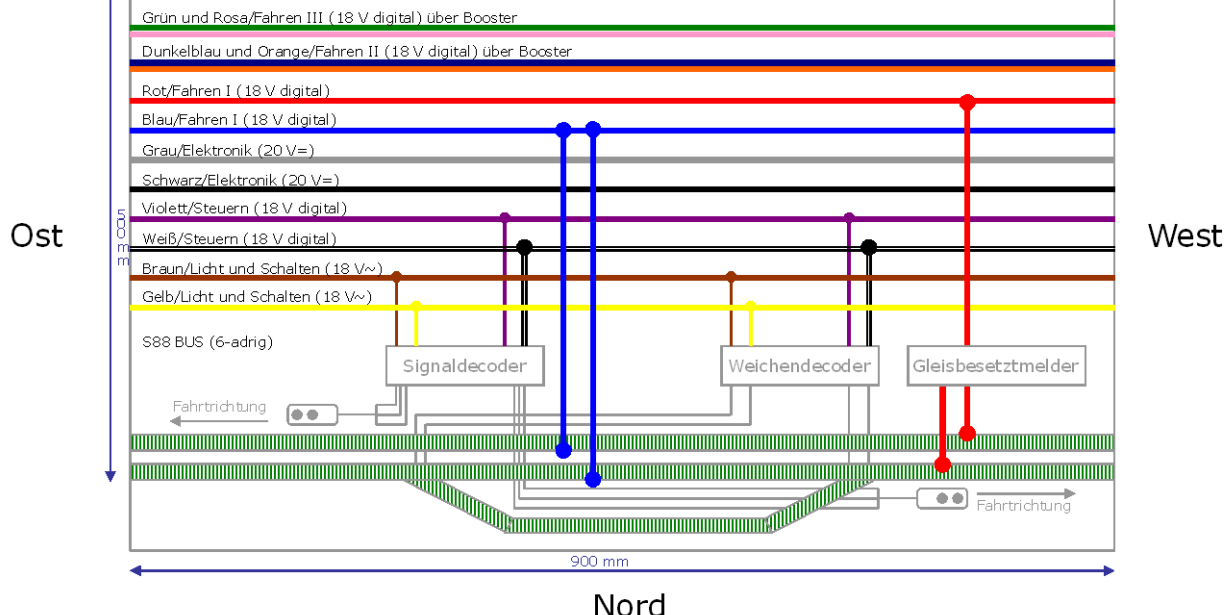

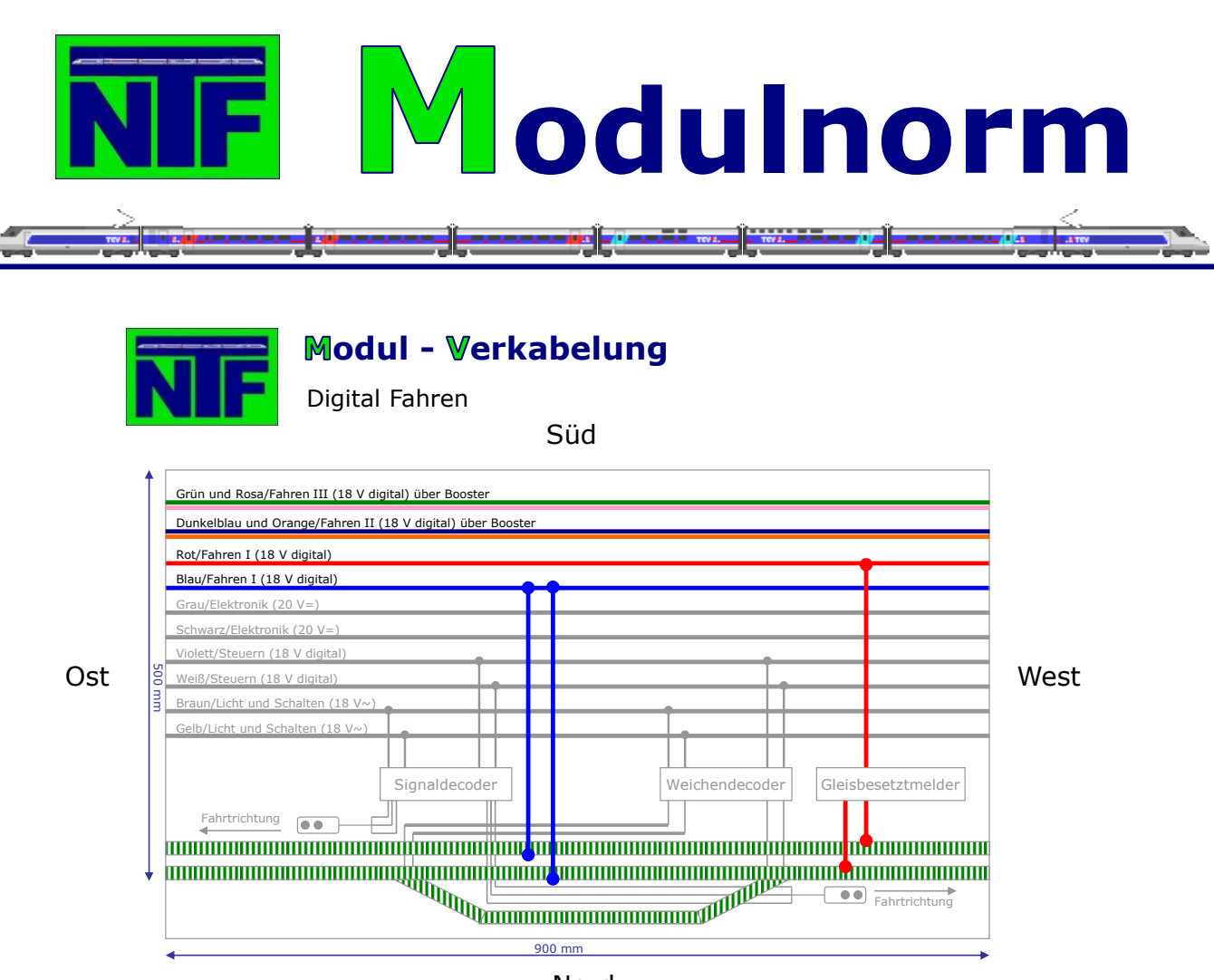

Nord

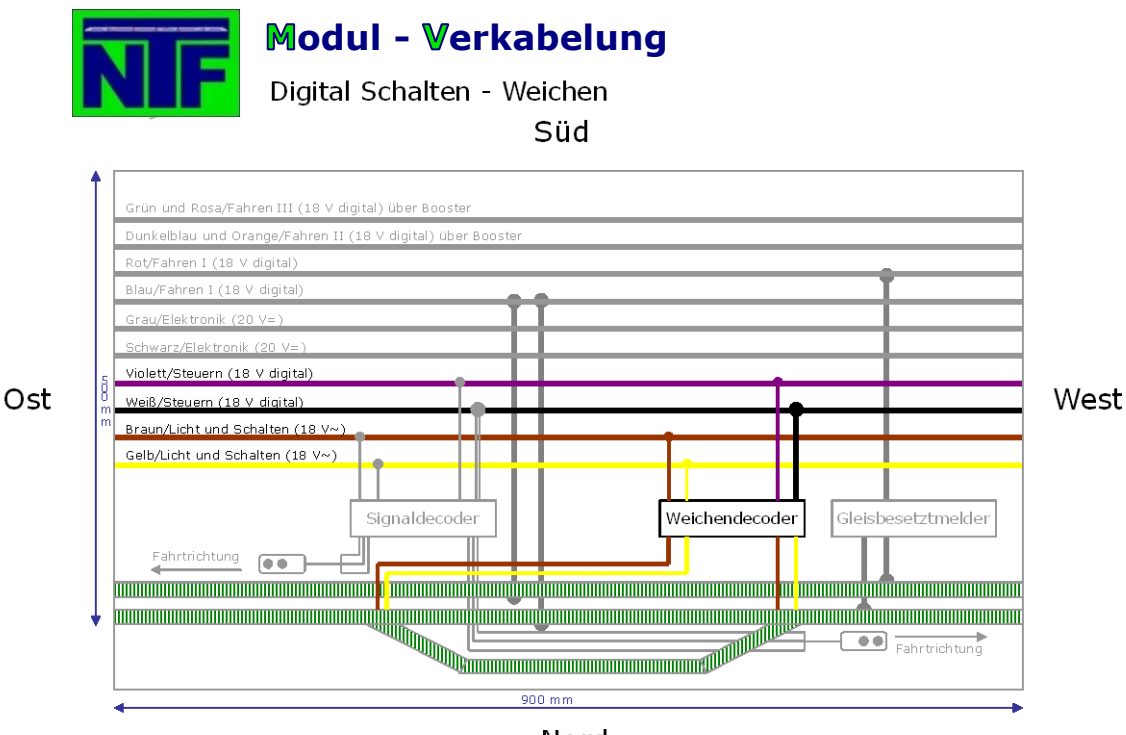

Nord

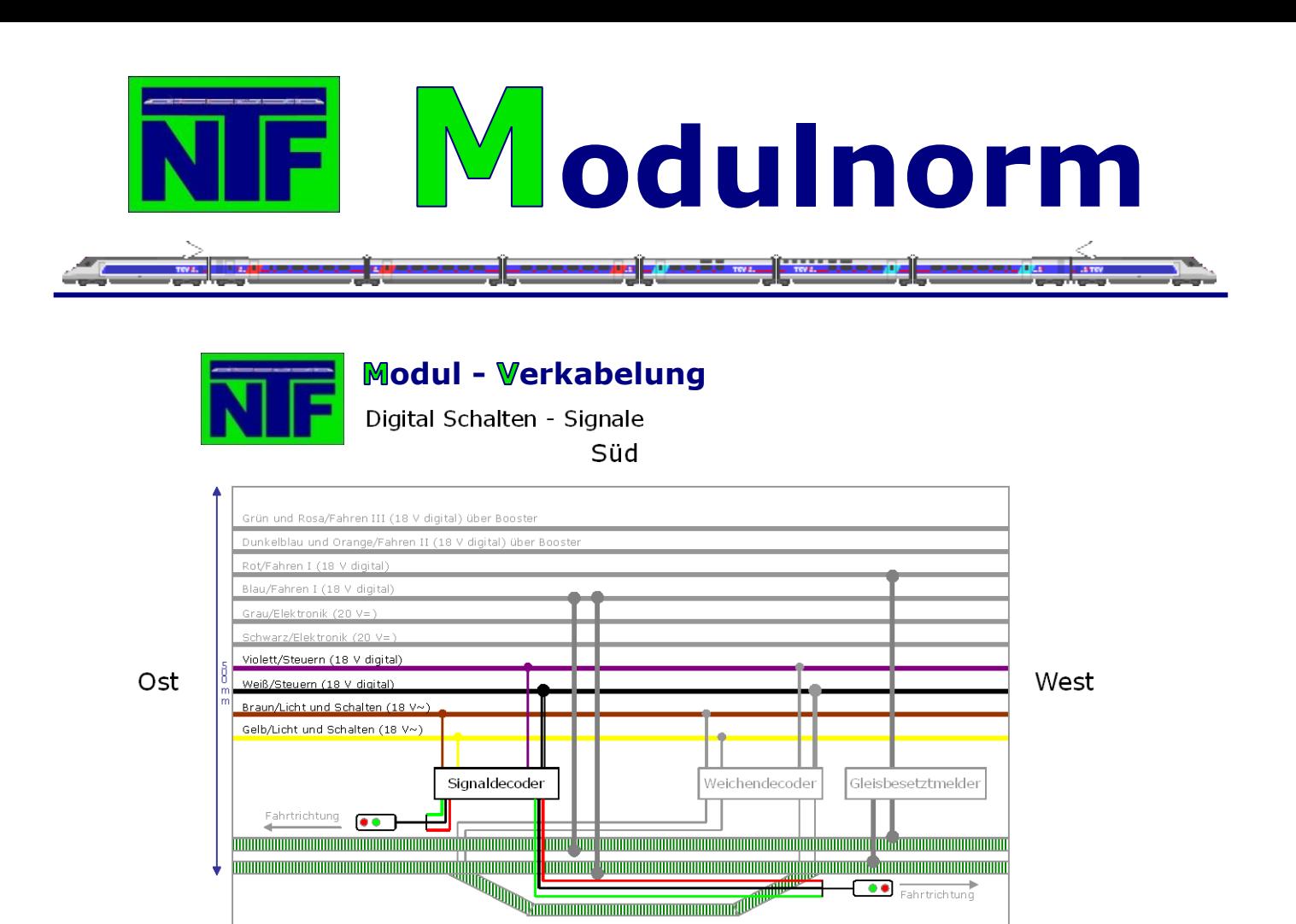

Nord

 $900$  mm

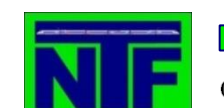

# **odul - erkabelung**

Gleisbesetztmelder

Süd

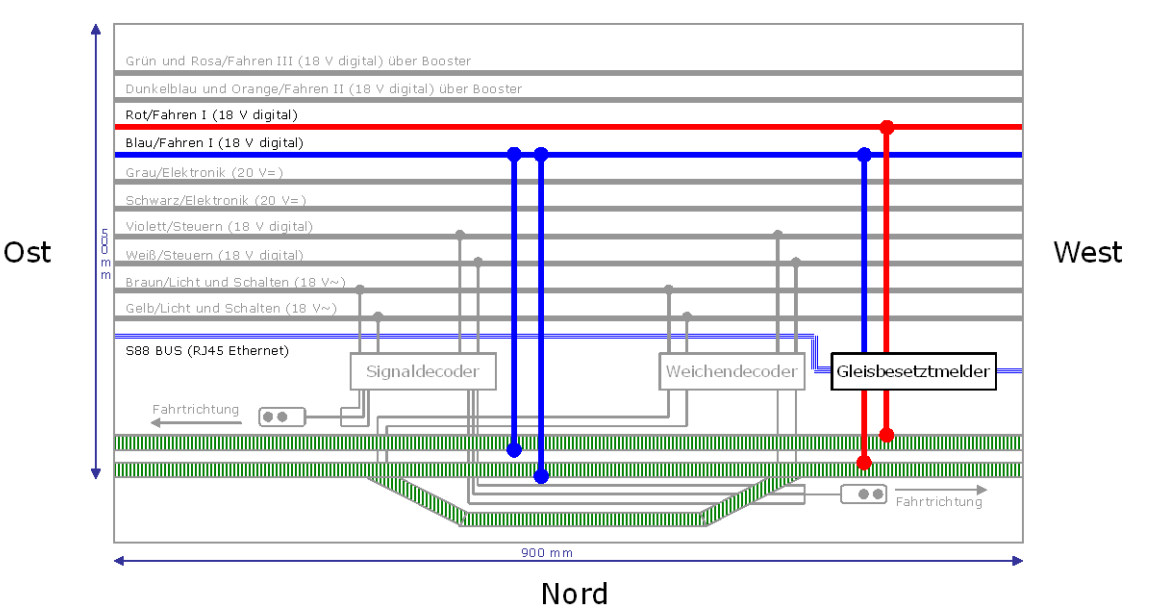

# <span id="page-21-0"></span>**7.3. Kehrschleifenmodul**

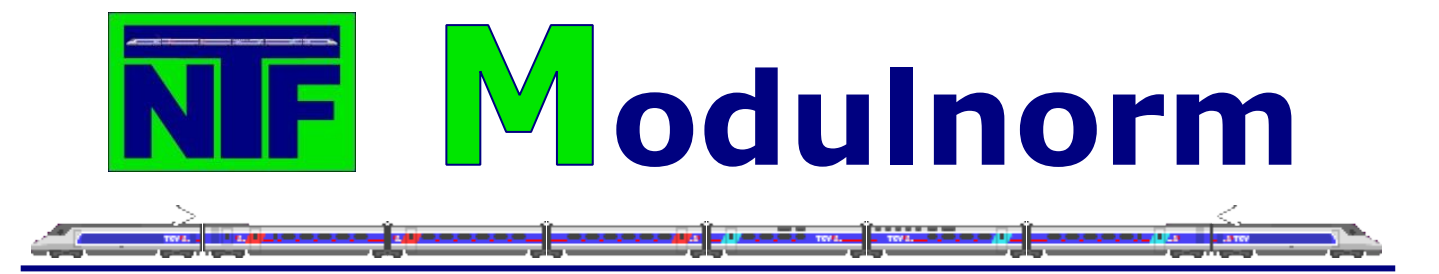

Für den einwandfreien Betrieb der Module ist erforderlich, dass in den Kopfmodulen, falls es sich dabei um eine Kehrschleife oder Halbkreis handelt, eine Kehrschleifenautomatik eingebaut werden muss.

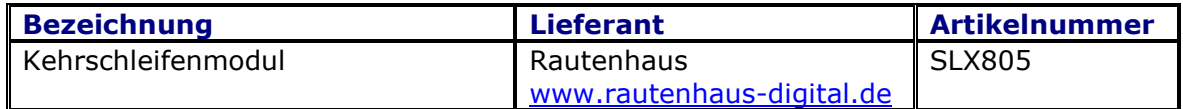

# <span id="page-22-0"></span>**7.4. Steuereinheiten, Booster, Trafos**

#### <span id="page-22-1"></span>**7.4.1. Steuereinheiten**

Es muss mindestens ein Modul existieren, an das eine digitale Steuereinheit (Intellibox) angeschlossen werden kann.

#### <span id="page-22-2"></span>**7.4.2. Booster**

Bei erhöhtem Strombedarf im digitalen Bereich wird zur Verstärkung des Stroms ein Booster benötigt, der mit der Steuereinheit verbunden sein muss.

#### <span id="page-22-3"></span>**7.4.3. Trafos**

Abhängig vom Stromverbrauch werden die Module über die zentrale Stromeinspeisung oder über Trafos (nur 16V~ oder 12V=) versorgt, wenn der Stromverbrauch des Moduls 0,3 A übersteigt.

Im Einzelnen können folgende Trafos verwendet werden:

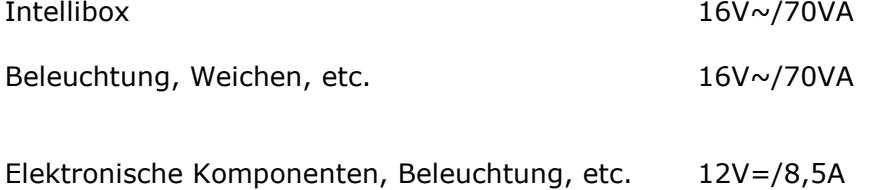

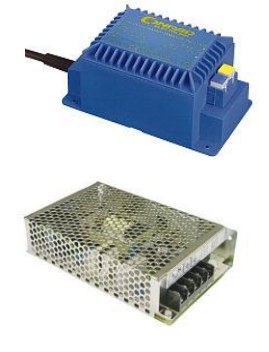

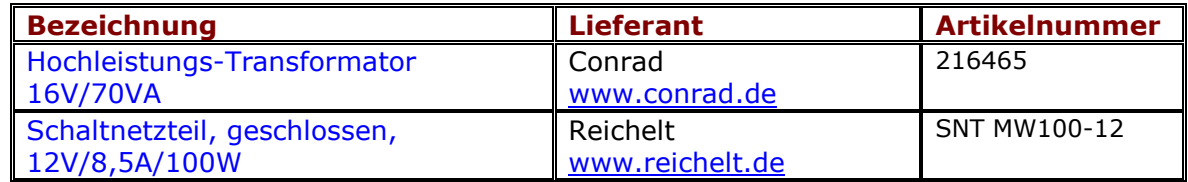

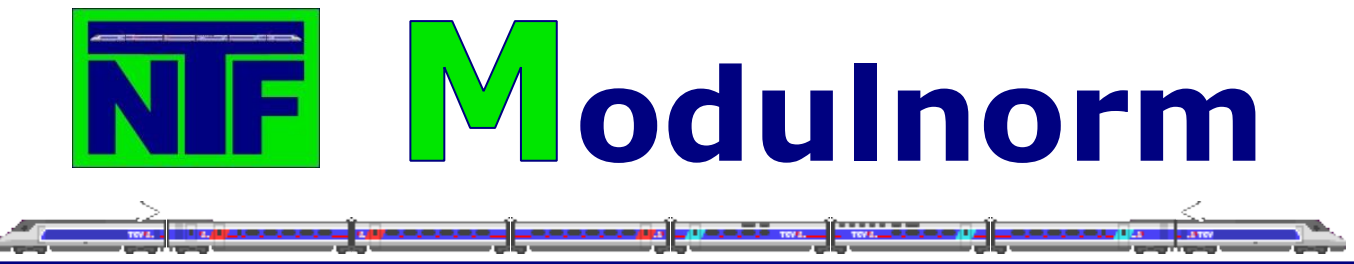

# <span id="page-23-0"></span>**7.5. Kabel und Stecker**

#### <span id="page-23-1"></span>**7.5.1. Kabeltypen**

Die Verkabelung der digitalen und analogen Leitungen erfolgt mit Kupferlitze oder Schaltlitze mit

#### **1,00 mm²** für Durchgangsleitungen

in den Farben Blau, Rot, Gelb, Braun, Violett, Weiß, Grau, Schwarz, Dunkelblau, Orange, Grün und Rosa. Endung  $R = 100$ m Ring

#### **0,25 mm²** für die Verkabelung im Modul

in den Farben Blau, Rot, Gelb, Braun, Violett, Weiß, Grau, Schwarz. Endung S = 250m Spule

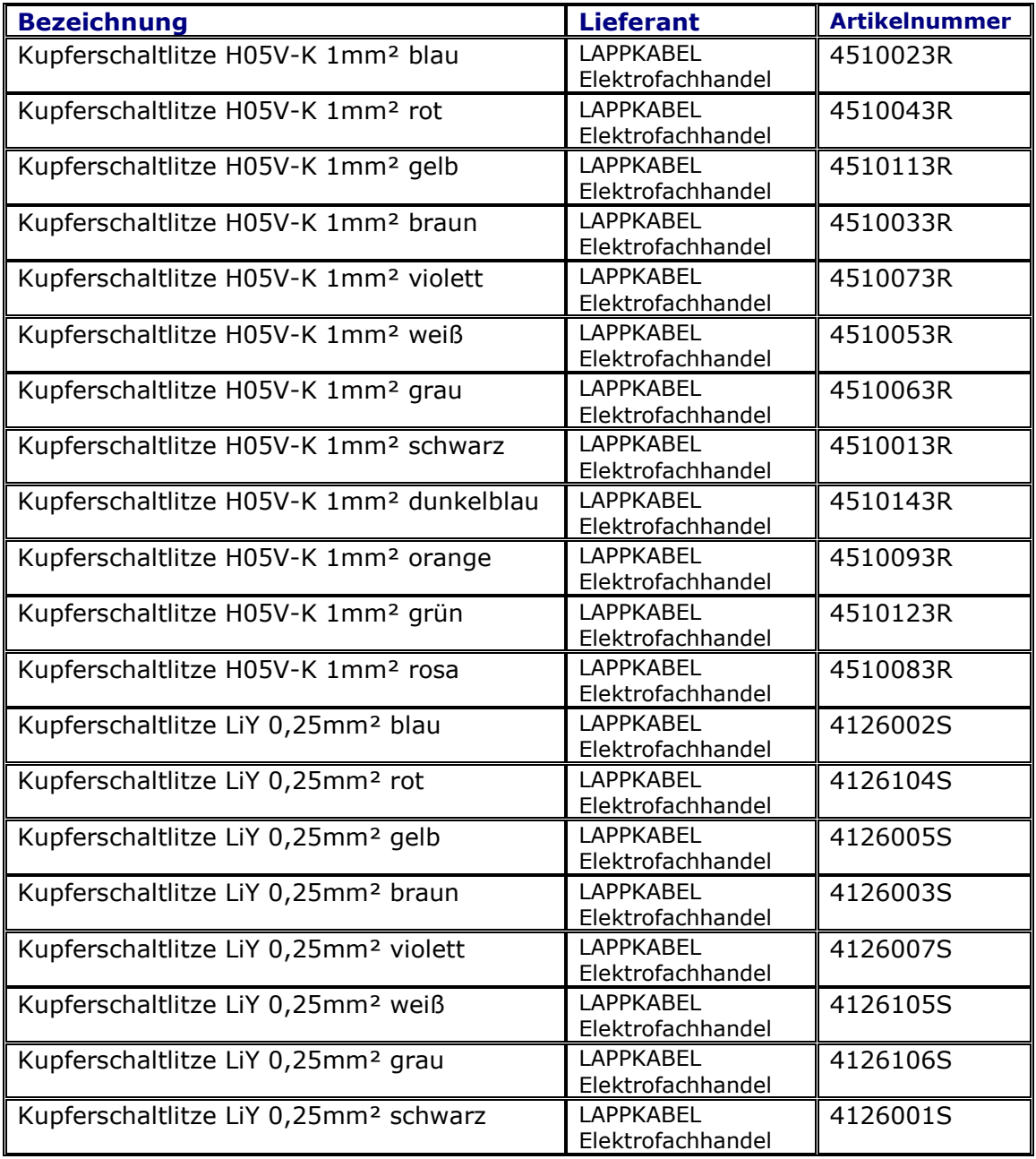

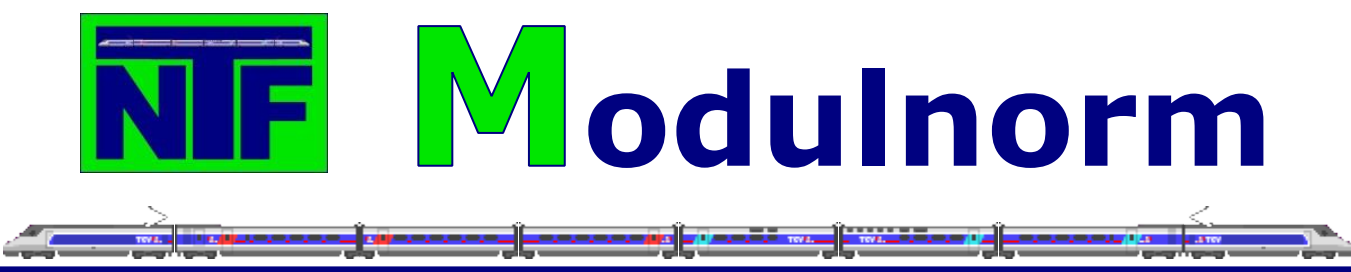

# <span id="page-24-0"></span>**7.5.2. Kabel Farbbelegung**

Die Kabelfarben sind wie folgt belegt:

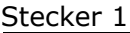

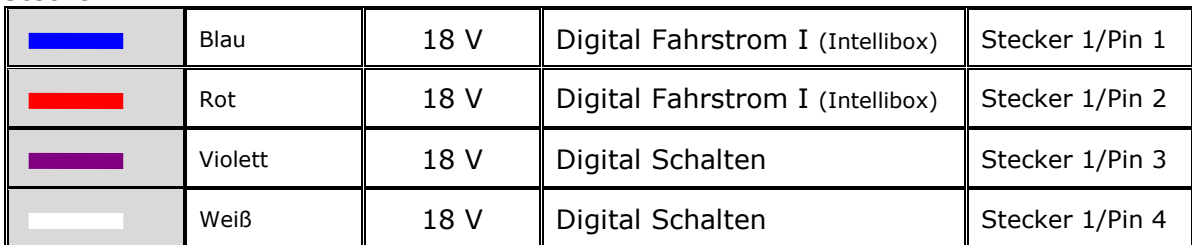

Stecker 2

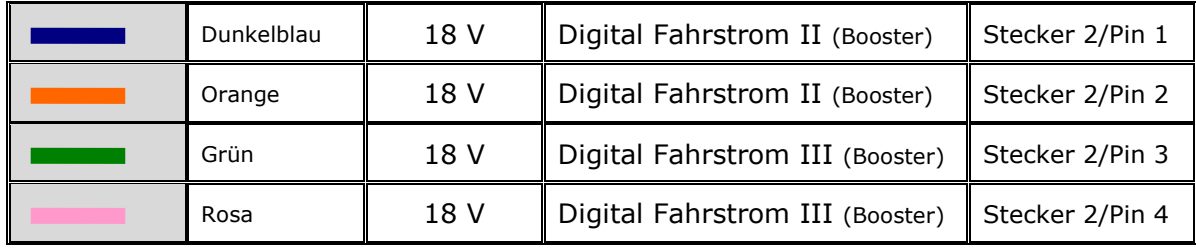

Stecker 3 (Achtung Stecker m und w sind vertauscht)

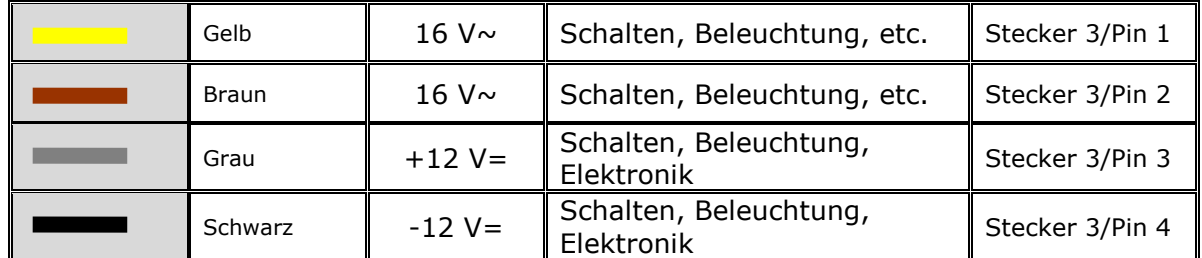

### <span id="page-24-1"></span>**7.5.3. Kabelbefestigungen**

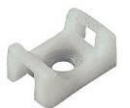

An Schraubsockeln werden mit Hilfe von Kabelbindern die Kabel des Moduls entsprechend befestigt. Die Kabelbefestigungen werden mit Schrauben (2,5 x 10 mm) entsprechend an dem Modul befestigt.

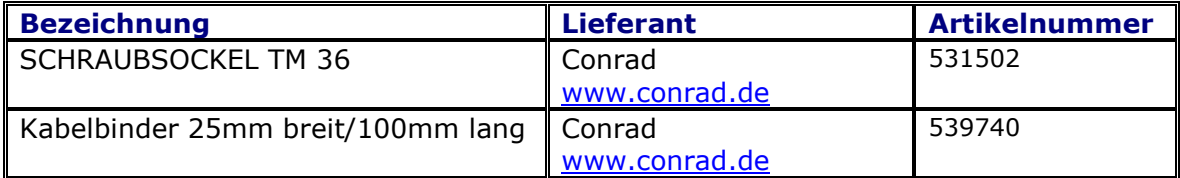

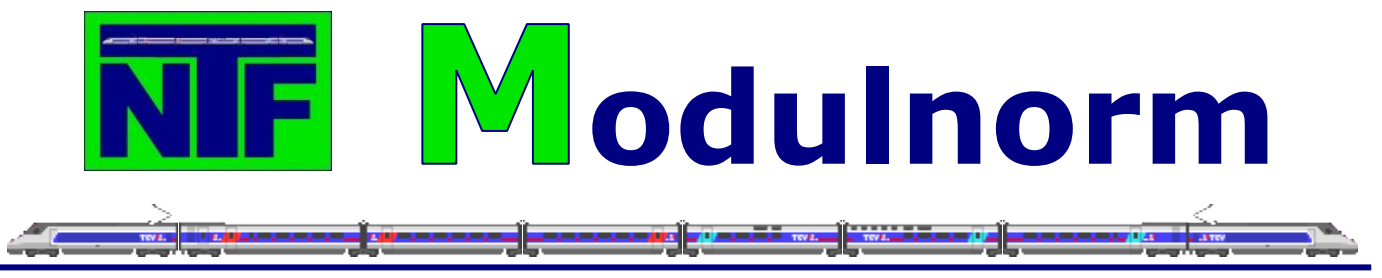

#### <span id="page-25-0"></span>**7.5.4. Steckverbindungen**

#### **Verbindung der spannungsführenden Durchgangsleitungen**

Für die Verbindung der spannungsführenden Durchgangsleitungen (Digital-, Analog-, Gleich- und Wechselspannung) von einem Modul zum anderen werden 4-polige Stromversorgungsstecker von Phoenix verwendet. Um Verwechselungen der Stecker zu vermeiden, werden Stecker und Buchse für den 16 V Wechselstrom und die 12 V Gleichstrom (gelb, braun und grau, schwarz) getauscht. Bei diesem Stecker befinden sich die Buchse rechts und der Stecker links! Bei den beiden anderen Steckerpaaren ist die Buchse auf der linken Seite. Immer von der Betreiberseite aus gesehen.

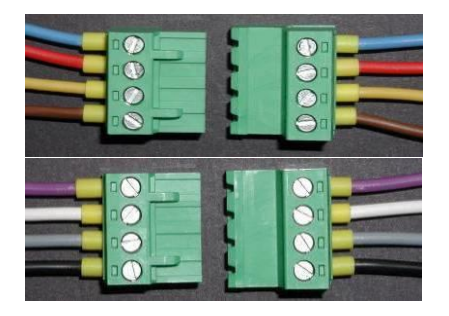

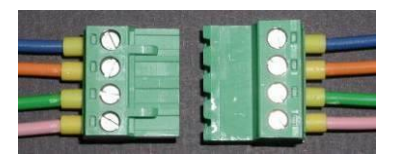

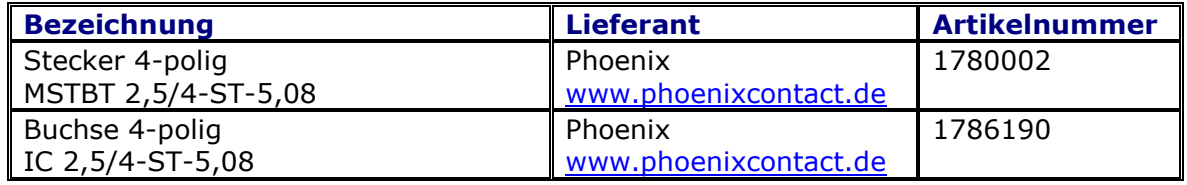

#### **Verbindung von Durchgangsleitungen**

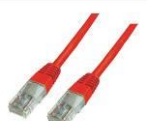

Für die Verbindung von Durchgangsleitungen von digitalen Komponenten werden RJ45 Patchkabeln verwendet. Patchkabel werden für das Computernetzwerk, die Gleisbelegtmelder, den µCon-Bus sowie Light@Night eingesetzt.

Die Farben der Patchkabel sind wie folgt zugeordnet:

**Grau = Computernetzwerk Rot = Gleisbelegtmelder Blau = µCon-Bus Gelb = Light@Night**

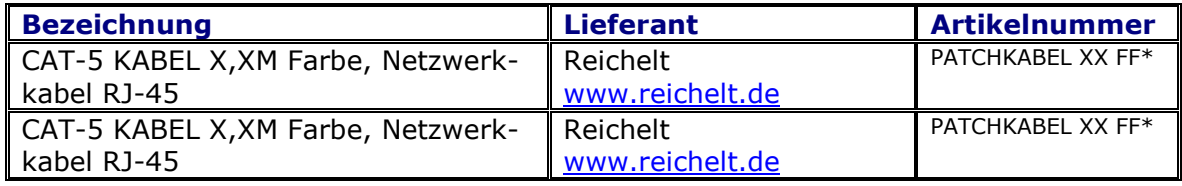

 $*$  XX = Länge der Kabel und FF = Farbe der Kabel

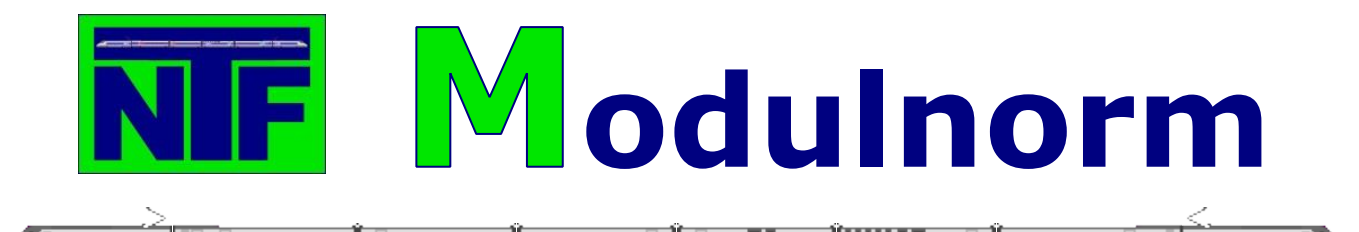

#### **Codier-Stecker für Booster**

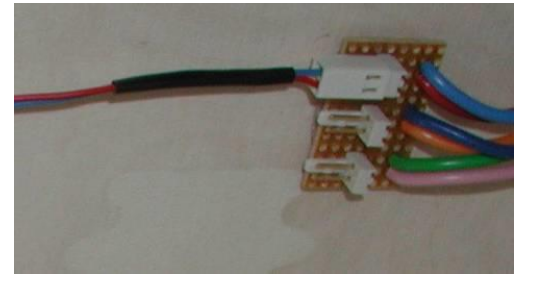

Bei einer hohen Anzahl von Stromverbrauchern im digitalen Bereich ist es erforderlich, dass die Stromeinspeisung über mehrere Booster (Verstärker) verteilt wird. Alle unsere Module sind für den Einsatz von maximal drei Stromeinspeisungen vorgesehen. Um jedes Modul entsprechend codieren zu können, haben wir auf einer Platine alle drei Fahrstromanschlüsse zusammengefasst. Über eine Steckverbindung kann dann definiert werden,

welcher Fahrstromkreis für dieses Modul gebraucht wird. Dazu wird eine Eurostreifenrasterplatine 2,54 Raster auf eine Größe von 12 Streifen x 8 Lochpunkte zugeschnitten und dann werden die Stecker und die Kabel entsprechend dem Bild eingelötet.

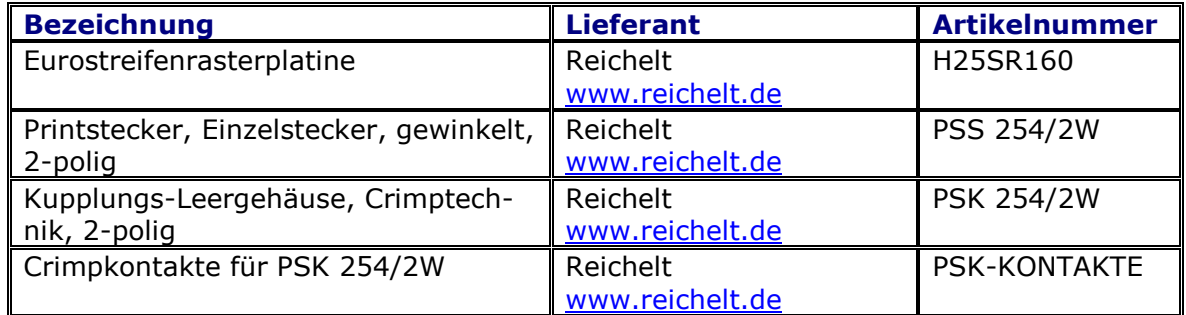

#### **Anschluss der Schienen an den Booster-Codier-Stecker**

Dazu wird eine Eurostreifenrasterplatine 2,54 Raster auf eine Größe von 7 Streifen x 6 Lochpunkte zugeschnitten. Anschlussverteiler der Schienen (unten) des Moduls mit Verbindung zum Booster-Codier-Stecker (oben). Wenn Gleisbelegtmelder zum Einsatz kommen, wird das rote Kabel nicht direkt an den Booster-Codier-Stecker geführt, sondern über den Gleisbelegtmelder. Siehe hierzu Abschnitt 8.4.

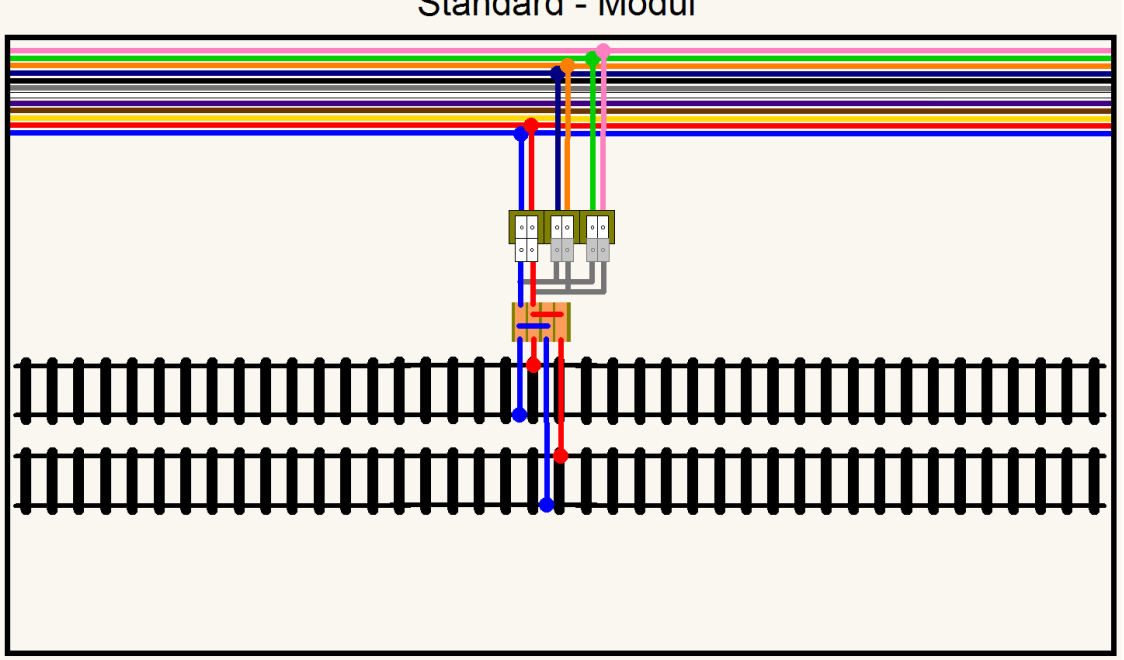

Standard - Modul

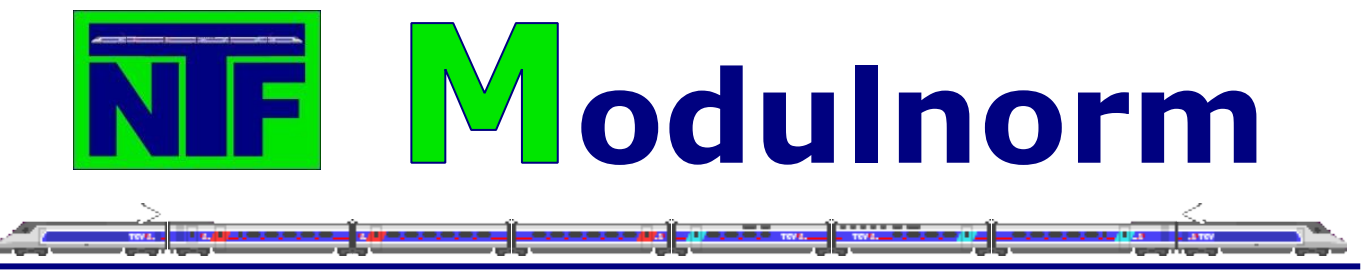

# <span id="page-27-1"></span><span id="page-27-0"></span>**8. Digitaltechnik**

# **8.1. Digital Standards**

Standard ist der digitale Betrieb der Loks nach der DCC-Norm, geschaltet wird nach der DCC-Norm. Das Befahren der Anlage kann entweder über Computer (Railware) oder manuell über die Steuereinheit erfolgen. Neben dem digitalen Betrieb sollen die Module auch im analogen Betrieb befahren werden können, um gegebenenfalls mit anderen anlogen Clubs kompatibel zu sein. Im analogen Betrieb erfolgt das Schalten weiterhin über die DCC-Norm.

# <span id="page-27-2"></span>**8.2. Digital Steuern**

### <span id="page-27-3"></span>**8.2.1. Digitalzentrale**

#### **Intellibox**

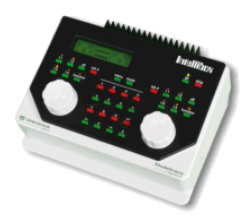

Die Intellibox kann Modellbahnanlagen digital im DCC- und Selectrix-Format steuern, zur selben Zeit, auf demselben Gleis.

Die Zentrale vereint dank ihrer fünf integrierten Mikroprozessoren komfortabel viele verschiedene Funktionen in einem einzigen Gerät. Mit zwei Fahrtreglern können zwei Lokomotiven unabhängig voneinander gesteuert werden.

Mit Keyboard zur Schaltung von 2048 (DCC) Magnetartikeln, von denen jeweils 8 im direkten Zugriff bedient werden können. Anzeige von Weichenlage oder Signalstellung im Display.

Mit Interface die Schnittstelle zum Computer, zur Steuerung der Modellbahnanlage und zum Update der System-Software. Zusätzlich stellt die Intellibox einen deutlich erweiterten Befehlssatz zur Verfügung, der in den Modellbahn-Steuerungs-Programmen unterstützt wird.

Mit dem Programmer erfolgt die Programmierung von DCC-kompatiblen und Trix-Decodern problemlos durch menügesteuerte Benutzerführung.

[www.uhlenbrock.de](http://www.uhlenbrock.de/)

#### <span id="page-27-4"></span>**8.2.2. Handregler**

Falls erforderlich können Handregler des Typ IRIS eingesetzt werden, da sie kabellos arbeiten.

#### **Uhlenbrock 66500**

#### **IRIS Infrarot-Intellibox-Steuerung**

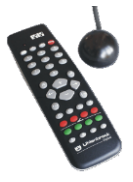

Mit der Infrarot-Intellibox-Steuerung kann man digitalisierte Lokomotiven kabellos fahren, Weichen schalten und Fahrstraße auslösen. Das System ist nur für Innenräume geeignet. Die max. Reichweite des Senders beträgt 10 m. Der Anschluss des Empfängers erfolgt über die Lokmaus-Buchse der Intellibox. Durch das 5 m lange Kabel kann er an einer beliebigen Stelle im Raum angebracht werden. Sollten bei bestimmten Raumverhältnissen weitere Empfänger

nötig werden, so können diese über ein Y-Kabel parallel zum ersten Empfänger angeschlossen werden.

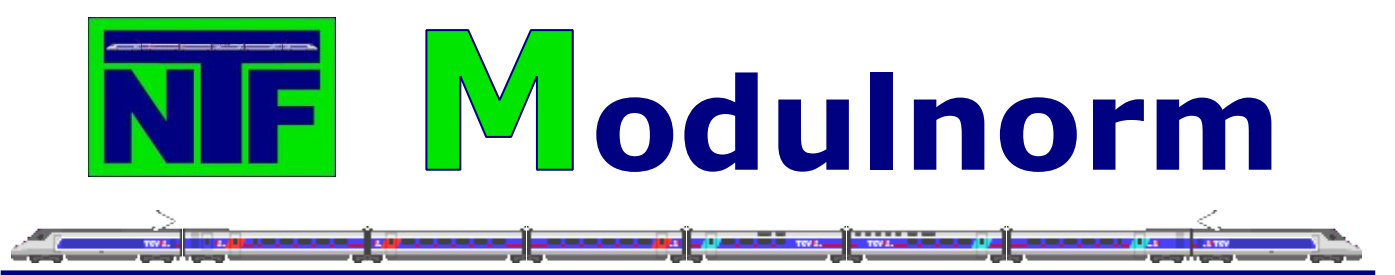

Die Fernbedienung hat 4 verschiedene Kanäle und ermöglicht so den Betrieb von 4 Sendern an einer Intellibox. Das IRIS-Set enthält die Fernbedienung, einen Empfänger, eine Anleitung, Batterien und das Update V 1.5 für die Betriebssoftware der Intellibox.

- Direkte Steuerung von bis zu 4 beliebigen Loks
- Adressbereich 1 9999
- Schaltet Weichen im Adressbereich 1 bis 2048
- Unterstützt alle Fahrstufenmodi (14-128 Fahrstufen)
- Anschluss an die Intellibox

#### [www.uhlenbrock.de](http://www.uhlenbrock.de/)

#### <span id="page-28-0"></span>**8.2.3. µCon-Manager**

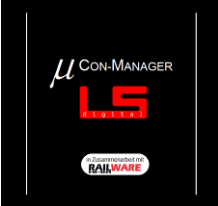

Der µCon Manager ist das Hirn und die Schaltzentrale für das intelligente digitale µCon-System. Er hält Kontakt mit der Digitalzentrale, dem Computer und den Boostern, leitet das DCC oder MM Protokoll an die µCon-Booster weiter und überwacht die bestehende Verbindung (Watchdog).

Die Watchdog-Funktion (Wachhund) überprüft ständig, ob die Verbindung zwischen dem Computer und dem µCon-Manager noch aktiv sind. Sollte die Verbindung nicht mehr vorhanden sein, weil z.B. der Computer ein Problem hat, werden alle Züge auf der Anlage sofort angehalten, um Unfälle und Beschädigungen zu vermeiden.

All diese Funktionen sind im µCon-Manager bereits einprogrammiert. Sollten neue Funktionalitäten hinzukommen (wie z.B. die Watchdog-Funktion), kann man über das Internet die neuste Programm-Version für den µCon-Manager herunterladen und über das Dienstprogramm , Update' im Railware IP Programmer entsprechend einspielen.

Über den µCon-Manager werden alle Statusinformationen der angeschlossenen Booster eingesammelt und an den angeschlossenen PC, zur Aufarbeitung von Statistiken, weitergeleitet. Im Gegensatz zur digitalen Booster-Struktur wird die Digitalzentrale bei der intelligenten digitalen Booster-Struktur nicht gebraucht. Daraus ergibt sich ein besser kontrollierbares Verhalten der Booster-Struktur, da nicht, wie bei den digitalen Booster, die gesamte Anlage sofort gestoppt wird. Bei der intelligenten Booster-Struktur wird nur der Booster gestoppt, der einen Kurzschluss gemeldet hat. Züge, die sich in anderen Booster-Kreisen befinden können kontrolliert angehalten oder Weichen und Signale noch geschaltet werden. Ist der Kurzschluss behoben, wird nur der betroffene Booster-Kreis manuell oder automatisch wieder aktiviert und der Betrieb kann weitergehen. Besonders imposant funktioniert das in Verbindung mit Railware.

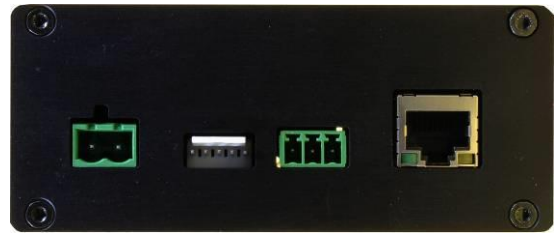

**Anschlüsse Eingangsseite des µCon-Managers Anschlüsse Ausgangsseite des µCon-Managers** v.l.n.r.: Netzteil =/~, 5-pol. Booster-Bus, CDE-Bus, v.l.n.r.: µCon-Bus, Info-LED, 'Stop/Go'-Taste Ethernet-Anschluss (LAN)

[www.lokstoredigital.de](http://www.lokstoredigital.de/)

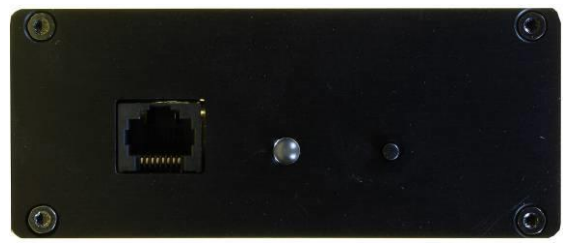

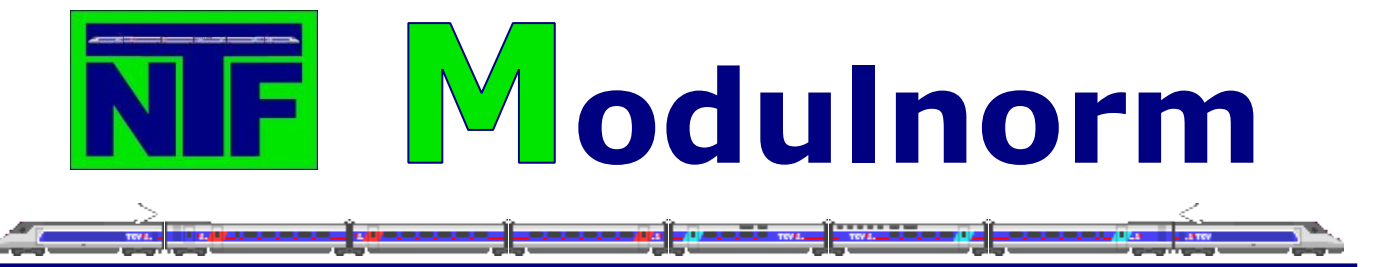

#### <span id="page-29-0"></span>**8.2.4. µCon-Booster**

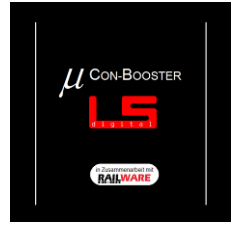

Der µCon-Booster verfügt über Fähigkeiten, die es bei anderen, vergleichbaren Boostern nicht gibt. Die µCon-Booster-Box beinhaltet 2 komplette 2,5 A Booster, die über das mitgelieferte Schaltnetzteil mit 12 V, 15 V oder 18 V Gleichstrom, je nach Wunsch des Kunden, versorgt werden. Durch den Einsatz von Gleichstrom-Schalt-netzteilen ist es nicht erforderlich Phasen, wie beim Einsatz von Wechselstromtrafos, zu synchronisieren.

Über den Railware IP Programmer können, neben der Adresse der µCon-Booster-Box, auch die Kurzschlussempfindlichkeit und die Pausendauer nach einem Kurzschluss eingestellt werden.

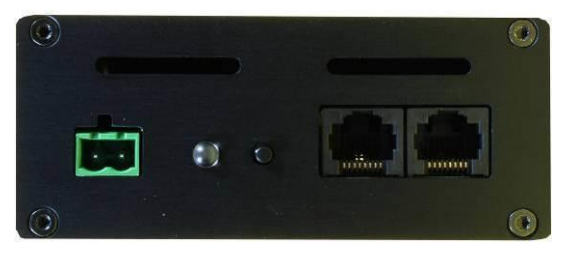

**Anschlüsse Eingangsseite des µCon-Boosters Anschlüsse Ausgangsseite des µCon-Boosters** v.l.n.r.: Netzteil =/~, Info-LED, Programmier-Taster,<br>µCON-Bus Eingang und Ausgang

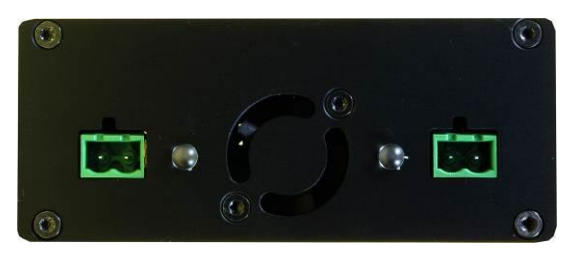

Anschluss Gleis A, Info-LED Gleis A

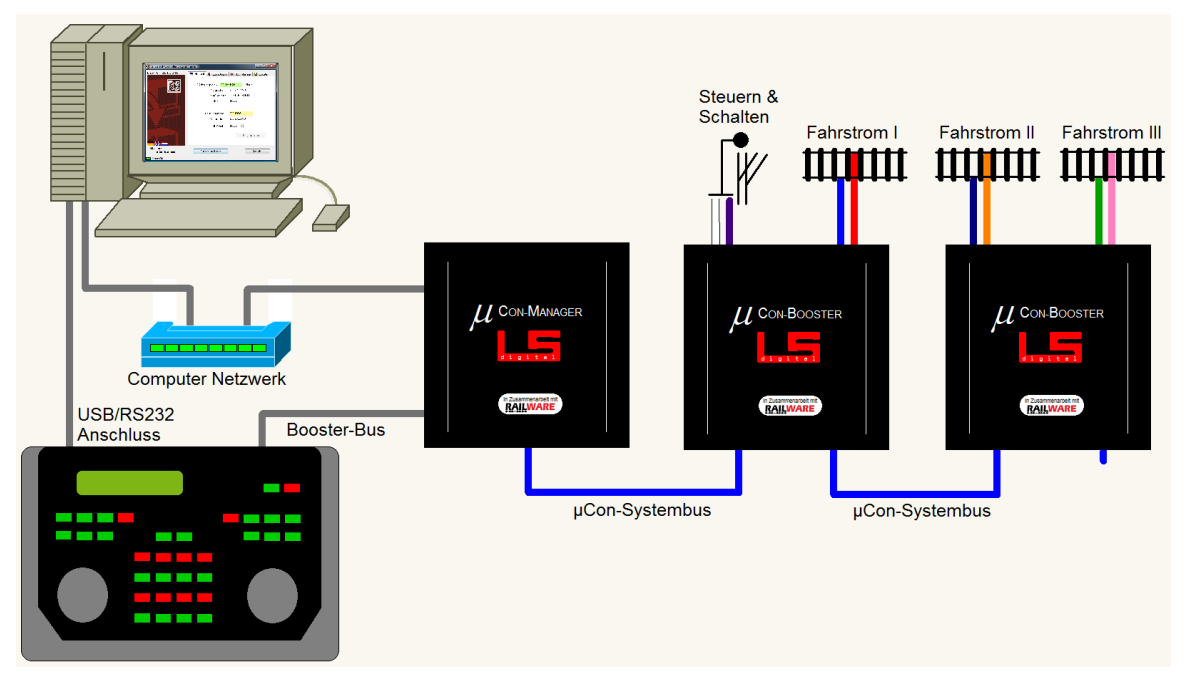

[www.lokstoredigital.de](http://www.lokstoredigital.de/)

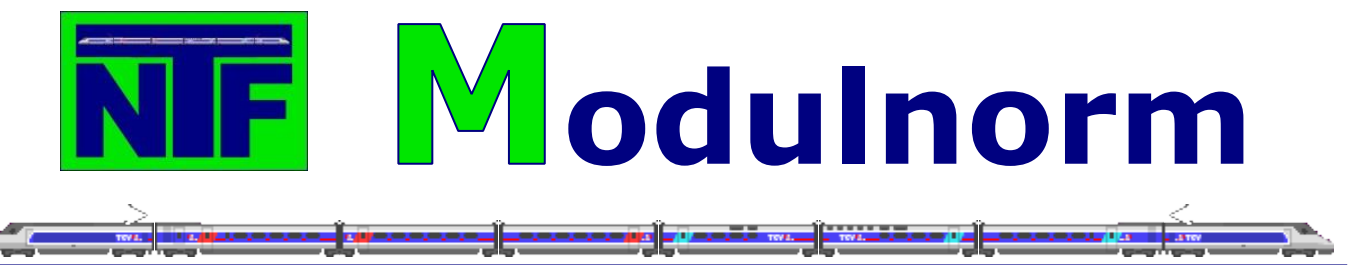

# <span id="page-30-0"></span>**8.3. µCon S88-Master**

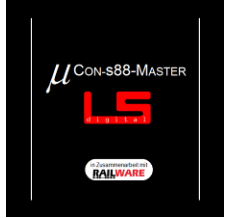

Der s88 Rückmeldebus ist das meist eingesetzte Rückmeldesystem unter den Modellbahnern. Leider hatte der alte s88 Rückmeldebus so seine Schwierigkeiten mit Störungen, so dass es sehr häufig vorkam, dass Rückmeldesignale kamen, bei denen kein Verbraucher aktiv war. Dieses Flackern konnte nur verhindert werden, in dem die Verkabelung für den s88 Rückmeldebus extrem sauber verlegt wurde und die Kontakte der Stecker einwandfrei und sauber arbeiteten. Leider war dies

bei vielen Modellbahnanlagen auf Grund der Größe und Länge der Kabel nicht möglich.

Erst der Schritt mit der Benutzung von RJ-45 Patchkabel, die in der Computerbranche zum Verbinden von Computern in Netzwerken eingesetzt werden, brachte eine wesentliche Verbesserung der Qualität der Rückmeldesignale, weil in dem Kabel immer 2 Kabel zu Paaren verdrillt wurden und außerdem noch gegen Störungen von außen abgeschirmt waren.

Doch trotz des Verwendens von Gleisbelegtmeldern nach dem neuen s88-N Standard (mit RJ45 Schnittstellen) und Patchkabel der Kategorie 5 oder 6 aus dem Computer-Netzwerk-Bereich kommen immer noch Störungen vor.

#### Worin liegt das Problem

Neben den Störungen durch Kabel und Kontakte im s88 Bus werden viele Probleme durchschlechte Kontakte zwischen Rädern und Schienen erzeugt. Leider war es bis-her nicht möglich ein s88-Interface über verstellbare Parameter so einzustellen, dass Störungen herausgefiltert werden können. Mit dem µCon-s88-Master ist nun ein Ge-rät auf dem Markt, welches solche Funktionen beinhaltet und zu dem auch noch über eine Netzwerkschnittstelle verfügt, die es erlaubt, den µCon-s88-Master an jedes Windowsbetriebssystem anzuschließen. Selbst preiswerte s88 Rückmeldebausteine bekommen so Eigenschaften, die man sonst nur in teuren Belegtmeldern findet.

Welche Funktionalität bietet der µCon-s88-Master

- Interface für den s88-N Standard
- 3 Busstränge
- Präzises Timing des Bussystems
- Netzwerkschnittstelle
- Individuell über Software konfigurierbar (µCon-Tools)
- bis zu 48 Rückmeldemodule

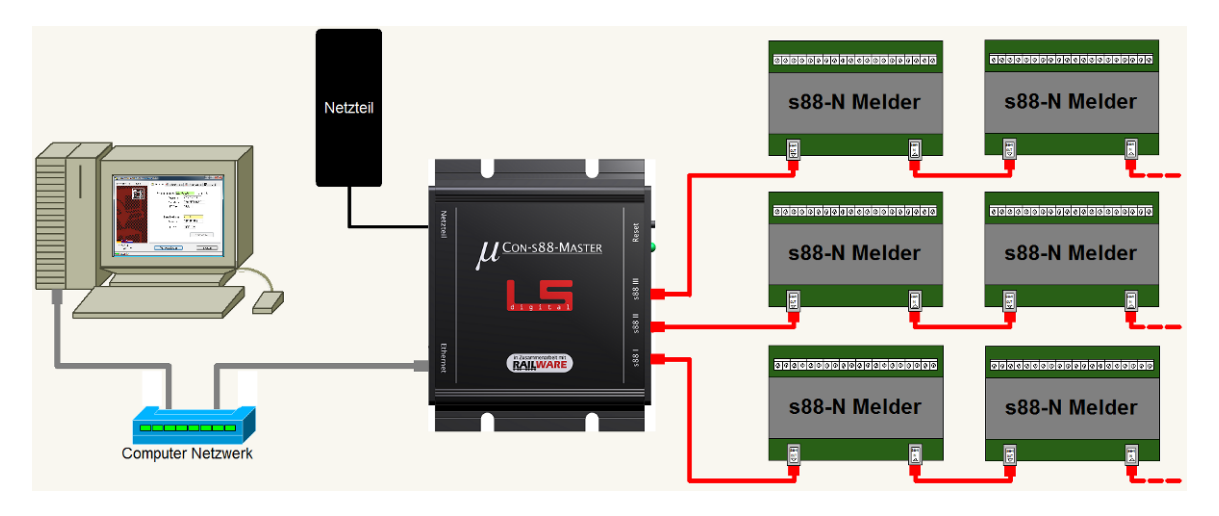

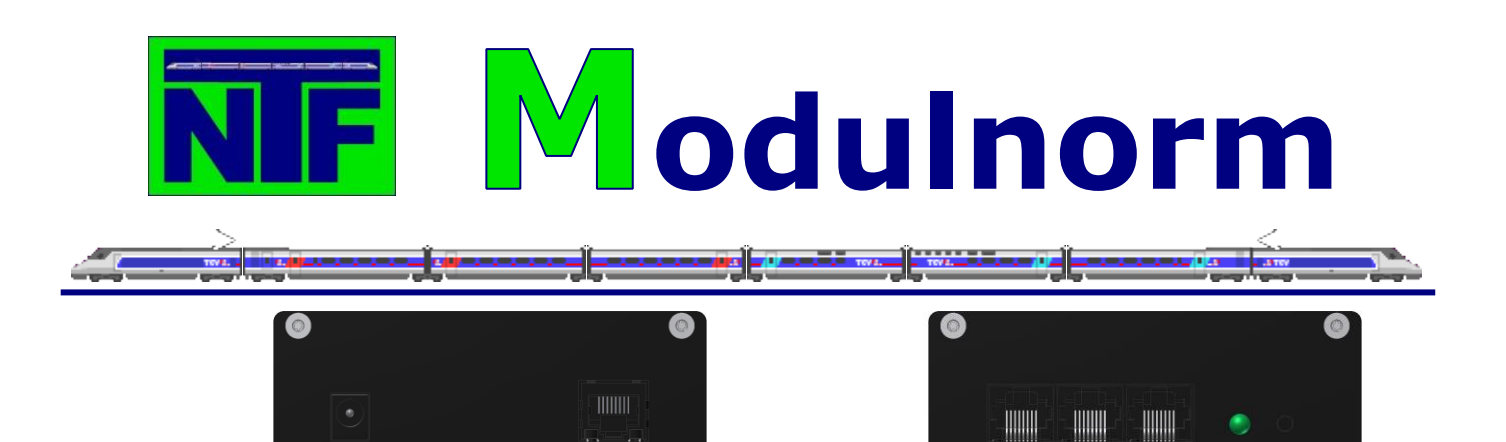

Rückansicht des µCon-s88-Masters links mit Anschluss für das Netzteil und recht Anschluss für das Computernetzwerk.

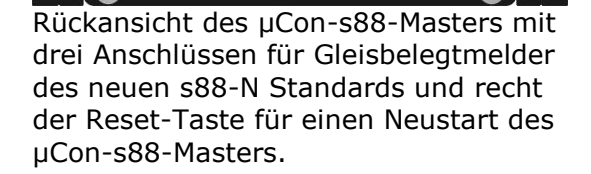

#### [www.lokstoredigital.de](http://www.lokstoredigital.de/)

# <span id="page-31-0"></span>**8.4. Gleisbelegtmelder – RM-GB-8-N**

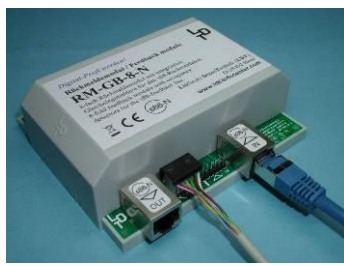

8-fach Rückmeldemodul mit integrierter Gleisbelegtmeldung:

Gleisbelegtmelder arbeiten mit dem s88-Standard und melden an die Digitalzentrale und die Modellbahn-Steuerungs-Software die Lage aller auf der Anlage befindlichen Züge, Lokomotiven und ggf. Wagen zurück.

Das Rückmeldmeldemodul RM-GB-8-N ist für s88- Standardverbindungen mit 6-poligen Stiftleisten und für Busverbindungen, nach der neuen s88-N-Norm mit geschirmten RJ-45 Buchsen, ausgestattet. Mehr Informationen zur neuen s88-N-Norm gibt es unter: [http://www.s88-N.eu.](http://www.s88-n.eu/)

Der RM-GB-8-N ist geeignet zur Überwachung von 8 Gleisabschnitten mit Strombelastung bis 3 Ampere. Isolierte Schiene oder Gleisabschnitt, deren Belegung überwacht werden soll, werden einfach über die Ausgangsklemmen des Rückmeldemoduls mit Digitalstrom versorgt. Die Gleisabschnitte können 1-polig oder 2-polig isoliert sein.

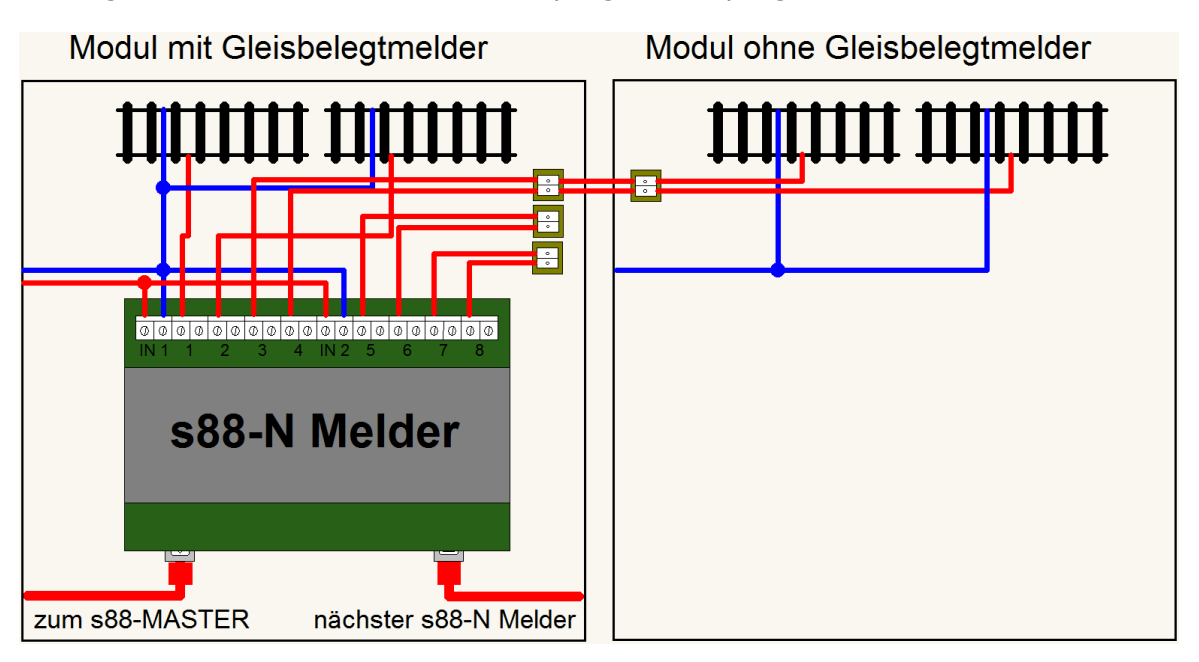

Der 8-fach Gleisbelegtmelder RM-GB-8-N ist in zwei 4-fach Gleisbelegtmelder aufgeteilt. Damit ist es möglich, Gleise aus zwei verschiedenen Boosterkreisen zu überwachen. Durch die Aufteilung in zwei 4-fach Gleisbelegtmelder vereinfacht sich aber auch die Überwachung von Kehrschleifen, mehr zu diesem Thema im Anhang unter "Kehrschleife".

![](_page_32_Picture_0.jpeg)

Liegt keine Spannung an den Gleisen (z.B. nach Kurzschluss), werden die Belegtzustände für die Dauer der Unterbrechung 'eingefroren'.

Für die Rückmeldemodule ist keine zusätzliche Versorgungsspannung erforderlich.

[www.ldt-infocenter.com](http://www.ldt-infocenter.com/)

# <span id="page-32-0"></span>**8.5. MBTronik WA5 Weichenantrieb**

![](_page_32_Picture_5.jpeg)

Sowohl der alte WA4 wie auch der neue WA5 bietet mit modernster Elektronik alles, was ein zuverlässiger und universell einsetzbarer Weichenantrieb braucht.

- Anschlussmöglichkeit für einen ansteuer- und einstellbaren Servo
- Digitaler Betrieb
- Unterstützung des DCC-Formats
- Einstellung aller Parameter des Servo
- Justage und Programmierung von Sonderfunktionen "vor Ort" mit dem Programmiergerät

#### [www.mbtronik.de](http://www.mbtronik.de/)

### <span id="page-32-1"></span>**8.6. DCC Schalt-Decoder – SA-DEC-4**

![](_page_32_Picture_14.jpeg)

Zum digitalen Ansteuern von:

- Beleuchtung oder Motoren.
- Verbrauchern bis 4A je Ausgang.
- Hochstrom-Weichenantriebe mit Endabschaltung

 Einfacher und sicherer Anschluss der Spannungsversorgung und der Verbraucher über Schraubklemmen.

![](_page_32_Picture_20.jpeg)

Den Schaltstrom für die 4 bistabilen Relais erhält der Decoder entweder aus dem Digitalstromkreis oder über seinen separaten Eingang direkt vom Wechselspannungsausgang (14 bis 18V~) eines Modellbahn-Transformators. Dies spart teuren Digitalstrom.

Der SA-DEC-4 ist ein 4-fach-Decoder mit selbstlernender Decoderadresse. Man betätigt lediglich die SA-DEC-4-Programmiertaste und anschließend eine Taste auf dem Weichenstellpult oder gibt einen Schaltbefehl über einen PC mit angeschlossenem Inter-

face ein und die Decoderadresse ist eingestellt. Die Decoderadresse wird dauerhaft gespeichert, man kann sie aber jederzeit durch Drücken der Programmiertaste ändern.

Alle 4 Decoderausgänge sind bis 4 Ampere belastbar.

[www.ldt-infocenter.com](http://www.ldt-infocenter.com/)

![](_page_33_Picture_0.jpeg)

# <span id="page-33-0"></span>**8.7. DCC Signal-Decoder – LS-DEC-DB**

![](_page_33_Picture_2.jpeg)

Lichtsignale über Decoderadressen vorbildgerecht stellen:

Erstmals ist es mit dem LDT LS-DEC möglich, Lichtsignale mit einem Decoder direkt über Decoderadressen zu stellen. Ideal für Memory- (IB-Switch) und PC-Steuerungen. Keine weiteren Zusatzschaltungen erforderlich. Signalleitungen werden einfach mit den praktischen und

sicheren Klemmen des Signalbausteins verbunden.

Mit nur einem Lichtsignal-Decoder LS-DEC-DB können bis zu zwei 7-begriffige (Vor- und

![](_page_33_Picture_7.jpeg)

Hauptsignal an einem Mast) oder vier 2 begriffige (z.B. Block- oder Gleissperrsignale) bzw. zwei 3-begriffige (z.B. Hauptsignale) und zwei 2-begriffige Signale angesteuert werden.

Dunkeltastung programmierbar, wenn Vorund Hauptsignal gemeinsam an einem Mast befestigt sind.

Signalbilder werden nicht einfach überblendet, sondern es erlischt zunächst vorbildge-

treu das alte Bild; erst nach einer kurzen Dunkelphase erscheint dann das neue Signalbild. Die Leuchtdioden (LED's) werden dabei ab- bzw. aufgedimmt.

![](_page_33_Figure_12.jpeg)

Oben: Herkömmlicher Signalwechsel durch einfaches Umschalten. Unten: Vorbildgerechter Signalwechsel mit Dimm- und Dunkelphasen mit dem Lichtsignaldecoder LS-DEC.

Die Vorwiderstände für die Leuchtdioden sind bereits integriert. Das hat zur Folge, dass, wenn Viessmann Signale eingesetzt werden, alle Widerstände an dem Signal entfernt werden müssen.

Für alle LED-bestückten Lichtsignale mit gemeinsamer Anode oder gemeinsamer Kathode geeignet.

Der Signalstrom muss nicht dem Booster entnommen Oben:

werden, sondern kann über einen separaten Eingang direkt vom Modellbahntrafo eingespeist werden. Dies spart teuren Digitalstrom.

Eine ausführliche Bedienungs- bzw. Bauanleitung des Decoder LS-DEC-DB ist im Anhang beigefügt.

Den Lichtsignal-Decoder gibt es als Bausatz, als ge-

prüftes Fertigmodul oder als geprüftes Fertiggerät im Gehäuse. Geeignetes Montagematerial und ein Leer-Gehäuse für den Bausatz und das Fertigmodul können als Zubehör bestellt werden.

[www.ldt-infocenter.com](http://www.ldt-infocenter.com/)

#### <span id="page-33-1"></span>**8.8. Software**

Die eingesetzte Software ist RAILWARE von Dieter Hinz. Die aktuell eingesetzte Version ist Railware 7.0.

![](_page_34_Picture_0.jpeg)

Mit Railware können alle Komponenten eines digitalen Modellbahnsystems gesteuert werden. Railware ist modular aufgebaut. Es ist die neueste Generation von Software zur Steuerung von Modelleisenbahnen.

Mit Railware fahren für den Benutzer Züge in maßstab- gerechten 'Kilometer pro Stunde' und nicht mit Fahrstufen. Railware errechnet automatisch die erforderlichen Fahrstufen und berücksichtigt auch unterschiedliche Decoder-Eigenschaften. Für Streckenabschnitte können individuell ganz einfach die maximalen Höchstgeschwindigkeiten eingestellt werden, an die sich dann jeder Zug halten wird.

Bremswege von Zügen können exakt berechnet werden, so dass alle Züge zentimetergenau am gewünschten Ort anhalten. Dazu wird nur ein Meldekontakt pro Bockabschnitt oder Bahnhofsgleis benötigt.

Automatischer Betrieb oder manuelle Steuerung - Railware erledigt beides zur gleichen Zeit. Wenn eine Zugfahrt aus einem gewählten Fahrplanprogramm nicht ausgeführt werden kann, weil Sie gerade durch manuelle Fahrten einen Streckenabschnitt belegen, dann kommt es eben, wie im richtigen Leben, zu einer Verspätung.

[www.railware.com](http://www.railware.com/)

![](_page_35_Picture_0.jpeg)

### <span id="page-35-0"></span>**8.9. Decoder**

Seit Jahren verwende ich fast ausschließlich Decoder der Firma CTelektronik ein. Diese Decoder sind auf Grund ihrer Größe und der technischen Funktionen hervorragend für den Einbau in Spur N Loks geeignet.

#### <span id="page-35-1"></span>**8.9.1. Funktionsdecoder für das DCC-System Spur N tauglich**

![](_page_35_Picture_246.jpeg)

#### <span id="page-35-2"></span>**8.9.2. Lokdecoder für das DCC-System Spur N tauglich**

![](_page_35_Picture_247.jpeg)

#### <span id="page-35-3"></span>**8.9.3. Sounddecoder für DCC Spur N tauglich**

![](_page_35_Picture_248.jpeg)

### [www.tran.at](http://www.tran.at/)

![](_page_36_Picture_0.jpeg)

# <span id="page-36-1"></span><span id="page-36-0"></span>**9. Tipps und Tricks**

# **9.1. µCon Dienstprogramme**

#### **Die Dienstprogramme**

Beim Kauf des µCon-Systems werden auch gleich alle erforderlichen Dienstprogramme mitgeliefert oder es können später neuere Versionen von der Webseite des Herstellers heruntergeladen werden. Da alle µCon-System-Komponenten keine Treiber auf dem Computer erfordern, kann man das µCon-System auf allen neuen Windows Betriebssystemen installieren. Einstecken und spielen (plug and play) trifft hier voll zu.

#### <span id="page-36-2"></span>**9.1.1. Installation und Konfiguration µCon-Manager und µCon-Booster**

#### **Der µCon-Railware IP Controller**

Wenn alle Komponenten mit einander verbunden sind, wird der Railware IP Controller auf dem Computer gestartet und man öffnet den Reiter Netzwerk. Hier sucht sich das Programm automatisch die richtige Netzwerkadresse, um Computer und µCon-System mit einander zu verbinden.

![](_page_36_Picture_87.jpeg)

Ist das geschehen geht man weiter auf den Reiter µCon-Booster. Hier können die Adresse für den µCon-Booster, die wahlweise Funktion als Kehrschleife sowie die Kurzschlusserkennung (träge bis superflink), die Pause zwischen Kurzschlüssen und der Booster-Start über den PC eingestellt werden.

![](_page_36_Picture_88.jpeg)

![](_page_37_Picture_0.jpeg)

Mit dem nächsten Reiter µCon-Manager wird das Verhalten des µCon-Managers eingestellt. Hier kann man entscheiden, ob die Kurzschlusserkennung über die Digitalzentrale erfolgt (Classic Mode – hat den Nachteil, dass alle Booster bei Kurzschluss abgeschaltet werden) oder über den µCon-Manager nur der Bereich mit Kurzschluss wird ausgeschaltet und ob die Start/Stop-Taste der Digitalzentrale die Booster einschaltet.

![](_page_37_Picture_83.jpeg)

Durch Anklicken des Reiters Update kann man über das Internet beim Hersteller nach sehen, ob eine neue Version für die µCon-Manager-Firmware (Programm welches im µCon-Manager installiert ist) vorhanden ist. Wenn ja, kann es heruntergeladen und in den µCon-Manager per Mausklick eingespielt werden.

![](_page_37_Picture_84.jpeg)

#### **Welche Leistung erbringt der Booster jetzt**

Ein weiteres sehr nützliches Dienstprogramm ist der µCon-Booster-Monitor. Der µCon-Booster-Monitor zeigt sowohl an, wie der augenblickliche Stromverbrauch eines jeden Boosters ist, als auch welchen maximalen Stromverbrauch es in einem Boosterabschnitt gegeben hat. Das bedeutet, man kann sofort sehen, ob in einem Schattenbahnhof oder Bahnhofsabschnitt zu viel Strom verbraucht wird oder insgesamt verbraucht wurde. Einfacher geht's wirklich nicht mehr.

![](_page_38_Picture_0.jpeg)

![](_page_38_Figure_1.jpeg)

Bis auf Booster 5AB sind alle Booster im grünen Bereich. Das rote Quadrat bei Volt zeigt die den momentanen Stromverbrauch an.

![](_page_38_Picture_3.jpeg)

Hier hat Booster 2B einen Kurzschluss. Der Infobalken oben links ist von grün auf gelb gewechselt.

![](_page_38_Figure_5.jpeg)

Der µCon-Manager steht auf Stop. Alle Booster sind aus (gelb) und der Infobalken oben links hat auf roten gewechselt.

#### **Das µCon-Boostersystem perfekt mit Railware**

Will man aber alle Vorzüge des µCon-Systems nutzen, sollte man es mit der Railware Modellbahnsoftware verbinden. Denn hier entwickelt das µCon-System seine volle Leistungsfähigkeit. In den Systemoptionen von Railware kann das µCon-System automatisch konfiguriert werden.

![](_page_38_Figure_9.jpeg)

Danach kann man dann die Zuganzeiger in Railware einem entsprechenden µCon-Booster zuordnen. Durch diese Zuordnung kann Railware jetzt auf entsprechende Informationen des µCon-Systems reagieren.

![](_page_39_Picture_0.jpeg)

#### <span id="page-39-0"></span>**9.1.2. Installation und Konfiguration des µCon-s88-Masters**

Zuerst wird, von der beiliegenden CD, das Programm IP-Programmer.exe auf dem PC installiert und gestartet. Danach wird der µCon-s88-Master mit dem Netzwerkkabel an das Computernetzwerk verbunden und an das Netzteil angeschlossen.

#### **Netzwerk**

Das Programm IP-Programmer wird nun gestartet. Zuerst muss dem µCon-s88-Master eine eigene Netzwerkadresse zugeordnet werden.

- 1. Dieser PC: hier wird die Netzwerkadresse des Computers angezeigt.
- 2. Neue IP-Adresse hier wird eine IP-Adresse für den µCon-s88-Master erfasst. Die ersten drei Segmente aus dem Netzwerk werden bereits vorgegeben. Für das vierte Segment zuerst ein Punkt eingegeben. Der Hintergrund des Feldes wechselt von gelb nach rot. Rot bedeutet, dass die Adresse entweder bereits vergeben oder falsch ist. Nun gibt man eine Zahl zwischen 10 und 255 für die IP-Adresse ein. In unserem Beispiel ist es 70. Sobald die IP-Adresse korrekt ist,

![](_page_39_Picture_224.jpeg)

wechselt der Hintergrund des Feldes auf grün. Diese IP-Adresse wird dann für den µCon-s88-Master verwendet.

- 3. Der UDP Port muss dann noch auf 11082 eingestellt werden
- 4. Damit ist die Einstellung für den µCon-s88-Master abgeschlossen. Jetzt klickt man auf das Feld Programmieren und die IP-Adresse wird in den µCon-s88-Master geschrieben. Ein grüner Balken zeigt den Fortschritt der Programmierung an. Ist die Programmierung abgeschlossen, erscheint unten links im Fenster ein grünes Rechteck mit der Meldung, Neue Adresse erreichbar'.

![](_page_39_Picture_11.jpeg)

Jetzt klickt man auf das Feld Suchen und Lesen und im Fenster erscheinen neben dem Reiter Netzwerk nun zwei neue Reiter - S88 Master und Update.

Unter Netzwerk hat der IP Programmer jetzt die IP-Adress-Daten des µCon-s88-Master ausgelesen und zeigt sie im oberen Teil des Fensters an. Der Hintergrund des IP-Adressen-Feldes ist grün und zeigt somit an, dass alles in Ordnung ist. Falls man die IP-Adresse für den µCon-s88- Master ändern möchte, muss man nur wieder eine neue IP-Adresse im unter Teil des Fensters,

wie unter den Punkten 1 bis 4 beschrieben, eintragen.

![](_page_40_Picture_0.jpeg)

#### **s88-Master**

Um die Konfiguration des µCon-s88-Masters abzuschließen, klickt man auf den Reiter s88-Master. Es öffnet sich ein neues Fenster, in dem alle Funktionen des µCon-s88- Masters eingestellt werden können.

1. Anzahl der Module

Hier besteht die Möglichkeit für jeden der drei Busse zu definieren, wie viele Gleisbelegtmeldebausteine pro Bus angeschlossen sind. Ein physisches Aufteilen der Gleisbelegtmeldebausteine auf die 3 Stränge ist zu empfehlen, da dadurch der Informationsverkehr, ähnlich einer dreispurigen Autobahn, auf drei Leitungen aufgeteilt wird. Ein Baustein bedeutet immer 16 Ports. Aber Achtung, wenn man Gleisbelegtmeldebausteine mit 8 Ports verwendet, trägt man zum Beispiel

![](_page_40_Picture_194.jpeg)

1 ein, wenn es zwei Gleisbelegtmeldebausteine sind oder 2, wenn es 3 Gleisbelegtmeldebausteine sind. Hier sind dann die Ports 9 bis 16 des zweiten Gleisbelegtmeldebausteins nicht belegt.

2. Flackern verhindern

Zum Flackern der Belegtmeldung kommt es, wenn zum Beispiel entweder Rader oder Schienen verdreckt sind oder eine unsaubere Verkabelung vorhanden ist. Häufig melden dann neben dem eigentlich belegten Gleis auch Nachbarports des belegten Ports eine Gleisbesetztmeldung, obwohl diese nicht belegt sind. Da sich dieser Status ständig ändert, sieht man ein Flackern dieser nicht belegten Ports. Ohne eine korrekte Belegtmeldung ist jedoch kein zuverlässiger Betrieb mit einem Computer möglich! Daher gibt es die Möglichkeit, eine Änderung am Belegtmeldestatus für eine kurze Zeit zu ignorieren. Somit kann ein flackern bei An- bzw. Abschalten eines Melders kurzzeitig unbeachtet bleiben. Mit den Einstellungsmöglichkeiten zu "Einschalten" und "Abschalten" kann man entscheiden, wie stark das Flackern verhindert wird.

![](_page_40_Figure_9.jpeg)

Die Funktion "flackern verhindern" wandelt also eine flackernde Meldung in eine saubere Meldung um. Dies hat zur Folge, dass die Freigabe eines Gleises verzögert eintritt. Bei starker "flackern verhindern" Einstellung bleiben also Gleise länger belegt, was geringfügigen Einfluss auf den Zugbetrieb hat.

3. Profi

In diesem Bereich kann man die Bustaktung beeinflussen. Die Taktung reicht von langsam bis schnell. Eine schnellere Meldung ist erstrebenswert, erhöht aber das Fehlerpotenzial. Sie können somit die Bustaktung Ihrer Anlage anpassen. Für Anlagen, die potentiell zu unsauberen Meldungen neigen, sollte eher eine langsamere Taktung gewählt werden. Im Zweifelsfall beginnt man mit einer langsamen Taktung und beobachtet die Reaktion beim Erhöhen der Taktung.

![](_page_41_Picture_0.jpeg)

4. Standardwerte

Durch Anklicken des Feldes Standardwerte kann man den μCon-s88-Master in den Auslieferungszustand zurück versetzen.

5. Programmieren

Wenn man die Einstellungen gewählt haben, klickt man auf das Feld Programmieren und schreibt somit die Einstellungen in den μCon-s88-Master. Unten links im Fenster wird das erfolgreiche Schreiben neben dem grünen Rechteck mit dem Satz Befehl akzeptiert bestätigt.

#### **Update**

Unter dem Reiter "Update" findet man die Möglichkeit den μCons88-Master auf einen neueren Stand zu bringen. Updates werden auf www.Lokstoredigital.de veröffentlicht.

#### **Integration µCon-s88-Master in Railware 7**

Für die Integration in Railware muss man den μCon-s88-Master zuerst mit Railware bekannt machen. Dazu startet man die Railstart.exe direkt oder über die Verknüpfung auf

![](_page_41_Picture_9.jpeg)

dem Desktop. Danach klickt man auf den Reiter Optionen und dann auf System Optionen...

Dann klickt man, in dem sich öffnenden Fenster auf Interface und dann auf Digitalsysteme. Im Bereich Extra Digitalsystem Melden wählt man, durch klicken auf den Pfeil des Feldes Typ den μCon-s88-Master aus. Direkt rechts davon wird die IP-Adresse des µCon-s88-Masters dann bereits mit grünem Hintergrund angezeigt. Im darunter liegenden Bereich findet man erneut die Anzahl der Gleisbelegtmeldebausteine pro Bus ein. Damit ist die Konfiguration in Railware abgeschlossen.

Will man bei der s88-N Gleisbelegtmeldung auf

Nummer sicher gehen und keine Störungen haben, dann ist der µCon-s88-Master von LokstoreDigital wirklich eine hervorragende Alternative mit der es sich gut arbeiten bzw. melden lässt.

![](_page_42_Picture_0.jpeg)

# <span id="page-42-0"></span>**9.2. Weichen- und Kreuzungs-Herzstückpolarisierung**

Im Gegensatz zu den Dreileiter-Modellbahnern müssen sich die Zweileiter-Modellbahner, auf Grund der unterschiedlichen Polarität der beiden Schienen, beim Verlegen der Gleise wesentlich mehr Gedanken machen. Das eine sind die Kehrschleifen, hier werden Kehrschleifenautomatiken verwendet, die die Schienen entsprechend umpolen und das andere sind die Herzstücke in den Weichen, die zur optimalen Kontaktaufnahme, leitend sein müssen und somit, je nach Stellung der Weiche, eine andere Polarität benötigen. Hier spricht man von einem polarisierten Herzstück.

Und genau diese Weichen und Doppelkreuzungsweichen mit polarisiertem Herzstück bilden eine besondere Herausforderung, wenn man sie auf einer digitalisierten Anlage betreiben möchte.

Schauen wir uns aber erst einmal an, wie eine Weiche, in diesem Fall von Peco Code 55 in Spur N, funktioniert. In ihrer Endstellung ist die Weichenzunge über eine Feder immer an eine stromführende Schiene gepresst. Dadurch übernimmt sie die Polung der Schiene, an die sie gepresst ist. Die Weichenzuge ist mit dem Herzstück der Weiche verbunden und dadurch hat dann auch das Herzstück die erforderliche Polarität.

Diese Art von Kontakt birgt jedoch das Problem, wenn die Metallteile der Schiene anfangen zu oxidieren, dass die Weichenzunge und das Herzstück nicht optimal oder gar nicht mehr mit Strom versorgt werden. Das Resultat kennt jeder Modellbahner mit Loks, die auf den Weichen ruckeln oder gar stehen bleiben. Beim Einbau der Weichen muss dann darauf geachtet werden, dass es zu keinem Kurzschluss zwischen der wechselnden Polarität des Herzstückes und der festen Polarität der anliegenden Schienen kommt. Aus diesem Grund muss das Herzstück gegen diese Schienen isoliert werden.

![](_page_42_Figure_6.jpeg)

#### **Übersicht der Polarisierung bei entsprechenden Weichenstellungen**

Weiche gebogen

![](_page_43_Picture_0.jpeg)

DKW gerade

![](_page_43_Picture_3.jpeg)

DKW gerade

![](_page_43_Picture_5.jpeg)

DKW gebogen

![](_page_43_Picture_7.jpeg)

DKW gebogen

# **Die Digitalisierung**

Ganz egal welches digitale Protokoll man auf seiner Anlage fährt oder fahren möchte, man sollte sich vorher Gedanken darüber machen, wie die Anlage gesteuert wird und wie die Weichen betrieben werden sollen. In der letzten Zeit setzen sich bei den Weichenantrieben mehr und mehr Servos durch. Sie arbeiten langsam und machen keinen großen Lärm beim Schalten. Verschiedene Hersteller bieten inzwischen Pakete an, bei denen man die digitale Ansteuerung, inklusive der Herzstückpolarisierung und der Weichenlagerückmeldung, die erforderlichen Servos und das entsprechende Befestigungsmaterial bekommt. In diesem Beispiel wird die digitale DCC Servosteuerung WA4D von MBTronik verwendet.

Beim Einbau der Weichen sollte darauf geachtet werden, dass man für zukünftige Erweiterungen der Infrastruktur vorbereitet ist. Wenn man zum Beispiel am Anfang nur manuell digital fahren und steuern will, ist es nur notwendig das Herzstück zu isolieren. Will man aber später auch die Anlage über einen PC steuern, müssen Gleisbelegtmelder vor-

![](_page_44_Picture_0.jpeg)

gesehen werden und dann ist es sinnvoll die gesamte Weiche zu isolieren, da sonst die Gleisbelegtmeldung nicht sauber getrennt werden kann. Denn alle drei Gleise, die zu einer Weiche führen, würden dann eine Meldung auslösen, was jedoch falsch wäre. In der Realität sollte es doch so sein, dass ein Zug vor einer Weiche anhält während ein anderer Zug seine Fahrstraße zugeteilt bekommt und über die Weiche fährt.

![](_page_45_Picture_0.jpeg)

# <span id="page-45-0"></span>**9.2.1. Die Weiche**

#### **Umbauen der Weiche**

Bevor wir an das Einbauen der Weiche gehen können, sind noch einige Umbauarbeiten erforderlich.

Damit sich die Weichenzunge mit dem Servoantrieb langsam und ruckelfrei bewegt, muss die Feder an der Weichenzunge entfernt werden. Diese Feder dient normalerweise dazu, dass die Weichenzunge an die jeweilige Schiene angedrückt wird, um dem Zug sowohl die entsprechende Richtung als auch die erforderliche Polarisierung des Herzstückes zu geben.

![](_page_45_Picture_5.jpeg)

Am Ende der Weichenzungen ist eine Schwelle mit zwei kleinen Metallklipsen ausgestattet. Die beiden Klipse werden mit einem Feinmechaniker-Schraubendreher hochgebogen. Dann kann das eingesetzte Schwellenteil vorsichtig entfernt werden. Nun kann man die Feder einfach mit einer kleinen Spitzzange entfernen. Anschließend kann das ausgebaute Schwellenteil wieder eingesetzt werden und die beiden Metallklipse werden mit dem Feinmechaniker-Schraubendreher wieder zurückgebogen, damit das Schwellenteil wieder fest sitzt.

![](_page_45_Picture_7.jpeg)

Jetzt geht es an die notwendige Verkabelung der Weiche. Da wir die Weiche an allen Endpunkten isolieren müssen und das Herzstück über den Weichenantrieb polarisieren wollen, sind insgesamt drei Kabel erforderlich. Je ein Kabel (der digitale Fahrstrom) wird an die beiden äußeren Schienenstränge und ein Kabel an das Herzstück angelötet. Hierzu

![](_page_45_Picture_9.jpeg)

wird an der Unterseite, mit einem kleinen Schneidemesser oder Skalpell, an den Schienensträngen und am Herzstück jeweils ein kleiner Abschnitt von dem Kunststoff an den Schienen entfernt, damit die erforderlichen Kabel dort angelötet werden können.

Sind die Kabel angelötet kann man noch die beiden ,Lager', in denen der schwenkbare Teil der Weichenzunge und dem feststehenden Herzstück verbunden ist, mit zwei kleinen Lötpunkte fixieren. Die ist kein Muss, hat aber den Vorteil, dass zwischen Weichenzunge und Herzstück immer Kontakt besteht. Denn durch vieles Schalten kann es zu einer mechanischen

![](_page_46_Picture_0.jpeg)

Abnutzung dieser 'Lager' kommen und es gibt keinen Kontakt mehr oder schlimmstenfalls bricht die Weichenzunge an den ,Lagern' ab. Achtung nicht zu viel Lötzinns verwenden sonst kann die Weichenzunge schwergängig werden und vom Servo nicht mehr fest angedrückt werden.

#### **Anschließen der Weiche**

Die Weiche ist nun fertig und wird auf der Modellbahnanlage mit den anderen Schienen verlegt und befestigt. Es wurde auch entschieden, dass die Position der Züge über eine Gleisbelegtmeldung kontrolliert werden soll, deshalb werden alle Verbindungen der Weiche entsprechend isoliert. Um die digitale Weichensteuerung zu betreiben, wird diese an das 16V Wechselstromnetz der Anlage angeschlossen. Für die digitale Ansteuerung zum Schalten der Weiche wird die Steuerung zusätzlich an einen Digitalstromkreis angeschlossen. Dies kann entweder der gleiche digitale Stromkreis sein, der für das Fahren der Loks und Züge verwendet wird oder man teilt die digitalen Stromkreise auf, wie z.B. einer zum Fahren und einer zum Schalten. Man kann dies mit einer digitalen Zentrale und mehreren digitalen Boostern machen oder auch mit verschieden digitalen Zentralen. Bei größeren Anlagen sollten auf jeden Fall fahren und schalten getrennt werden.

Jetzt fehlt nur noch der Anschluss der Herzstückpolarisierung. Wie bereits erwähnt können fast alle digitalen Weichensteuerungen auch das Herzstück der Weiche polarisieren. Dazu werden Relais verwendet, die zwischen den beiden Polen des digitalen Fahrstroms hin und her schalten. Beim Auslösen des Schaltprozesses wird erst der Strom komplett an dem Herzstück ausgeschaltet, dann erfolgt die Umschaltung zum anderen Pol, die Weichenzunge wird bewegt und der Strom für die Weichenzunge wird wieder eingeschaltet. Dadurch kann es im Ablauf des Umschaltens zu keinerlei Kurzschlüssen kommen. Wie abgebildet wird nun der digitale Fahrstrom und das Herzstückkabel an die entsprechenden Positionen des Relais angeschlossen.

#### **Prüfen der Polarität**

Damit wäre die Weiche nun einsatzbereit. Aber man sollte jetzt auf jeden Fall erst einmal testen, ob die Polarisierung auch wirklich stimmt, denn je nach eingebauter Richtung der Weiche ist es erforderlich, dass die Polarität geändert wird.

Diesen Test kann man ganz einfach mit einem Lämpchen oder einer LED (plus Widerstand!) durchführen. Befestigen Sie an zwei Kabeln an einem Ende je eine Krokodilklemme und an den beiden anderen Enden das Lämpchen oder die LED (plus Widerstand!). Zum Testen dieses kleinen Hilfsmittels klemmen Sie je eine Krokoklemme an die beiden Schienenstränge einer stromführenden Schiene. Leuchtet das Lämpchen liegt Strom auf der Schiene an und der eigentliche Test kann beginnen.

Nun testen wir die Polarisierung des Herzstückes. Sie schließen ein Kabel des Lämpchens an den Schienenstrang der Weiche an, an dem die Weichenzunge nicht anliegt. Das andere Kabel des Lämpchens klemmen Sie an das Herzstück. Leuchtet das Lämpchen nicht, sind Schienenstrang und Herzstück auf dem gleichen Pol und die Polarisierung ist falsch, wenn das Lämpchen leuchtet ist die Polarisierung richtig. Ist die Polarisierung falsch müssen die Kabel des digitalen Fahrstroms an der Weichensteuerung getauscht werden. Lassen Sie das Lämpchen angeklemmt und schalten die Weiche. Das Licht geht kurz aus, die Weiche schaltet und das Licht geht wieder an. Nun können Sie sicher sein, dass alles in Ordnung ist und Sie können sich um die nächste Weiche kümmern.

# **odulnorm**

![](_page_47_Picture_1.jpeg)

![](_page_48_Picture_0.jpeg)

# <span id="page-48-0"></span>**9.2.2. Die Doppelkreuzungsweiche**

#### **Umbauen der Doppelkreuzungsweiche**

Die gute Nachricht zuerst, bei den Peco Doppelkreuzungsweichen müssen keine Kabel angelötet werden, da sie bereits mit den vier erforderlichen Kabeln ausgeliefert werden.

Also ist es bei den Doppelkreuzungsweichen (DKW) nur erforderliche die Federn der beiden (es gibt ja zwei) Weichenzungen zu entfernen. Die Verkleidung der Federn ist bei den DKW etwas anders als bei den normalen Weichen. Ebenfalls mit einem Feinmechaniker-Schraubendreher wird ein kleiner Metallklips aufgebogen. Danach dreht man die DKW mit der Unterseite nach oben und nimmt vorsichtig das kleine Abdeckblech ab, um an die Feder zu gelangen. Die Feder wird wieder mit einer kleinen Spitzzange entfernt.

![](_page_48_Picture_5.jpeg)

Wie auch bei den Weichen kann man bei den DKW die ,Lager' der Weichenzungen mit ein wenig Lötzinn fixieren, um einen besseren Kontakt zubekommen und die mechanische Abnutzung zu vermindern. Die Risiken sind bei den Weichen bereits aufgeführt.

#### **Anschließen der Doppelkreuzungsweiche**

Bei den DKW werden zwei Weichensteuerungen benötigt, die auf die gleiche Art und Weise, wie normale Weichen, angeschlossen werden. Jedoch gibt es hier einen gravierenden Unterschied. Die Logik der DKW erfordert, dass immer das gegenüber liegende Herzstück an die Weichenansteuerung angeschlossen werden muss. Damit sieht der Anschluss wie im unteren Bild beschrieben aus. Beim Prüfen der Polarität geht man, wie bei den Weichen beschrieben, vor. Aber immer daran denken, dass die Polarität immer an der gegenüberliegenden Seite getestet werden muss. Man kann dafür wieder das Testlämpchen verwenden. Ist die Polarisierung falsch müssen die Kabel des digitalen Fahrstroms an der Weichensteuerung getauscht werden.

![](_page_48_Picture_9.jpeg)

![](_page_49_Picture_0.jpeg)

Abschließend noch ein Foto aus dem ,richtigen Leben', wie es aussieht, wenn eine Weiche (Servo links) oder eine Doppelkreuzungsweiche (Servo Mitte und rechts) eingebaut ist.

![](_page_49_Picture_2.jpeg)

![](_page_50_Picture_0.jpeg)

# <span id="page-50-1"></span><span id="page-50-0"></span>**10. Anhang**

# **10.1. Decoder-Adressen-Liste**

![](_page_50_Picture_131.jpeg)

![](_page_51_Picture_0.jpeg)

# <span id="page-51-0"></span>**10.2. Digital-Adressen-Liste**

![](_page_51_Picture_107.jpeg)

![](_page_52_Picture_0.jpeg)

#### <span id="page-52-0"></span> $10.3.$ NEM 609 - Richtlinien zur elektrischen Sicherheit auf Modellbahnausstellungen

![](_page_52_Picture_2.jpeg)

(ersetzt Ausgabe 2000)

Empfehlung

#### **Inhalt**

- Zweck der Norm  $\mathbf{1}$
- Anforderungen an Ausstellungsräume  $\mathcal{P}$
- 3. Gefahren des elektrischen Stroms
- $\overline{4}$ . Spannungsbereiche
- $5.$ Bei Modellbahnen anzuwendende Spannungs-Kategorie und Schutzklasse
- 6. Zu beachtende Vorschriften, Normen und technische Regeln
- Aufbau der Niederspannungs-Verteilung für Modellbahnanlagen  $\overline{I}$
- 8 Aufbau der Anlagen-Stromversorgung mit Schutz-Kleinspannung (SELV)
- 9. Ausstellung in Zelten und Fahrzeugen
- $10.$ Anlagenbediener
- Schlussbemerkungen  $11.$

#### 1. Zweck der Norm

Diese Empfehlung weist auf Vorschriften zur elektrischen Sicherheit hin, die bei der Teilnahme mit Modellbahnanlagen an öffentlichen Ausstellungen durch den Aussteller/Veranstalter einer Modellbahnausstellung einzuhalten sind, um

- elektrische Unfälle von Besuchern und Anlagenbedienern zu vermeiden,
- Haftungsansprüche an Aussteller und Ausstellungsorganisatoren gemäß CE (EU-Richtlinie) zu vermeiden und
- schädliche elektrische Einwirkungen durch Material, das nicht den geltenden Normen von EN und CE entspricht, zu vermeiden.

#### 2. Anforderungen an Ausstellungsräume

Die in den Ausstellungsräumen zur Nutzung durch die Aussteller/Veranstalter bestimmten stationären elektrischen Installationen müssen den geltenden Vorschriften und den von den Ausstellern/Veranstaltern geforderten Betriebsbedingungen entsprechen.

Die Verantwortung für die Einhaltung der Sicherheitsnormen bei den festen Elektro-Installationen der Ausstellungsräume trägt der Eigentümer und/oder Verwalter und/oder Inhaber der tatsächlichen Gewalt über die Räume.

Die Aussteller teilen dem Verwalter der Ausstellungsräume vor der Ausstellung ihre geforderten Betriebsbedingungen mit.

Vor der Installation der Modellbahnanlage sind dem Aussteller vom Verwalter der ordnungsgemäße Zustand und die Einhaltung der geforderten Betriebsbedingungen verbindlich zu bestätigen.

Die sich aus dem Publikumsverkehr ergebenden bauordnungsrechtlichen Anforderungen und Sicherheitsvorschriften sind unbeschadet dieser Norm einzuhalten (Rettungswege, Notausgänge).

Zu Ausstellungen in Zelten und Fahrzeugen siehe auch Ziffer 9.

© by MOROP - Nachdruck auch auszugsweise erlaubt, Belegexemplar an MOROP-Präsidenten

![](_page_53_Picture_0.jpeg)

#### NEM 609 - Ausgabe 2010 - Seite 2 von 14

#### 3. Gefahren des elektrischen Stroms

Das Berühren von unter Spannung stehenden, offenen Leitern und Klemmen einer elektrischen Installation ist lebensgefährlich. Zu deren Verhinderung haben die Gesetzgeber umfangreiche Sicherheitsvorschriften erlassen. Als lebensgefährlich gelten Spannungen aus dem in Abschnitt 4. beschriebenen Spannungsbereich II.

In der Regel werden schädliche Ströme durch den menschlichen Körper (elektrischer Schlag) durch Berührung lebensgefährliche Spannung führender Körper bzw. Teilen von Stromkreisen bewirkt oder durch Eintreten eines Fehlers an einem elektrisch betriebenen Gerät (Bild 1).

Bei der Gesamtgestaltung der Modellbahnanlage muss gesichert werden, dass den Besuchern jede mögliche Berührung der Gleisanlage (SELV-Stromkreise, siehe 4.3b) und von geerdeten Objekten, wie Metallgehäuse, Träger, Gestelle usw. durch Abdeckung oder Einhaltung von Sicherheitsabständen verhindert werden.

Besuchern ist der Zugang nur im solchermaßen gesicherten Bereich zu erlauben. Für Anlagenbediener gelten Bedingungen nach Abschnitt 10.

![](_page_53_Figure_7.jpeg)

Bild 1: Entstehung von zwei häufigen Formen elektrischer Unfälle,

- a) durch Anfassen von zwei unter lebensgefährlicher Spannung stehenden Leitern (der Fehlerstrom IF fließt von Hand zu Hand über den Körper),
- b) durch einhändiges Anfassen eines unter einer gefährlichen, durch ein fehlerhaftes Gerät hervorgerufenen Spannung U stehenden Leiters (hier als Modellbahngleis dargestellt) bei gleichzeitiger Berührung eines geerdeten Leiters (der Fehlerstrom IF fließt von Hand zu Hand oder Hand zu Fuß über den Körper). In beiden Fällen fließt der Fehlerstrom über die Herzgegend.

#### 4. Spannungsbereiche

Die eingesetzten elektrischen Spannungen werden in 2 Bereiche (CENELEC HD193) eingeteilt (bei Gleichstrom ohne Restwelligkeit gemessen):

![](_page_53_Picture_94.jpeg)

Die in Europäischen Energienetzen für die Versorgung von Haushalten und Gewerbe verwendeten Spannungen gehören in den Bereich II und werden hauptsächlich als geerdetes Netz mit 400 V Dreiphasen-Wechselstrom (Drehstrom) bzw. 230 V Einphasen-Wechselstrom betrieben. Spannungen aus diesem Bereich werden als Niederspannungen bezeichnet.

#### 4.2 Kleinspannung

Spannungen aus dem Bereich I werden als Kleinspannung bezeichnet.

© by MOROP - Nachdruck auch auszugsweise erlaubt, Belegexemplar an MOROP-Präsidenten

![](_page_54_Picture_0.jpeg)

NEM 609 - Ausgabe 2010 - Seite 3 von 14

Kleinspannung ist zu verwenden, wenn ein Schutz gegen Berührung von unter Spannung stehenden Teilen von elektrischen Anlagen nicht oder nur ungenügend möglich ist. Auswirkungen von elektrischen Schlägen auf den menschlichen Körper sind gering oder nicht bemerkbar.

#### 4.3 Schutzkleinspannung mittels PELV und SELV

Schutzkleinspannung ist begrenzt auf 25 V AC und 60 V DC Man unterscheidet zwei Arten der Schutzkleinspannung:

Geerdete Schutzkleinspannung  $a)$ 

PELV (protective extra low voltage), Stromkreise mit geerdetem Schutzleiter PE oder Erde verbunden. Bei normalen, trockenen Umgebungsbedingungen ist ein Schutz gegen direktes Berühren (Basisschutz) nicht notwendig, wenn deren Körper und/oder aktiven Teile sicher mit dem Schutzleiter verbunden sind.

b) Potentialfreie, nicht geerdete Schutzkleinspannung SELV (separated extra low voltage). Bei normalen, trockenen Umgebungsbedingungen ist ein Schutz gegen direktes Berühren (Basisschutz) nicht notwendig.

Die vorstehenden Maßnahmen gehören zur Schutzklasse III

#### 4.4 Beschränkte Schutzkleinspannungsbereiche

Der Schutzkleinspannungsbereich wird zusätzlich eingeschränkt, wenn die Spannungen zum Betrieb von Anlagen mit besonderen Gefährdungen dienen und bei denen nicht isolierte (metallisch blanke) Leiter und/oder Anlagenteile direkt berührbar sind.

Speziell für Spielzeuge wird der Kleinspannungsbereich beschränkt:

![](_page_54_Picture_112.jpeg)

4.5 Kennzeichen der Schutzklassen

![](_page_54_Figure_14.jpeg)

#### 5. Bei Modellbahnen anzuwendende Spannungs-Kategorie und Schutzklasse der **Transformatoren**

Modellbahnen gelten nach [5] (siehe 6.2) juristisch als elektrisches Spielzeug. Deshalb unterliegen sie den gesetzlich vorgeschriebenen Schutzmaßnahmen.

Die als Stromversorgung zu den Fahrzeugen dienenden Schienen der Modellbahn sind offene Leiter, die berührt werden können. Für den Betrieb von Modellbahnen ist deshalb die ausschließliche Verwendung von SELV mit beschränkten Spannungsbereichen gesetzlich vorgeschrieben.

Die für die Stromversorgung erforderlichen SELV-Spannungen werden in der Regel mit Transformatoren erzeugt, die mit Niederspannung 230 V betrieben werden. Diese Transformatoren müssen der Schutzklasse II für elektrische Geräte entsprechen.

<sup>©</sup> by MOROP - Nachdruck auch auszugsweise erlaubt, Belegexemplar an MOROP-Präsidenten

![](_page_55_Picture_0.jpeg)

#### NEM 609 - Ausgabe 2010 - Seite 4 von 14

#### 6. Zu beachtende Vorschriften, Normen und technische Regeln

#### 6.1 Spielzeugtransformatoren, Stromversorgungsgeräte mit Transformatoren

Spielzeugtransformatoren und Stromversorgungsgeräte mit Transformatoren (nachstehend als "Transformator" bezeichnet) dürfen Wechsel- oder Gleichspannung oder beides erzeugen.

Ihre maximalen Betriebswerte betragen:

![](_page_55_Picture_100.jpeg)

Sie müssen entsprechend [5] und [6] (siehe 6.2) an ihren Ausgängen ausschließlich SELV erzeugen und mit dem Bildzeichen gemäß 5219 IEC 60417-1 gekennzeichnet sein (siehe 4.5).

Erzeugen Transformatoren oder Stromversorgungsgeräte mehrere Ausgangsspannungen, so darf deren Summe die oben genannten Strom- und Leistungs-Werte nicht überschreiten.

Die einzelnen Ausgangsspannungen müssen voneinander galvanisch getrennt sein.

Die Ausgänge müssen gegen Überstrom und Kurzschluss gesichert sein.

Wechselspannungen, die für mehrere Anlagenteile benötigt werden, dürfen nur dann aus einem einzigen Transformator bereitgestellt werden, wenn sein zulässiger Strom nicht überschritten wird.

Alle Transformatoren bzw. Stromversorgungsgeräte für die Erzeugung der SELV müssen entsprechend den Vorschriften zugelassen sein (s. Ziffer 4.5) und die entsprechenden Prüfsiegel tragen (siehe nationales Beiblatt).

Verboten ist die Reihen- oder Parallelschaltung der Ausgänge mehrerer Transformatoren. Wegen möglicher Nichtphasengleichheit entstehen Kurzschlüsse oder Spannungsüberhöhungen

Zusätzlich besteht die Gefahr der Entstehung lebensgefährlicher Spannungen (siehe Bild 2)!

![](_page_55_Figure_15.jpeg)

Verbotene Schaltungsanordnung!

Bild 2: Das Bild zeigt die Entstehung lebensgefährlicher Spannungen durch Rücktransformation an sekundärseitig parallel geschalteten Transformatoren, wenn nur ein Transformator am Niederspannungsnetz betrieben wird und die Anschlüsse des zweiten Transformators frei zugänglich sind

#### 6.2 Vorschriften für die Niederspannungs-Stromversorgung

Die Stromversorgung aus Niederspannungsnetzen unterliegt gesetzlich festgelegten Vorschriften, Normen und technischen Regeln.

Die für die Stromversorgung von Ausstellungs-Modellbahnanlagen wesentlichen Vorschriften sind nachstehend aufgelistet, ihre Vollständigkeit ist nicht garantiert.

© by MOROP - Nachdruck auch auszugsweise erlaubt, Belegexemplar an MOROP-Präsidenten

![](_page_56_Picture_0.jpeg)

#### NEM 609 - Ausgabe 2010 - Seite 5 von 14

#### Es gilt immer die jeweils aktuelle Ausgabe.

Offene Fragen oder Unklarheiten sind durch Hinzuziehung von geprüften Fachkräften zu klären.

- 
- [1] "Errichten von Niederspannungsanlagen", Normen der Reihe HD 384, HD 60364<br>[2] "Errichten von Niederspannungsanlagen Teil 4-41: Schutzmaßnahmen Schutz gegen elektrischen Schlag" HD 60364-4-41
- [3] "Elektrische Anlagen von Gebäuden Teil 7-711: Anforderungen an Betriebsstätten, Räume und Anlagen besonderer Art - Ausstellungen, Shows und Stände" HD 384.7.711 S1
- [4] "Sicherheit elektrischer Geräte für Hausgebrauch und ähnliche Zwecke" EN 60335-1
- [5] "Elektrische Spielzeuge Sicherheit" EN 62115
- [6] "Schutz gegen elektrischen Schlag Gemeinsame Anforderungen für Anlagen und Betriebsmittel" EN 61140
- CE-Richtlinien, Haftbarkeits- und Sicherheitsrichtlinien in elektrischer Hinsicht.

#### 6.3 Nationale und örtliche Vorschriften

In einzelnen Ländern gelten unter Umständen zusätzliche oder abweichende Vorschriften. Diese sind in jedem Fall zu beachten.

Nationale, regionale bzw. örtliche Abweichungen von den in 6.2 genannten Vorschriften sind von den Landesverbänden in einem nationalen Beiblatt zu NEM 609 "Nationale Vorschriften zur Sicherheit von Modellbahnanlagen" zu dokumentieren.

#### 7. Aufbau der Niederspannungs-Verteilung für Modellbahnanlagen

#### 7.1 Grundsätzlicher Aufbau

Es darf davon ausgegangen werden, dass die ortsfesten elektrischen Gebäudeinstallationen den am Ort gültigen Vorschriften entsprechen. Zuständig hierfür ist der Verwalter des Gebäudes (siehe Ziffer 2).

Vom Aussteller zu überprüfen sind:

a) Strom-Belastbarkeit der Steckdosen:

In der Regel max. 16 A, in einzelnen Ländern weniger (siehe nationale Beiblätter)

b) Fehlerstrom- und Überstromschutz

Jede Gebäude-Steckdose bzw. Steckdosen-Gruppe muss entsprechend den zulässigen Belastungen mit Fehlerstrom-Schutzeinrichtungen (RCD) und Überstromschutz-Einrichtungen ausgestattet sein, letzterer auch als Leitungsschutz bezeichnet, (Bild 3).

Maximaler Auslösestrom der Fehlerstrom-Schutzeinrichtung (RCD): IF≤ 0,03 A (30 mA)

![](_page_56_Figure_23.jpeg)

Bild 3: Mindestausstattungen einer Gebäudesteckdose für den Anschluss der Stromversorgungsgeräte von Modellbahnanlagen.

C by MOROP - Nachdruck auch auszugsweise erlaubt, Belegexemplar an MOROP-Präsidenten

![](_page_57_Picture_0.jpeg)

NEM 609 - Ausgabe 2010 - Seite 6 von 14

#### Empfehlung:

Zusätzlich sollte eine zweite, nachgeschaltete Überstromschutz-Einrichtung direkt vor den Geräten vorgesehen werden, dessen Auslösewert auf das zu schützende Gerät abgestimmt ist.

Für die Stromverteilung sind handelsübliche Schutzkontakt-Steckerelemente aus Kunststoff mit den Leitern L, N und Schutzleiter PE zu verwenden.

Die Steckdosen dürfen als Gruppe installiert sein. Die Gesamtbelastung dieser Gruppe darf die zulässigen Werte nicht überschreiten.

Befinden sich die Ausstellungsanlagen in feuchten Räumen, so müssen Niederspannungs-Feuchtrauminstallationen (Schutzart IP44 oder höher) verwendet werden.

#### NOT-AUS-Schalter

Ein "NOT-AUS"-Schalter ermöglicht im Gefahrenfall die schnelle Abschaltung der Modellbahnanlage vom Niederspannungsnetz.

Im Idealfall sind die Stromkreise der Gebäude-Steckdosen mit Ein-/Ausschalt-Einrichtungen (Schützsteuerung), die ferngesteuert werden kann, ausgestattet. Eine solche kann bei Erfordernis durch Fachkräfte nachträglich installiert werden.

Für die Fernsteuerung des NOT-AUS-Schalters darf keine Fremdspannung verwendet werden.

Das "NOT-AUS" darf weder die Raumbeleuchtung noch Notausgangsanzeigen beeinflussen.

Eine Alternative zur ferngesteuerten NOT-AUS-Funktion ist ein gut erreichbarer, gekennzeichneter Notschalter<sup>1</sup>, mit dem die Gebäude-Steckdosen bzw. Steckdosen-Gruppen eines Raumes spannungslos geschaltet werden können.

Abschaltbare Steckdosen oder Steckdosenleisten ermöglichen örtlich begrenzte (z. B. auf Teile der Modellbahnanlage) Notabschaltungen

![](_page_57_Figure_14.jpeg)

Bild 4: Blockschaltbild der Gebäude-Installation der Gebäude-Steckdosen bzw. Steckdosengruppe mit zusätzlicher Ein-/Ausschalt-Einrichtung und mit NOT-AUS-Funktion

<sup>1</sup> Kennzeichnung gemäß EN ISO 13850 "Sicherheit von Maschinen - Not-Halt - Gestaltungsleitsätze" Der Schalter besitzt ein rotes Betätigungselement auf gelbem Grund. Die häufigste Bauart sind Pilztaster.

© by MOROP - Nachdruck auch auszugsweise erlaubt, Belegexemplar an MOROP-Präsidenten

![](_page_58_Picture_0.jpeg)

NEM 609 - Ausgabe 2010 - Seite 7 von 14

#### Weitere Grundsätze

Niederspannungsinstallationen an der Modellbahnanlage sind verboten. Das gilt auch für Kleinspannungen über den zugelassenen Werten für Schutz-Kleinspannung.

Bei Einsatz von elektronischen Baugruppen und Geräten empfiehlt sich die Zwischenschaltung einer Überspannungs-Schutzeinrichtung (Feinschutz) direkt an der Gebäudesteckdose.

#### 7.2 Anschluss an eine einzelne Gebäude-Steckdose (Bild 5)

#### Einzelanschluss der Stromversorgung der Modellbahnanlage a).

Die Transformatoren werden an eine einzelne Gebäudesteckdose angeschlossen (siehe Bild  $5a)$ .

#### b) Anschluss mehrerer Transformatoren an eine Gebäude-Steckdose

Mehrere Transformatoren werden mittels Mehrfach-Steckdosenleisten angeschlossen (siehe Bild 5b)

Mehrfach-Steckdosenleisten mit Steckdosen der Schutzart IP 20 dürfen nur in vertikaler oder in Unter-Tisch-Montage verwendet werden.

Steckdosen in den Mehrfach-Steckdosenleisten sollen unabhängig von den Netzsteckern der verwendeten Geräte Schutzkontaktsteckdosen sein, um den Schutzleiter an den Steckdosen zur Verfügung zu haben. Handelsübliche Steckdosenleisten, die auch flache Steckdosen für Schutzklasse-II-Geräte enthalten, sind bei sachgemäßem Gebrauch zulässig.

Kaskaden von mehreren Steckdosenleisten (in Serie) sollten vermieden werden, da möglicherweise Belastungsgrenzen nicht erkennbar sind.

#### Mehrfachsteckdosen mit fest integriertem Stecker sind verboten.

![](_page_58_Figure_14.jpeg)

Bild 5: Anschluss von Modellbahn-Transformatoren bzw. -Stromversorgungsgeräten an die Gebäude-Steckdose a) einzeln mit Vorschaltgerät, b) mit abschaltbarer Mehrfach-Steckdosenleiste für Not-AUS-Funktionen (die Schaltungsprinzipien gelten auch für komplexere Modellbahn-Stromversorgungsgeräte).

#### c) Anschluss mehrerer Transformatoren an eine Gebäude-Steckdosen-Gruppe

Dieser Betriebsfall entspricht prinzipiell den Fällen a, b), vervielfältigt durch die Benutzung mehrerer dieser Anordnungen an mehreren Steckdosen einer Gebäudesteckdosengruppe.

C by MOROP - Nachdruck auch auszugsweise erlaubt, Belegexemplar an MOROP-Präsidenten

![](_page_59_Picture_0.jpeg)

#### NEM 609 - Ausgabe 2010 - Seite 8 von 14

#### 7.3 Anschluss an mehrere Gebäude-Steckdosen-Gruppen

Eine größere Anzahl von Transformatoren bedingt den Anschluss an mehrere Gebäude-Steckdosen-Gruppen (Parallelbetrieb von mehreren Schaltungen wie Bild 5b).

Hierbei kann der Fall eintreten, dass zwecks gleichmäßiger Lastverteilung die Steckdosen-Gruppen auf verschiedene Phasen des Wechselstromnetzes verteilt sind.

Die von verschiedenen Steckdosen gespeisten Stromkreise müssen voneinander sicher getrennt sein.

#### 8. Aufbau der Anlagen-Stromversorgung mit Schutz-Kleinspannung (SELV)

#### 8.1 Grundsätze

- Die Stromversorgung von Modellbahnanlagen mit SELV erfolgt aus mindestens zwei verschiedenen Quellen:
	- a) einer für die Erzeugung des Fahrstromes für Fahrzeuge

b) einer für das verschiedene Modellbahn-Zubehör (Weichen, Signale und anderes).

- SELV-Leitungen dürfen sich niemals in einem Kabel, Kabelbaum oder Kabelbündel befinden, in dem auch Niederspannung führende Leitungen enthalten sind.
- SELV-Leitungen müssen isoliert und so verlegt werden, dass sie keine Berührung von Niederspannungsleitungen erhalten.
- SELV-Leitungen oder -Adern in Kabeln bzw. Leitungsbündel müssen der maximalen Strombelastung entsprechen und ihr Leiterquerschnitt muss unter Berücksichtigung ihrer Länge ausreichend dimensioniert sein. Andernfalls besteht Brandgefahr durch Überhitzung.
- Es ist verboten, für die Verbindung von SELV-Leitungen Verbindungselemente der 230 V-Niederspannungs-Technik zu verwenden.
- Die SELV-Betriebsspannungen dürfen zentral erzeugt und direkt zu verschiedenen Anlagenteilen geleitet werden.
- Die Durchleitung von AC-Schutz-Kleinspannungen von einem Modul zu einem benachbarten Modul darf nur im Nahbereich des einspeisenden Moduls erfolgen. Dabei verwendete lösbare Leitungs-Verbindungselemente müssen verpol- und vertauschungssicher sein. Für die der AC-Schutz-Kleinspannungen darf nur ein Transformator (eine Einspeisung Sekundärwicklung) verwendet werden. Die Durchleitung der AC-Schutz-Kleinspannungen durch große Modulanlagen und die Einspeisung an mehreren Stellen des Leitungszuges (Stammleitung) sind nicht zulässig (siehe 6.1)! Leitungsquerschnitte und Belastbarkeit der Verbindungselemente müssen den zulässigen Strömen angepasst sein.
- Leiter in Kleinspannungsnetzen dürfen keinesfalls die Kennfarbe Grün-Gelb tragen.

#### 8.2 Prinzip-Schemata

#### 8.2.1 Fahrstromversorgung

In Bild 6 sind die Prinzipien der Fahrspannungserzeugung mittels Transformatoren und Gleichrichterschaltungen dargestellt.

Bei Verwendung mehrerer Stromversorgungsgeräte dürfen die Speiseabschnitte der einzelnen Geräte nicht zusammengeschaltet werden.

C by MOROP - Nachdruck auch auszugsweise erlaubt, Belegexemplar an MOROP-Präsidenten

![](_page_60_Picture_0.jpeg)

#### NEM 609 - Ausgabe 2010 - Seite 9 von 14

![](_page_60_Figure_2.jpeg)

Bild 6: Erzeugung von Fahrspannungen aus Wechselspannung durch Gleichrichtung und Stellen der Gleichspannung bei Gleichstrombetrieb, a) aus Transformator für Fahrspannungen, b) aus kombiniertem Transformator mit 2 galvanisch getrennten Sekundärwicklungen (je eine für Fahrspannung und Zubehörspannung)

#### 8.2.2 Stromversorgung für Zubehör

Mehrere Zubehör-Objekte werden entsprechend Bild 8a) an eine Stammleitung parallel angeschlossen. Jede Stammleitung ist durch den Überstromschutz des speisenden Transformators geschützt.

Bild 7 zeigt die Prinzipschaltung für mit Wechselstrom betriebenes Zubehör, wie Weichen, Signale und anderes Modellbahn-Zubehör.

![](_page_60_Figure_7.jpeg)

Bild 7: Prinzipschaltung für mit Wechselstrom betriebenes Zubehör, wie Weichen, Signale und anderes Modellbahn-Zubehör.

Mehrere Zubehör-Objekte werden entsprechend Bild 8a) an eine Stammleitung parallel angeschlossen. Jede Stammleitung ist durch den Überstromschutz des speisenden Transformators geschützt.

@ by MOROP - Nachdruck auch auszugsweise erlaubt, Belegexemplar an MOROP-Präsidenten

![](_page_61_Picture_0.jpeg)

#### NEM 609 - Ausgabe 2010 - Seite 10 von 14

Für die Stromversorgung von Anlagenteilen bzw. Modulen ist die Aufteilung der Stammleitung in Zweigleitungen (Bild 8b) sinnvoll.

![](_page_61_Figure_3.jpeg)

Bild 8: Varianten der Stromversorgung von Zubehörobjekten, a) alle Objekte werden über eine 2-polige Stammleitung gespeist, b) alle Objekte werden mittels von der Stammleitung abgehenden Zweigleitungen gespeist.

Haupt-Zweigleitungen dürfen weiter verzweigt werden (Nebenzweige).

Bei umfangreichen Anlagen können sich mehrere einspeisende Transformatoren an verschiedenen Orten befinden.

Verschiedene Leitungszweige dürfen nicht untereinander leitend verbunden werden (Zweig-Ende stets offen, da Gefahren nach 6.1 bestehen!).

Die häufig angewendete Methode der Bildung eines "Gemeinsamen Rückleiters mit gemeinsamem Bezugspotential" (GND, Masseleiter) ist wechselstromseitig nur im Bereich einer Stammleitung und ihrer Zweigleitungen zulässig. Dieser Leiter ist bei der Stammleitung und den Zweigleitungen verwechslungsfrei zu kennzeichnen.

<sup>@</sup> by MOROP - Nachdruck auch auszugsweise erlaubt, Belegexemplar an MOROP-Präsidenten

![](_page_62_Picture_0.jpeg)

NEM 609 - Ausgabe 2010 - Seite 11 von 14

#### 8.2.3 Stromversorgung für elektronische Baugruppen

Die Betriebsspannungen für elektronische Baugruppen werden mit Gleichrichter- und Regler-Schaltungen zwecks Stabilisierung erzeugt.

Die Gleichstromkreise dürfen einen gemeinsamen Masseleiter (GND) besitzen (Bild 9a).

Dabei können die Gleichstromkreise potentialfrei (SELV) und geerdet (PELV) verwendet werden. Letzteres ist bedingt durch den Gebrauch von PC- oder anderen Steuerungen, die einen geerdeten Masseleiters (GND) besitzen.

Werden Gleichspannungen für elektronische Komponenten aus der SELV erzeugt und gemeinsam mit dem Zubehör betrieben, so entsteht bei Vorhandensein von PELV-Komponenten ein (geerdeter) PELV-Betrieb (Bild 9b). Diese Stromkreise müssen gegen Berührung geschützt und von den übrigen SELV-Stromkreisen galvanisch getrennt sein. Die günstigste Variante, Potentialfreiheit herzustellen ist, die PC- oder anderen Steuer-Komponenten galvanisch getrennt in die SELV-Schaltung einzubinden (Zwischen-Baugruppen mit Optokoppler, Relais, siehe Bild 9c)

![](_page_62_Figure_7.jpeg)

© by MOROP - Nachdruck auch auszugsweise erlaubt, Belegexemplar an MOROP-Präsidenten

![](_page_63_Picture_0.jpeg)

#### NEM 609 - Ausgabe 2010 - Seite 12 von 14

![](_page_63_Figure_2.jpeg)

Bild 9: Drei Varianten der Versorgung von für elektronische Komponenten mit Gleichstrombetrieb aus der Zubehörspannung, hier am Beispiel einer elektronisch steuerbaren Weiche, unter Berücksichtung des Einflusses auf SELV- und PELV-Betrieb:

a) nur die Erzeugung zweier Gleichspannungen aus zwei Wechselstromquellen,

b) die Situation in Bild a) unter Verwendung einer PC-gesteuerten Komponente mit PELV-Betrieb (unzulässige Schaltung),

c) die gleiche Situation unter Verwendung von Optokopplern mit Potentialtrennung (galvanische Trennung). Die Strich-Punkt-Linie in Bild 9b) zeigt die Einkopplung des Erdpotentials über die Gleichrichter-Schaltungen und die Umwandlung der SELV in PELV!

#### 8.3 Besonderheiten bei digitalen Mehrzug-Steuerungen

Neben den unter 8.2.3 beschriebenen Bedingungen der Einbindung von Gleichstromversorgung in die Zubehörstromkreise und deren Auswirkungen sind bei Verwendung von elektronischen Komponenten weitere Bedingungen zu beachten.

- Besonderheiten der Geräte aus der PC-Technik sind zu beachten und erfordern zusätzliche Schutzmaßnahmen (Maßnahmen zur galvanischen Trennung).
- Leistungsstufen (Booster) dürfen die zulässige Strombelastbarkeit 10 A (nach 6.1) nicht überschreiten, da sie entsprechende Transformatoren benutzen müssen. Booster mit großer Stromergiebigkeit (> 3 A) sind für den Betrieb auf Modellbahnanlagen mit kleinen Nenngrößen unsicher, da bei Kurzschluss wegen bestimmter Teilwiderstände in Leitungen und Gleisen der Anlage (gegebenenfalls im Bereich mehrerer Ohm), kein sicheres Abschalten erreicht wird. Dadurch besteht Überhitzungs- bzw. Brandgefahr und Zerstörung von Funktionselementen.

Empfehlung: Um a) die Fehlersuche erleichtern, b) die Kurzschlusswirkungen verringern und c) die in Gleisabschnitten abgestellten Fahrzeuge von der Stromaufnahme abschalten zu können, sollten Leistungsstufen (Booster) mit Ein-/Ausschaltfunktion und geringerer Stromergiebigkeit (ca. 3 A bei kleinen Nenngrößen) verwendet werden. Ihre Zuordnung zu Gleisabschnitten sollte möglichst vorbildähnliche Betriebsabläufe berücksichtigen.

#### 8.4 Dokumentationen der Anlagenstromversorgung

Zur Erleichterung von Erweiterungsarbeiten, der Fehlersuche und schnellen Beseitigung von Störungen ist die Stromversorgungsanlage mit Schaltplänen gut zu dokumentieren. Die Schaltungsunterlagen sind gut zugänglich zu deponieren.

C by MOROP - Nachdruck auch auszugsweise erlaubt, Belegexemplar an MOROP-Präsidenten

![](_page_64_Picture_0.jpeg)

NEM 609 - Ausgabe 2010 - Seite 13 von 14

#### 9. Ausstellung in Zelten und Fahrzeugen

#### 9.1 Anforderungen an den Ausstellungsraum

Ausstellungsräume in Zelten und Fahrzeugen müssen den Bedingungen für Publikumsverkehr entsprechen. Es gelten die bauordnungsrechtlichen Anforderungen an Fliegende Bauten. Hindernisse und Einengungen sind zu vermeiden. Rettungswege und Notausgänge zu kennzeichnen.

#### 9.2 Niederspannungs-Stromversorgung

Ausstellungen in Zelten und Fahrzeugen unterliegen höheren Anforderungen an den Schutz gegen elektrische Unfälle als Ausstellungen in trockenen Räumen. Dies ist geregelt in HD 60364-7-240.

- Die in den vorstehenden Abschnitten genannten Vorschriften sind sinngemäß anzuwenden.
- Es gilt ausnahmslos Fehlerstrom-Schutz (RCD) (s. 7.1).
- Nach der Errichtung der Niederspannungs-Stromversorgung ist diese nach den geltenden Vorschriften, Normen und technischen Regeln durch befähigte Personen zu prüfen. Die Abnahmeprüfung ist zu bestätigen.
- In Bereichen mit Publikumsverkehr dürfen keine elektrischen Leitungen verlegt werden.
- Alle berührbaren metallischen Gegenstände in den Zelten bzw. Fahrzeugen (einschließlich des Fahrzeug-Chassis) müssen mit dem Schutzleiter PE verbunden sein. Ausgenommen sind metallische Gegenstände, die wegen ihrer Kleinheit und Anordnung in isolierendem Material keine Spannung führen können.
- Niederspannungs-Installationen außerhalb der Zelte und Fahrzeuge im Freien erfordern angemessene Schutzmaßnahmen und die Verwendung von gummiisolierten flexiblen Kabeln der Bauart für schwere Belastungen.
- Niederspannungs-Installationen und -Leitungen innerhalb der Zelte und Fahrzeuge erfordern mindestens Schutzmaßnahmen nach Schutzart IP 4X oder IPXXD. Der Wasserschutz muss entsprechend den Gegebenheiten nach Vorschrift gewählt werden.
- Grundsätzlich muss eine Not-AUS-Funktion vorgesehen werden.

Empfehlung: Die Niederspannungs-Stromversorgung der Modellbahnanlage sollte mit einer speziellen transportablen Stromversorgungseinrichtung erfolgen. Deren prinzipieller Aufbau ist in Bild 10 dargestellt. Die Modellbahnanlage ist an jeder Einspeisungsstelle mit diesen Geräten auszustatten, ausgenommen, es sind festinstallierte, vorschriftsmäßige Installationen vorhanden.

![](_page_64_Figure_16.jpeg)

Bild 10: Transportable Stromversorgungseineinrichtung (Schaltschrank, Schaltkasten), mit der jede Niederspannungs-Einspeisungsstelle der Modellbahnanlage an das Niederspannungs-Stromversorgungsnetz (Zuführung zum Zelt oder Fahrzeug) anzuschließen ist. Bei einer geschlossenen Bauform entfallen die Stecker/Steckdosen zwischen den einzelnen Baugruppen.

C by MOROP - Nachdruck auch auszugsweise erlaubt, Belegexemplar an MOROP-Präsidenten

![](_page_65_Picture_0.jpeg)

NEM 609 - Ausgabe 2010 - Seite 14 von 14

#### 10. Anlagenbediener

Bediener der Modellbahnanlage müssen die besonderen Anforderungen der Modellbahnanlage kennen und die durch ihre elektrischen Einrichtungen hervorgerufenen Gefahren kennen und vermeiden. Sie gelten als unterwiesene Personen.

#### 11. Schlussbemerkungen

#### 11.1 Nachrüstung bestehender Modellbahnanlagen

Bestehende Modellbahnanlagen sind im Interesse der Erreichung der elektrischen Sicherheit und Vermeidung von Haftungsansprüchen durch elektrische Unfälle entsprechend den genannten gesetzlichen Vorschriften, Normen und technischen Regeln und dieser Empfehlung zu überprüfen und gegebenenfalls in den sicheren Zustand zu versetzen.

#### 11.2 Ortsfeste Anlagen

Die vorstehenden Sicherheitsrichtlinien gelten grundsätzlich auch für ortsfeste Anlagen. Diese sind<br>einer Abnahmeprüfung nach HD 60364-6 zuzuführen.

Die Niederspannungs-Stromversorgung ist gemäß den Anordnungen der örtlich zuständigen Fachstelle auszuführen und von dieser abnehmen zu lassen. Die Abnahme ist zu bestätigen.

Im Interesse der eigenen Sicherheit sollten die vorstehenden Bestimmungen auch bei nicht öffentlich gezeigten, ortsfesten Anlagen eingehalten werden.

#### 11.3 Mechanische Anforderungen an die Räume und Anlagen

In diesen Richtlinien sind keine Forderungen bezüglich mechanischer Kennwerte der Modellbahnanlagen-Ausstattungen aus den CE-Richtlinien etc. berücksichtigt.

#### 11.4 Checkliste

Als Beiblatt 1 zu diesen Richtlinien ist eine Checkliste angefügt, mit welcher die Einhaltung der Sicherheitsbestimmungen nach dieser Richtlinie zu prüfen ist. Die Checkliste ist vom Aussteller/Veranstalter auszufüllen, zu unterzeichnen und bis Ende der Ausstellung aufzubewahren.

#### 11.5 Verantwortlichkeit

Die Verantwortung für die Einhaltung aller Vorschriften, Normen und technischen Regeln zur elektrischen Sicherheit liegt beim Aussteller/Veranstalter der Modellbahn-Ausstellung.

C by MOROP - Nachdruck auch auszugsweise erlaubt, Belegexemplar an MOROP-Präsidenten

![](_page_66_Picture_0.jpeg)

# <span id="page-66-0"></span>**10.4. NEM 609 D - Nationale Normen zur elektrischen Sicherheit von Modellbahnanlagen**

![](_page_66_Figure_2.jpeg)

**Dokumentation** 

A

### Erläuterungen von Begriffen und Abkürzungen

![](_page_66_Picture_83.jpeg)

Schutzklasse I

![](_page_66_Picture_7.jpeg)

Schutzklasse III

statt Schutzklasse III - Zeichen

Sonderkennzeichen für Spielzeugtrafo nach EN 60742

#### 2. Leiterquerschnitte bei 230 V AC

Die Adern aller Leitungen müssen einen Mindestquerschnitt von 1.5 mm<sup>2</sup> haben. Die Leitungen müssen die zugelassenen Prüfmarken auf der Ummantelung tragen.

#### Nationale Normen der Bundesrepublik Deutschland  $3.$

![](_page_66_Picture_84.jpeg)

© by MOROP - Nachdruck auch auszugsweise erlaubt, Belegexemplar an MOROP Präsidenten